### Τ.Ε.Ι.
ΚΡΗΤΗΣ

### ΤΜΗΜΑ
ΜΟΥΣΙΚΗΣ
ΤΕΧΝΟΛΟΓΙΑΣ
ΚΑΙ
ΑΚΟΥΣΤΙΚΗΣ

Πτυχιακή
Εργασία

*"Ανάπτυξη
εφαρμογών
σύνθεσης
ήχου
στο
περιβάλλον
προγραμματισμού (Application Programming Interface)
JSyn της
Java"*

*Γκακίδης
Καριοφύλλης*

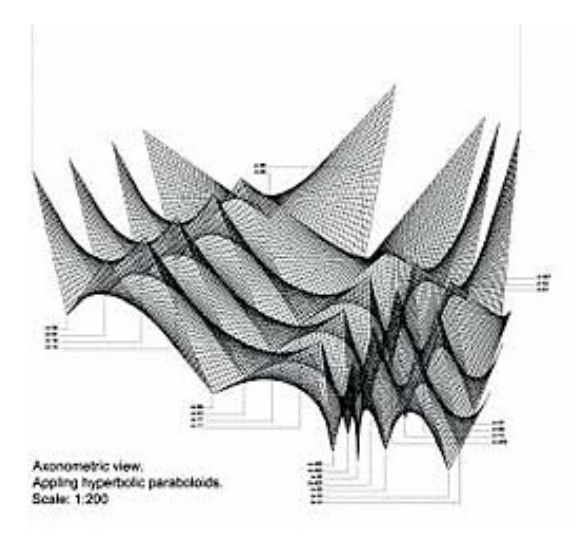

*Επίβλεψη:
Ταξιάρχης
Διαμαντόπουλος*

**Ρέθυμνο,
Ιούνιος
2008**

# **Περιεχόμενα**

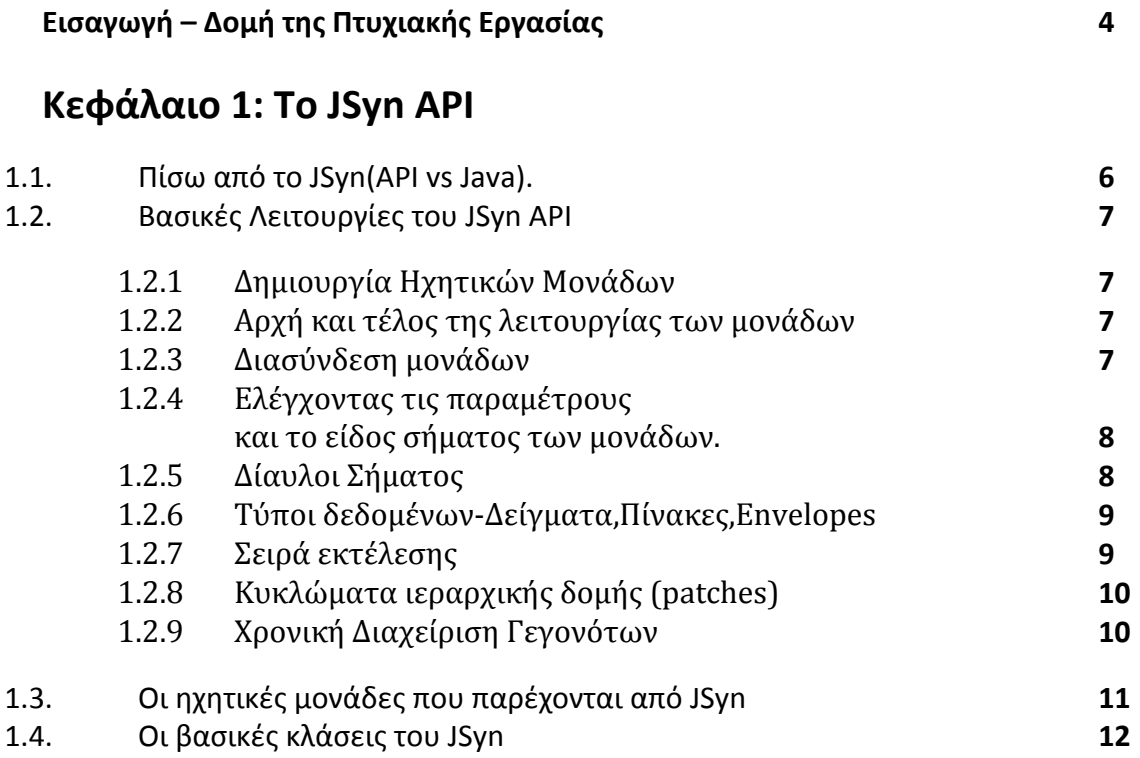

# **Κεφάλαιο
2:
Οι
εφαρμογές**

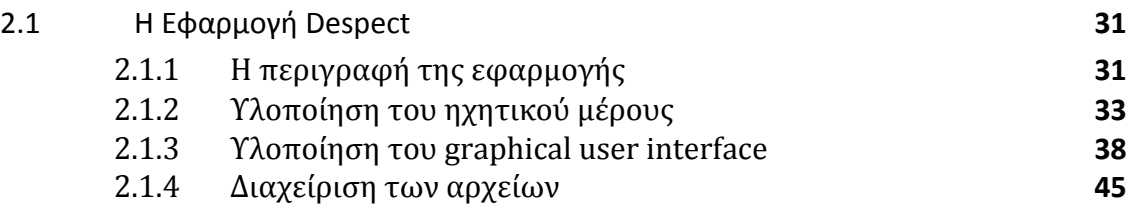

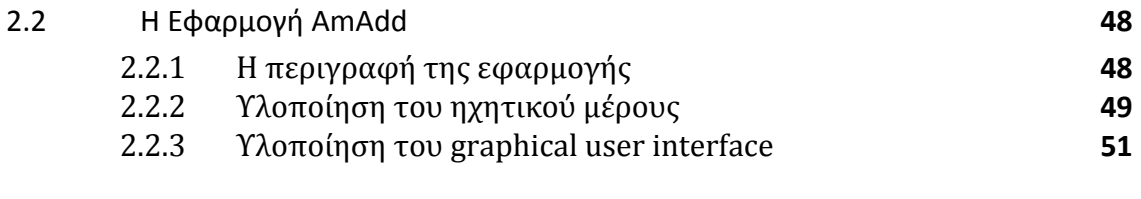

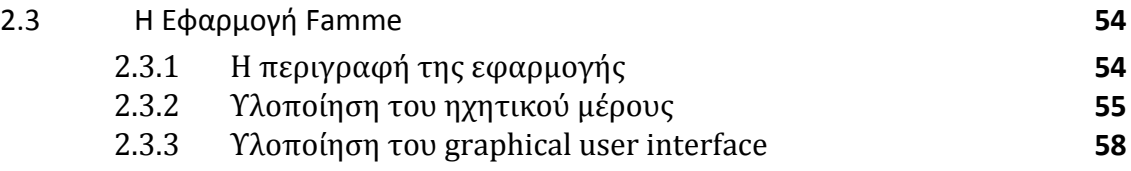

# **Συμπεράσματα 63**

Παράρτημα Α: Μερικά βασικά στοιχεία για το Java Swing και τους

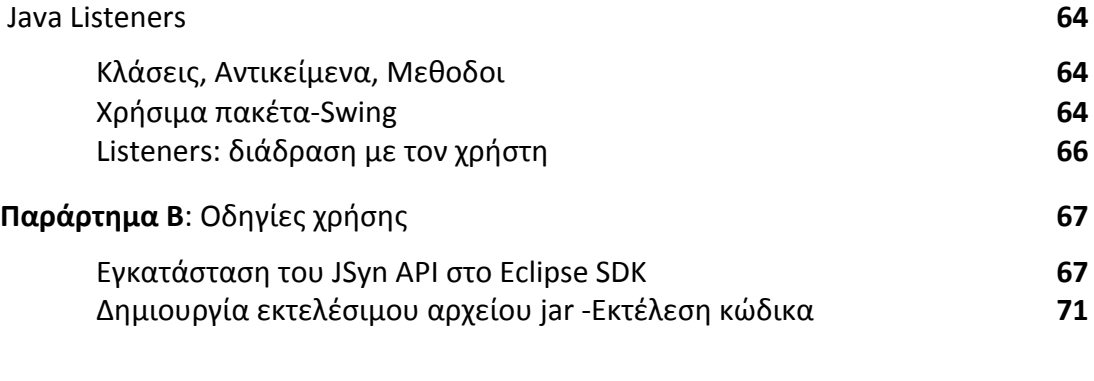

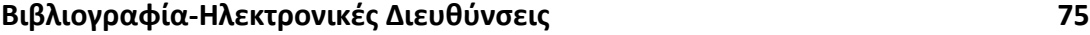

# *Εισαγωγή*

Το JSyn
είναι
ένα
Application Programming Interface
(API)
το
οποίο επιτρέπει την ανάπτυξη διαδραστικών μουσικών προγραμμάτων με την χρήση της γλώσσας
προγραμματισμού
Java.
Μπορεί
κάποιος
να
τρέξει
αυτά
τα
προγράμματα ως ανεξάρτητες εφαρμογές ή σαν applets τα οποία τρέχουν μέσα σε κάποιο web browser.
Για
να
τρέξουν
αυτά
τα
προγράμματα
σε
οποιοδήποτε
σύστημα
πρέπει
να έχει εγκατασταθεί και το ISyn plug-in σε αυτό. Οι εφαρμογές που μπορεί να γίνουν με το JSyn αφορούν σε ηχητικά εφφέ, ηχητικά περιβάλλοντα και μουσική. Είναι βασισμένο στο παραδοσιακό μοντέλο ηχητικών μονάδων-νεννητριών οι οποίες συνδεδεμένες
μεταξύ
τους
μπορούν
να
παράγουν
πιο
περίπλοκους
ήχους.

Το
JSyn
το
ανέπτυξε
ο
Phill Burk,
και
το
παρουσίασε
πρώτη
φορά
στο
ICMC (International Computer Music Conference)
το
1998.
Από
εκεί
και
μετά
το
JSyn συνεχίζει
να
αναπτύσσεται
με
εκδόσεις
σχεδόν
κάθε
χρόνο.
Η
τελευταία
έκδοση έγινε
τον
Ιανουάριο
του
2008.

Προς το παρόν το JSyn plug-in υποστηρίζει δύο λειτουργικά συστήματα. Το Microsoft Windows μέχρι την τελευταία έκδοση Vista, και το Apple Mac OS X μέχρι την
τελευταία
έκδοση
Leopard
10.5.
Η
υποστήριξη
για
το
λειτουργικό

Linux
θα είναι
εφικτή
στο
άμεσο
μέλλον.

Στην
εργασία
αυτή
παρουσιάζονται
οι
λειτουργίες
του
JSyn
και
πώς
αυτές βοηθούν
στην
ανάπτυξη
εφαρμογών
σύνθεσης
ήχου.
Ακόμα
κάποιος
μπορεί
να
δει τις εσωτερικές διεργασίες που γίνονται ώστε να μετατραπεί ο κώδικας γραμμένος σε Java μέχρι να φτάσει στην δυαδική μορφή του. Παρουσιάζονται ακόμα οι βασικές κλάσεις και οι κύριες ηχητικές μονάδες που παρέχει το JSyn.

Eπίσης έχουν αναπτυχθεί τρεις εφαρμογές με χρήση του JSyn και της Java. Με αυτές γίνεται προσπάθεια να αναπτυχθεί ένα ευρύ φάσμα τεχνικών σύνθεσης ήχου ώστε να γίνει αντιληπτό το μέγεθος και η ποιότητα του πακέτου JSyn. Στην πρώτη εφαρμογή χρησιμοποιούνται οι τεχνικές σύνθεσης βασισμένες στην δειγματοληψία, στις σειρές καθυστέρησης και στην αφαιρετική σύνθεση. Στην δεύτερη
εφαρμογή
χρησιμοποιείται
η
σύνθεση
πίνακα
κυματομορφής,
η προσθετική
σύνθεση,
και
η
τεχνική
διαμόρφωσης
πλάτους.
Στην
τρίτη
γίνεται χρήση
της
τεχνικής
σύνθεσης
ήχου
διαμόρφωσής
συχνότητας.

Όλες οι εφαρμογές προσφέρουν στον χρήστη έλεγχο σε μερικές βασικές παραμέτρους με την χρήση γραφικού περιβάλλοντος διάδρασης σχεδιασμένο στην γλώσσα
προγραμματισμού
Java.

*Κεφάλαιο
1:
JSyn*

To JSyn προσφέρει, μέσω της γλώσσας προγραμματισμού Java, σύνθεση ήχου πραγματικού χρόνου, βασισμένη σε ηχητικές μονάδες-γεννήτριες για "standalone"<sup>1</sup> εφαρμογές ή διαδυκτιακά applets προγραμματισμένα στην γλώσσα Java. Οι ηχητικές μονάδες του JSyn μπορούν να συνδεθούν άμεσα μεταξύ τους, ώστε να επιτρέπεται ο δυναμικός χειρισμός της γλώσσας για την δημιουργία πολύπλοκων μηχανών
σύνθεσης
ήχου.

# 1.1
Πίσω
από
το
JSyn

Η μηχανή του JSyn για την αναπαραγωγή ήχου έχει προγραμματιστεί με την χρήση
native
κώδικα
στην
γλώσσα
C.
Ο
κώδικας
αυτός
συναντιέται
είτε
σαν
ένα Netscape plug-in (applets), είτε σαν ένα dll αρχείο (windows), είτε σαν ένα αρχείο τύπου
extension(MacOS),
είτε
σαν
σε
μια
shared library(Unix)
αναλόγως
με
την πλατφόρμα
στην
οποία
εκτελείται
η
εφαρμογή.
Ο
κώδικας
της
JSyn
μαζί
με
τα libraries μεταφράζονται κάθε φορά από έναν ειδικό μεταφραστή, τον javah<sup>2</sup>, o οποίος αναλαμβάνει να παράγει τον αντίστοιχο native πηγαίο κώδικα σε C καθώς και
τα
απαιτούμενα header files.

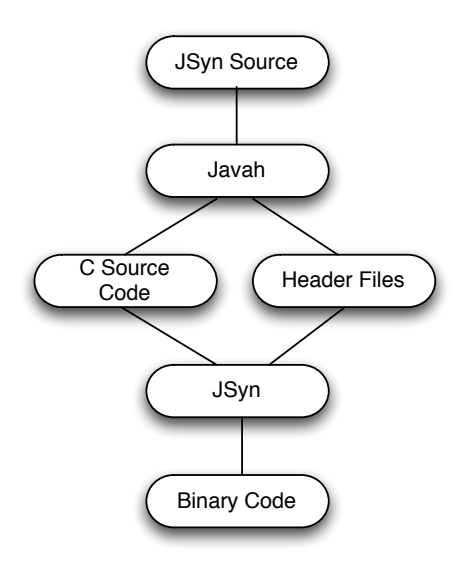

Ο λόγος για τον οποίο γίνεται αυτή η μετατροπή είναι η σταθερότητα, η ακρίβεια και η ταχύτητα της γλώσσας C η οποία παρέχει την απαιτούμενη ακρίβεια σε audio εφαρμογές. Όπως είναι κατανοητό σε εφαρμογές ψηφιακής σύνθεσης ήχου με την δειγματοληψία
να
φτάνει
στα
44100
και
στα
96000
δείγματα
ανά
δευτερόλεπτο είναι αναγκαία η ακρίβεια και η σταθερότητα για την ακέραιη αναπαραγωγή του

<sup>&</sup>lt;sup>1</sup> Εφαρμογές "stand-alone": Οι εφαρμογές που τρέχουν σε ένα σύστημα και δεν χρειάζεται να εγκατασταθούν
σ'αυτό.

<sup>&</sup>lt;sup>2</sup> javah: Εφαρμογή που περιέχεται στο Java Development Kit. Δημιουργεί header files και κώδικα της γλώσσας C. Συμβάλει στην διασύνδεση και αλληλεπίδραση C και Java κώδικα.

ήχου. Άλλωστε στις αρχικές εκδόσεις τις Java υποστηριζόταν μόνο το βάθος ανάλυσης
8‐bit
και
η
δειγματοληψία
22
KHz.

# 1.2
Οι
βασικές
λειτουργίες
του
JSyn API

# 1.2.1
Δημιουργία Ηχητικών
Μονάδων

Οι
ηχητικές
μονάδες
που
χρειάζεται
ο
προγραμματιστής
για
να
δημιουργήσει την
δικιά
του
μηχανή
δημιουργούνται
με
την
δημιουργία
ενός
αντικειμένου
μίας
από τις Java κλάσεις που είναι ορισμένες από το JSyn. Για παράδειγμα για να δημιουργήσει κάποιος μια γεννήτρια ημιτονοειδούς σήματος να το χρησιμοποιήσει στον περεταίρω σχεδιασμό του, αρκεί να χρησιμοποιήσει τον κώδικα που ορίζει τον constructor:

SineOscillator myOsc = new SineOscillator();

# 1.2.2
Αρχή
και
τέλος
της
λειτουργίας
των
μονάδων

Οι ηχητικές μονάδες για να λειτουργήσουν μέσα στο κύκλωμα που σχεδιάζει ο προγραμματιστής πρέπει να μπουν στην λίστα των μονάδων που θα εκτελεστούν από την μηχανή σύνθεσης ήχου. Αυτό γίνεται με την κλήση της μεθόδου start() την οποία
έχουν
κληρονομήσει
όλες
οι
μονάδες
από
την
μητρική
κλάση
του
JSyn SynthUnit. Το ίδιο γίνεται και για τον τερματισμό της λειτουργίας μιας μονάδας, όταν
πια
δεν
χρειάζεται
στο
κύκλωμα
και
καταναλώνει
μνήμη
και
επεξεργαστική ισχύ που ίσως χρειάζεται το κύκλωμα για άλλες λειτουργίες. Η μέθοδος αυτή ονομάζεται
stop()
και
αφαιρεί
την
μονάδα
από
τον
κατάλογο
των
μονάδων
που εκτελούνται από την μηχανή σύνθεσης ήχου. Η λειτουργία της γεννήτριας που δημιουργήθηκε παραπάνω μπορεί να αρχίσει και να τελειώσει με την παράθεση του παρακάτω
κώδικα:

myOsc.start(); myOsc.stop();

# 1.2.3
Διασύνδεση
μονάδων

Οι
μονάδες
ήχου
παρέχουν
επίσης
εισόδους
και
εξόδους
επικοινωνίας,
είτε
για το σήμα είτε για την προσαρμογή των παραμέτρων τους σε πραγματικό χρόνο. Αυτές
οι
θύρες
επικοινωνίας
μπορούν
να
συνδέονται
μεταξύ
τους
για
την δημιουργία κυκλωμάτων που περιέχουν πολλές μονάδες ήχου. Για να συνδέσει κάποιος
για
παράδειγμα
την
έξοδο
ενός
ταλαντωτή(μέθοδος output)
με
την
είσοδο ενός
φίλτρου(μέθοδος
input)
θα
πρέπει
να
χρησιμοποιήσει
την
μέθοδο
connect.

myOsc.output.connect(
myFilter.input
);

Οι
έξοδοι
των
μονάδων
μπορούν
να
συνδέονται
με
πολλαπλές
εισόδους
άλλων μονάδων. Αντιθέτως οι είσοδοι μπορούν να πάρουν σήμα μόνο από μια μοναδική έξοδο.

Εσωτερικά
όλα
τα
σήματα
που
διαπερνάνε
τις
μονάδες
ήχου
είναι
είτε
RAW\_SIGNED το οποίο είναι τύπος σήματος που μπορεί να παίρνει τιμές από -1.0 με 1.0, είτε RAW UNSIGNED(χωρίς header) του οποίου το εύρος κυμαίνεται στις τιμές από 0.0

μέχρι 2.0 . Αυτό συμβαίνει για να μπορούν να υποστηριχθούν DSP επιταχυντές επεξεργασίας
που
δεν
χρησιμοποιούν
αρνητικές
τιμές.

### 1.2.4
Ρύθμιση
των
παραμέτρων
και
του
είδους
σήματος
των
μονάδων.

Οι
τιμές
των
παραμέτρων
των
μονάδων
μπορούν
να
προκαθοριστούν
από
τον προγραμματιστή.
Για
παράδειγμα:

myOsc.frequency.set(
fundamental
\*
(3.0/2.0)
);

H μέθοδος set() δέχεται τιμές σε μονάδες που είναι κατάλληλες για κάθε μία είσοδο της
ηχητικής
μονάδας.
Για
παράδειγμα
η
συχνότητα
ενός
ημιτονοειδούς
ταλαντωτή δέχεται τιμές σε Hz. Άλλες ηχητικές μονάδες αναλόγως το είδος τους, μπορούν να δέχονται
τύπους
σήματος
με
εύρος
τιμών
για
παραμέτρους
όπως
sample rate,
filter cutoff,
exponential lag decay rates,
delay times
κ.α.
Ο
τύπος
σήματος
που
έχει προκαθοριστεί για κάθε θύρα επικοινωνίας της ηχητικής μονάδας καθορίζει το εύρος των επιτρεπόμενων τιμών και τον τρόπο που οι τιμές αυτές θα μετατραπούν ώστε να μπορούν να γίνουν επεξεργάσιμες από την μηχανή σύνθεσης ήχου.

To ISyn παρέχει και ηχητικές μονάδες για τις αριθμητικές πράξεις μεταξύ των σημάτων.
Κάποιος
μπορεί
να
προσθέσει,
να
αφαιρέσει,
να
πολλαπλασιάσει
ή
να διαιρέσει δυο σήματα μεταξύ τους, πράγμα πολύ χρήσιμο για την παραγωγή τεχνικών σύνθεσης ήχου. Επίσης κάποιος μπορεί να κάνει οποιαδήποτε πράξη σε ένα σήμα παραθέτοντας έναν σταθερό αριθμό για την πράξη αυτή. Αρκεί να δηλωθεί ο τύπος του σήματος που έχει κατάλληλο εύρος για το μέγεθος του σταθερού
αριθμού.

myAdder.inputB.setSignalType(Synth.SIGNAL\_TYPE\_OSC\_FREQ): myAdder.inputB.set(
300.0
);

### 1.2.5
Δίαυλοι
σήματος
(signal
busses)

Το
JSyn
παρέχει
διαύλους
μίξης
σήματος.
Όταν
υπάρχει
ένας
ικανός
αριθμός σημάτων τα οποία θα πρέπει να μιξαριστούν σε κάποια φάση του κυκλώματος, με την χρήση ενός δίαυλου είναι δυνατή η αποφυγή χρήσης πολλών αντικειμένων τις κλάσης
AddUnit,
τα
οποία
θα
επιβάρυναν
την
χρήση
μνήμης
και
επεξεργαστικής ισχύος κάτι που γενικά πρέπει να αποφεύγεται από τους προγραμματιστές εφαρμογών.

Οι
ηχητικές
μονάδες
που
δέχονται
τα
σήματα
προς
μίξη
είναι
τα
αντικείμενα της
κλάσης
BusWriter.
Τα
αντικείμενα
της
κλάσης
BusReader
μετατρέπουν
τα κανονικά
σήματα
που
δέχονται
οι
BusWriters
σε
σήματα
διαύλου.
Στην
ουσία πραγματοποιούν
την
μίξη.

Οι
BusReaders
έχουν
μία
είσοδο,
την
SynthBusInput
η
οποία
μπορεί
να
έχει πολλαπλές
εξόδους
SynthBusOutput
συνδεδεμένες
με
αυτήν.
Όλες
οι
έξοδοι SynthBusOutputs οι οποίες συνδέονται σε μία είσοδο SynthBusInput προσθέτονται και αυτές μεταξύ τους. Με τον τρόπο αυτό μπορεί να γίνει μίξη πολλαπλών διαύλων.

Το
JSyn
υποστηρίζει
τρεις
κλάσεις
για
την
αποθήκευση
δεδομένων(data containers)
και
είναι
οι
εξής:
SynthSample,
SynthTable,
SynthEnvelope.

Έχουν αναπτυχθεί η καθεμία για διαφορετικές χρήσεις, ανάλογα την επεξεργασία που χρειάζεται, καθώς στις τεχνικές σύνθεσης υπάρχουν διαφορετικές ανάγκες για πόρους
του
συστήματος.
Μια
εφαρμογή
μπορεί
να
έχει
πρόσβαση
στα
δεδομένα που βρίσκονται μέσα στις κλάσεις αυτές, μέσω των μεθόδων read() και write(). Τα δεδομένα δεν μπορούν να χρησιμοποιούνται από κάτι άλλο όταν τα χρησιμοποιεί η μηχανή σύνθεσης ήχου. Αυτό δίνει την δυνατότητα στο JSyn να αποθηκεύει τα ηχητικά δεδομένα σε ειδικές μνήμες, όπως η RAM σε μια κάρτα ήχου, ή σε μια τοπική
στατική
μνήμη
από
DSP.

### *Aντικείμενα
SynthSample*

Περιέχουν ακέραιους δεκαεξαδικούς αριθμούς που περιγράφουν αρχεία ήχου συνήθως
μονοφωνικά
ή
στερεοφωνικά
με
βάθος
ανάλυσης
16bit
.

Τα
αντικείμενα της
κλάσης
SynthSample
χρησιμοποιούνται
για
την
αποθήκευση
ψηφιακών ηχητικών δειγμάτων που έχουν διαβαστεί από ένα αρχείο .wav ή .aiff. Η πληροφορία στις θέσεις μνήμης μπορεί να γραφεί ή να διαβαστεί μόνο συνεχόμενα. Δεν μπορεί ο δείκτης διαβάσματος να πηγαίνει σε μη συνεχόμενες τιμές του index. Το διάβασμα ή το
γράψιμο
του
buffer
το
αναλαμβάνουν
οι
SampleReader\_16V1
και

SampleWriter\_16F1 αντίστοιχα. Αυτοί μπορούν να συνδυαστούν έτσι ώστε να μας δώσουν τεχνικές σύνθεσης με την χρήση σειρών καθυστέρησης. Όταν τα δείγματα ήχου που πρόκειται να διαβαστούν είναι μεγάλα σε χρόνο, δαπανούν μεγάλο μέρος της
μνήμης
του
υπολογιστή
ή
της
DRAM
μνήμης
μιας
κάρτας
ήχου.

#### *Aντικείμενα
SynthTable*

Ένα αντικείμενο της κλάσης SynthTable μπορεί να περιέχει τα δείγματα του ήχου σε μορφή ακέραιου αριθμού ή αριθμού κινητής υποδιαστολής αν το σύστημα που φιλοξενεί την εφαρμογή του ISyn το υποστηρίζει. Οι πίνακες SynthTable μπορούν να διαβαστούν με τυχαία προσπέλαση του δείκτη διαβάσματος από μονάδες
ήχου
όπως
οι
WaveShaper,
TableOscillator
και
μονάδες
καθυστέρησης μικρού χρόνου. Οι πίνακες αυτοί είναι συνήθως μικροί και αποθηκεύονται συνήθως στην
στατική
RAM
ενός
υπολογιστή
ή
στο
DSP
μιας
κάρτας
ήχου.

### *Aντικείμενα
SynthEnvelope*

Ένας SynthEnyelope περιέχει ζευγάρια τιμών [αξίας-διάρκειας]. Μπορεί κανείς να διαβάσει αυτά τα ζευγάρια τιμών μόνο κατά αύξουσα σειρά θέσης μνήμης. Όπως και
τα
SynthSamples

αποθηκεύονται
στην
κύρια
μνήμη
του
υπολογιστή
είτε
στην στατική
μνήμη
ενός
DSP.
Οι
SynthEnvelopes
μπορούν
να
χρησιμοποιηθούν
ως περιβάλλουσες
παραμέτρων
ή
σαν
breakpoint
ενός
control
ταλαντωτή.

### 1.2.7
Σειρά
εκτέλεσης

Οι
εφαρμογές
του
JSyn
μπορούν
να
βάλουν
σε
μια
σειρά
εκτέλεσης
(queuing) ομάδες
δεδομένων
που
παράγονται
από
ένα
αντικείμενο
SynthSample
σε
ένα
άλλο αντικείμενο
που
ονομάζεται
SynthSampleQueue
που
αποτελεί
μια
θύρα επικοινωνίας σε μια ηχητική μονάδα. Τα δεδομένα (συνήθως ηχητικά δείγματα) θα παίζονται με τη σειρά που ο χρήστης επιλέξει μέχρι να αδειάσει η λίστα της σειράς εκτέλεσης (queue). Υπάρχει και η επιλογή της επαναλαμβανόμενης εκτέλεσης του τελευταίου
δείγματος
ή
ηχητικού
συμβάντος
που
έχει
οριστεί
τελευταίο
στην
λίστα εκτέλεσης (queueLoop). Αν επιλεχθεί να μπει στη σειρά εκτέλεσης ένα νέο συμβάν

όσο επαναλαμβάνεται το τελευταίο, μόλις τελειώσει η κανονική του διάρκεια θα αρχίσει να επαναλαμβάνεται το νέο συμβάν. Παρακάτω υπάρχει ένα παράδειγμα κώδικα
που
περιγράφει
την
χρήση
του
queuing
σε
μια
περιβάλλουσα
έντασης.

mySampler.samplePort.queueLoop(mySamp);

# 1.2.8
Κυκλώματα
ιεραρχικής
δομής
(patches)

Χρησιμοποιώντας
ένας
προγραμματιστής
την
κλάση
SynthCircuit
μέσα
στην βασική του κλάση (sub-classing) μπορεί να φτιάξει στην δικιά του εφαρμογή πιο μικρά και απλά κυκλώματα σύνθεσης ήχου βάζοντας μέσα γεννήτριες και μονάδες ήχου, και συνθέτοντας τα μαζί σε ένα patch να φτιάξει με μεγαλύτερη ευελιξία μια πιο
περίπλοκη
μηχανή
σύνθεσης.
Ο
προγραμματιστής
μπορεί
να
ορίσει
στα
patches αυτά εισόδους-εξόδους και σημεία ελέγχου των παραμέτρων τους. Όταν το patch αυτό δεχθεί την εντολή να εκτελεστεί από την native μηχανή σύνθεσης ήχου τότε όλες οι μονάδες που περιέχει θα ξεκινήσουν να εκτελούνται και αυτές ταυτόχρονα μαζί με το κεντρικό patch,χωρίς την χρήση περεταίρω κώδικα για την εκκίνηση των μονάδων
ήχου που
περιέχει
το
κεντρικό
patch

# 1.2.9
Χρονική
Διαχείριση
Γεγονότων

H Java Virtual Machine δεν παρέχει στον προγραμματιστή έλεγχο με ακρίβεια σε
πραγματικό
χρόνο
των
γεγονότων

που
συμβαίνουν
κατά
την
διάρκεια
της λειτουργίας της εφαρμογής, κάτι που είναι απαραιτητο στην εκτέλεση μουσικών έργων.
Το
JSyn
παρ'
όλα
αυτά
παρέχει
μια
προσωρινή
θέση
μνήμης
η

οποία
είναι διαθέσιμη για τον ακριβή έλεγχο των γεγονότων που συμβαίνουν μέσα στον χρόνο. Ο προγραμματιστής ή ο χρήστης μπορεί να ελέγξει έτσι το χρόνο εκκίνησης ή τερματισμού
των
ηχητικών
μονάδων
που
χρησιμοποιεί,
τον
χρόνο
αλλαγής παραμέτρων, τον χρόνο εκκίνησης της αναπαραγωγής δειγμάτων ήχου και γενικά κρίσιμες
λειτουργίες
μιας
εφαρμογής
μουσικού
τύπου. Η
μονάδα
μέτρησης
του
JSyn είναι
τα
tick όπως
ονομάστηκε
από
τους
δημιουργούς
του.
Τα
ticks αναλαμβάνει
να ορίσει ένας ειδικός μετρητής ο οποίος αυξάνει την τιμή τους για κάθε 64 δείγματα που αναπαράγει η εφαρμογή [Syn. Ένα παράδειγμα κώδικα που γίνεται χρήση του μετρητή
αυτού
είναι
το
παρακάτω:

int
time
=
Synth.getTickCount(); /\* Start 300 ticks in the future. \*/ myOsc.start(
time
+
300
); /\*
Set
frequency
to
220
Hz
400
ticks
after
starting.
\*/ myOsc.frequency.setAt( time + 700, 220.0);

# 1.3. Οι ηχητικές μονάδες που παρέχονται από JSyn

Το
JSyn
παρέχει
στον
προγραμματιστή
ένα
εύρος
από
έτοιμα
κυκλώματα σύνθεσης
ήχου
ώστε
να
απλοποιήσει
τον
κώδικα
των
εφαρμογών
του.
Αυτά
τα κυκλώματα
ή
οι
μονάδες
που
εκτελούν
άλλοτε
απλές
και
άλλοτε
πολυσύνθετες εργασίες, είναι Java κλάσεις και μπορούν να χρησιμοποιηθούν απλά καλώντας τα αντικείμενα
τους.

Κάποιες
κλάσεις
για
βασικά
κυκλώματα
σύνθεσης
ήχου
είναι
παρακάτω:

### **Αριθμητικές
και
Λογικές
Μονάδες**

```
AddUnit - output = inputA + inputB, εύρος τιμών -1.0, 1.0.
     CompareUnit ‐
output
=
(
inputA
>
inputB
)
εύρος
1.0
:
0.0;

     LatchUnit - output = (Gate > 0.0), Input : previous-output; χρησιμοποιείται
στην
τεχνική
sample
and
hold.
     MaximumUnit - output = ( inputA > inputB ) ? inputA : inputB.
     MinimumUnit - output = (inputA < inputB)? inputA : inputB.
     MultiplyUnit - output = inputA * inputB
     MultiplyAddUnit - output = inputA * inputB + inputC
     MultiplyAddUnsignedUnit - output = inputA * inputB + inputC. H είσοδος C και η
έξοδος
είναι
μη
προσημασμένες.
     MultiplyUnsignedUnit - output = inputA * inputB. H είσοδος A,B και η έξοδος
είναι
μη
προσημασμένες.
```
SchmidtTrigger – Συγκριτής με υστέρηση.(διαχωρισμένα Set και Reset επίπεδα).

 $SelectUnit - output = (select > 0.0)$ , inputA : inputB; *SubtractUnit* ‐
output
=
inputA‐
inputB,
εύρος
‐1.0
,1.0.

### **Μονάδες
Ρυθμίσεων**

CrossFade - Τεχνική Cross fade μεταξύ των δυο εισόδων.

ExponentialLag - Η έξοδος παίρνει την τιμή της εισόδου με εκθετική αύξηση ή μείωση.

*EnvelopePlayer* –
Αναπαράγει
γραμμικά
τα
σημεία
μίας
περιβάλλουσας. FourWayCrossFade - Τεχνική Cross fade μεταξύ των τεσσάρων εισόδων.

PanUnit – Τοποθετεί ένα μονοφωνικό σήμα σε μια στερεφωνική μίξη δυο εξόδων.

ParabolicEnvelope -Παράγει μια τοξωτή περιβάλλουσα χρήσιμη στην granular σύνθεση.

### **Μονάδες
Φίλτρων**

*Filter\_1o1z* - output = y(n) =  $A0*$ x(n) +  $A1*$ x(n-1), πρώτης τάξης. *Filter*  $101p$  - output =  $v(n) = A0*x(n) - B1*x(n-1)$ , πρώτης τάξης, ενός πόλου. *Filter*  $101p1z$  - output =  $y(n) = A0*x(n) + A1*x(n-1) - B1*y(n-1)$ , allpass

φίλτρο.

*Filter\_2o2p* - output = y(n) = A0<sup>\*</sup>x(n) - B1<sup>\*</sup>y(n-1) - B2<sup>\*</sup>y(n-2), δεύτρης τάξης, δυο
πόλων
(reson)

*Filter\_2o2p2z* - output =  $y(n)$  = 2.0  $*(A0*x(n) + A1*x(n-1) + A2*x(n-2) -$ 

B1<sup>\*</sup>y(n-1) - B2<sup>\*</sup>y(n-2)), biquad φίλτρο.

*StateVariableFilter* –
Μεταβλητής
τάξης
Resonant
φίλτρο
με
LowPass, BandPass
και
HighPass
εξόδους.

### **Διάφορες
Μονάδες**

DelayUnit - output = Input καθυστερημένη για ορισμένο χρόνο

Interpolating Delay Unit - output = Input καθυστερημένη για μεταβλητούς χρόνους.

BusReader – Έχει είσοδο τύπου Bus και κανονική έξοδο. Χρήσιμη για μίξη πολλών
σημάτων.

Bus Writer - Έχει κανονική είσοδο και έξοδο τύπου Bus. Χρήσιμη για μίξη πολλών
σημάτων.

LineOut – Στέλνει το σήμα σε έναν γενικό μίκτη και μετά στο DAC. WaveShaper - Συνδέει με interpolation τις τιμές ενός πίνακα.

#### **Μονάδες
Θορύβου**

*RedNoise* – Παρεμβάλλεται γραμμικά μεταξύ των τιμών ενός θορύβου με έλεγχο
συχνότητας.

WhiteNoise - output = Τυχαίες τιμές δειγμάτων που διανέμονται μεταξύ των τιμών
‐1.0
,1.0.

#### **Μονάδες
Ταλαντωτών**

*ImpulseOscillator* –
Σειρά
παλμών
με
έλεγχο
συχνότητας
και
έντασης.

PulseOscillator – Ταλαντωτής παλαμοειδούς κυματομορφής με έλεγχο του εύρους
του
παλμού

*SawtoothOscillator* – Πριονωτή
κυματομορφή.

*SineOscillator* – Ημιτονοειδής
κυματομορφή.

*SquareOscillator* –
Τετραγωνική
κυματομορφή

*TableOscillator* –
Αυθαίρετη
κυματομορφή
που
διαβάζεται
από
έναν
πίνακα. Ελέγχεται από την παράμετρο "συχνότητα" και όχι από τη συχνότητα

#### δειγματοληψίας.

*ΤriangleOscillator* –
Τριγωνοειδής
κυματομορφή.

### **Μονάδες
δειγματοληψίας**

*SampleReader\_16F1* –
Αναπαραγωγή
δείγματος
16
bit mono SampleReader 16F2 - Αναπαραγωγή δείγματος 16 bit stereo SampleReader\_16V1 - Αναπαραγωγή δείγματος 16 bit mono με μεταβαλλόμενη συχνότητα
δειγματοληψίας
και
γραμμικό
interpolation. SampleWriter 16F1 - Η είσοδος εγγράφεται σε ένα αντικείμενο SynthSample

και
εξυπηρετεί
τεχνικές
σειρών
καθυστέρησης.

# 1.4
Οι
βασικές
κλάσεις
του
JSyn

Το πακέτο ISyn αποτελείται, όπως όλα τα πακέτα της Java, από κλάσεις και interfaces. Οι δύο σημαντικότερες κλάσεις στις οποίες βασίζονται οι κυριότερες λειτουργίες του JSyn είναι η κλάση SynthObject και η SynthPort. Οι κλάσεις αυτές

είναι
μητρικές
κλάσεις
(root classes)
καθώς
κληρονομούνε
όλες
τις
μεθόδους
και
τα πεδία τους σε όλες τις επόμενες κλάσεις, που φτιάχτηκαν δηλαδή από αυτές.

Βασική κλάση είναι και η SynthContext, η οποία παρέχει στην εφαρμογή ένα πλαίσιο
με
σταθερή
συχνότητα
δειγματοληψίας
για
να
πραγματοποιηθούν
πάνω της
τεχνικές
σύνθεσης
ήχου.

Μπορούν
να
χρησιμοποιηθούν
πολλές
τέτοιες
βάσεις
σε
κάθε
εφαρμογή
έτσι ώστε κάθε τεχνική ήχου να χρησιμοποιεί την δικιά της συχνότητα δειγματοληψίας. Η κλάση αυτή δεν έχει κάποιες παράγωγές της. Τέλος η κλάση Synth χωρίς να έχει παράγωγες κλάσεις και χωρίς να προέρχεται από τις παραπάνω κλάσεις, θεωρείται βασική καθώς παρέχει συνεχή έλεγχο σε μια εφαρμογή και αντίθετα με την SynthContext μοιράζει ένα πλαίσιο που χρησιμοποιεί συγκεκριμένη συχνότητα δειγματοληψίας σε κάθε τεχνική που υπάρχει στην εφαρμογή. Οι υπόλοιπες κλάσεις που δεν προέρχονται από τις δύο παραπάνω κλάσεις είναι φτιαγμένες είτε για την δημιουργία
μουσικών
γραφικών
περιβαλλόντων
για
τον
έλεγχο
των
εφαρμογών (knobs,
faders
κ.α.)
και
είναι
βασισμένες
στο
πακέτο
της
Java java.awt,
είτε
είναι γενικών
καθηκόντων
όπως
για
παράδειγμα
η
κλάση
FileSearch
που
χρησιμοποιείται για
εύρεση
αρχείων,
και
η
κλάση
VoiceAllocator
με
την
οποία
ανιχνεύεται
ο
αριθμός των
φωνών
που
χρησιμοποιείται
κάθε
φορά
από
μία
εφαρμογή,
ή χρησιμοποιούνται
για
πολύπλοκες
μαθηματικές
πράξεις
όπως
η ChebychevPolynomial
ή
η
TablePolyonimal.

Παρακάτω
ακολουθούν
αναλυτικές
οι
περιγραφές
των
βασικών
κλάσεων του
JSyn.

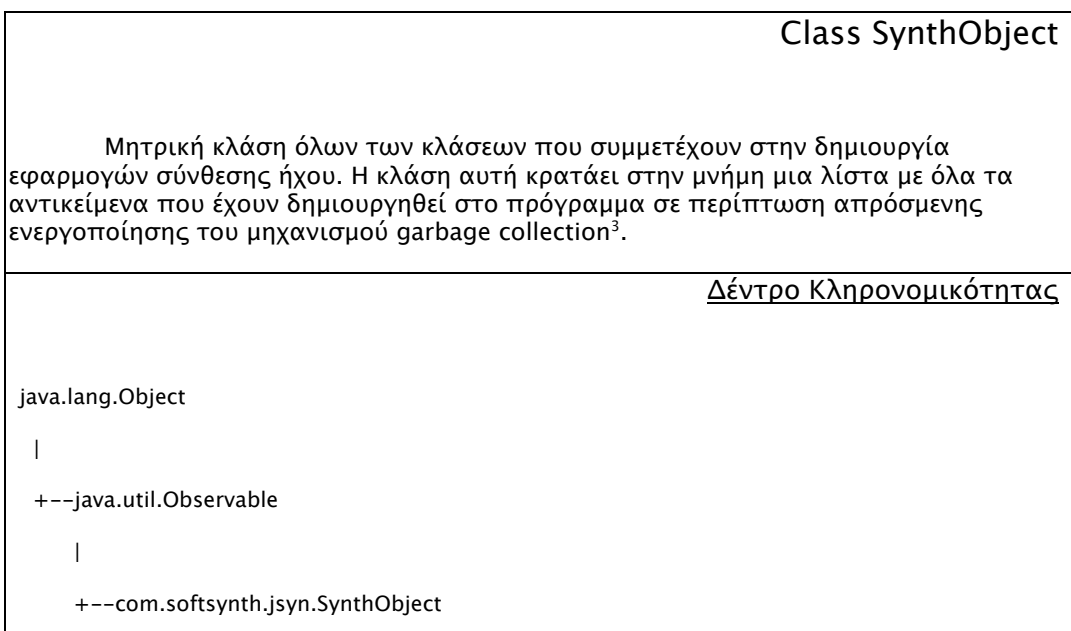

<sup>&</sup>lt;sup>3</sup> Μηχανισμός της Java του οποίου στόχος είναι η απελευθέρωση της μνήμης του υπολογιστή από αντικείµενα που έχουν δηµιουργηθεί κάποια στιγµή στην εφαρµογή και δεν χρησιµοποιούνται στην συνέχεια.

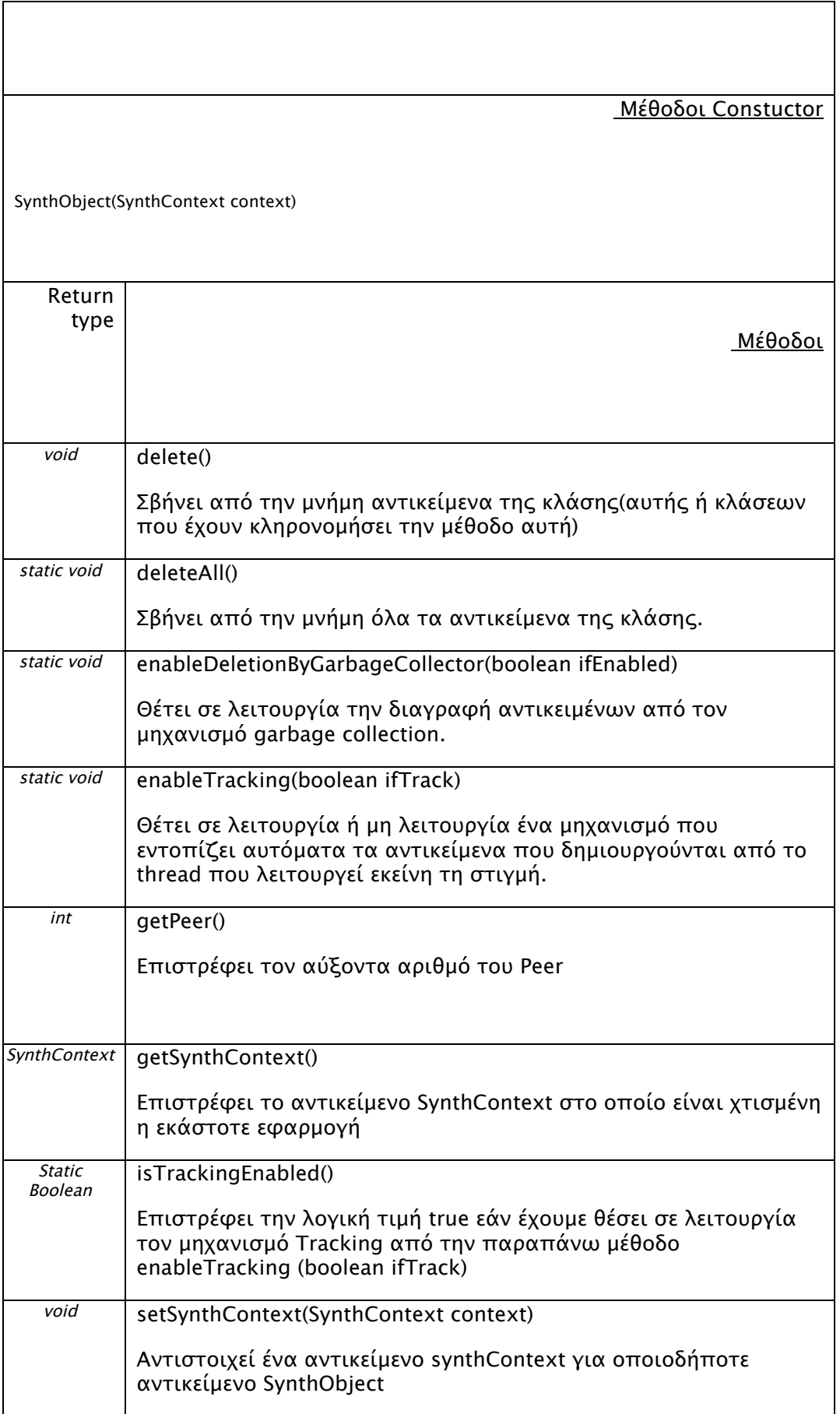

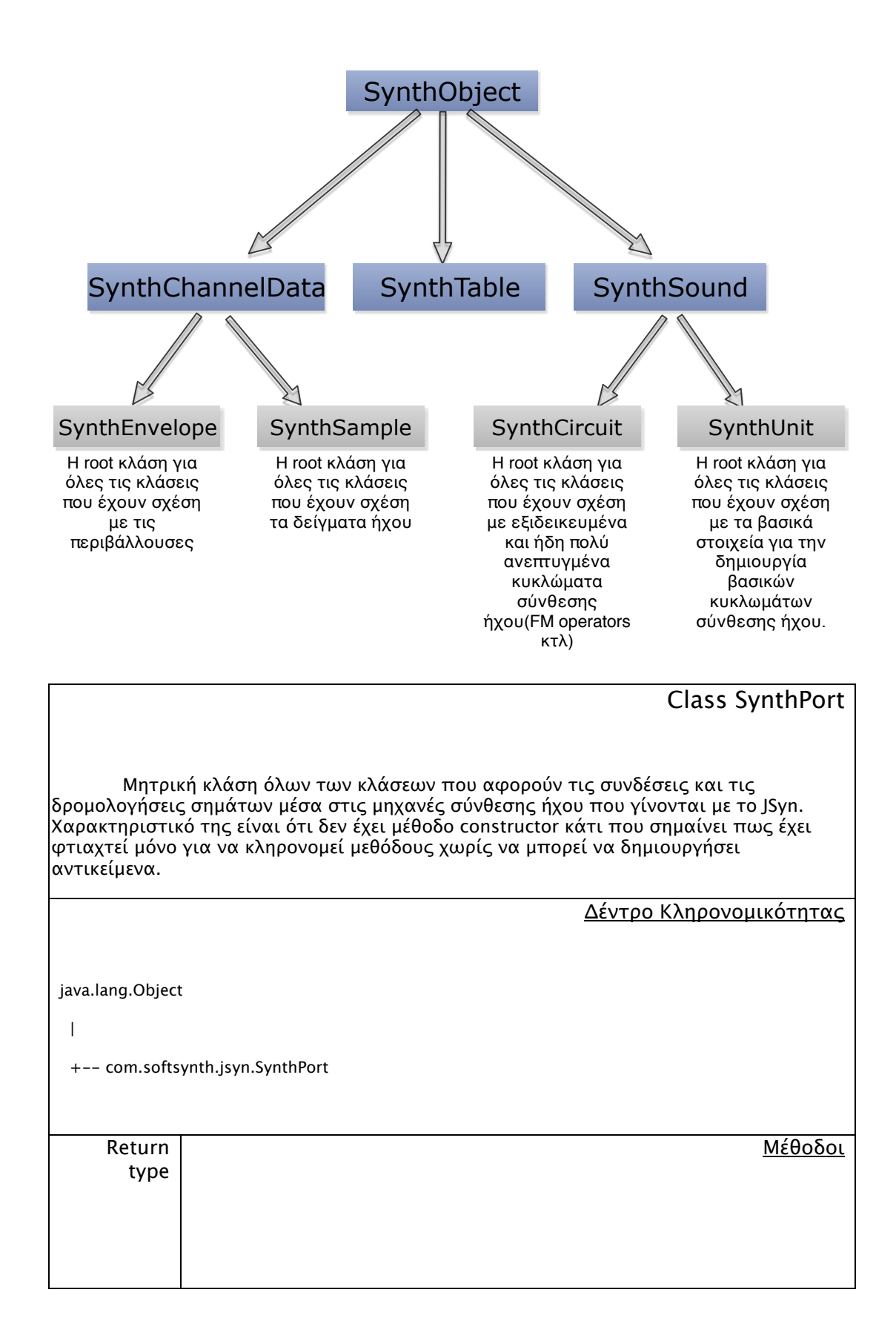

Aκολουθεί ένα διάγραμμα ιεραρχικής ακολουθίας της κλάσης synth object

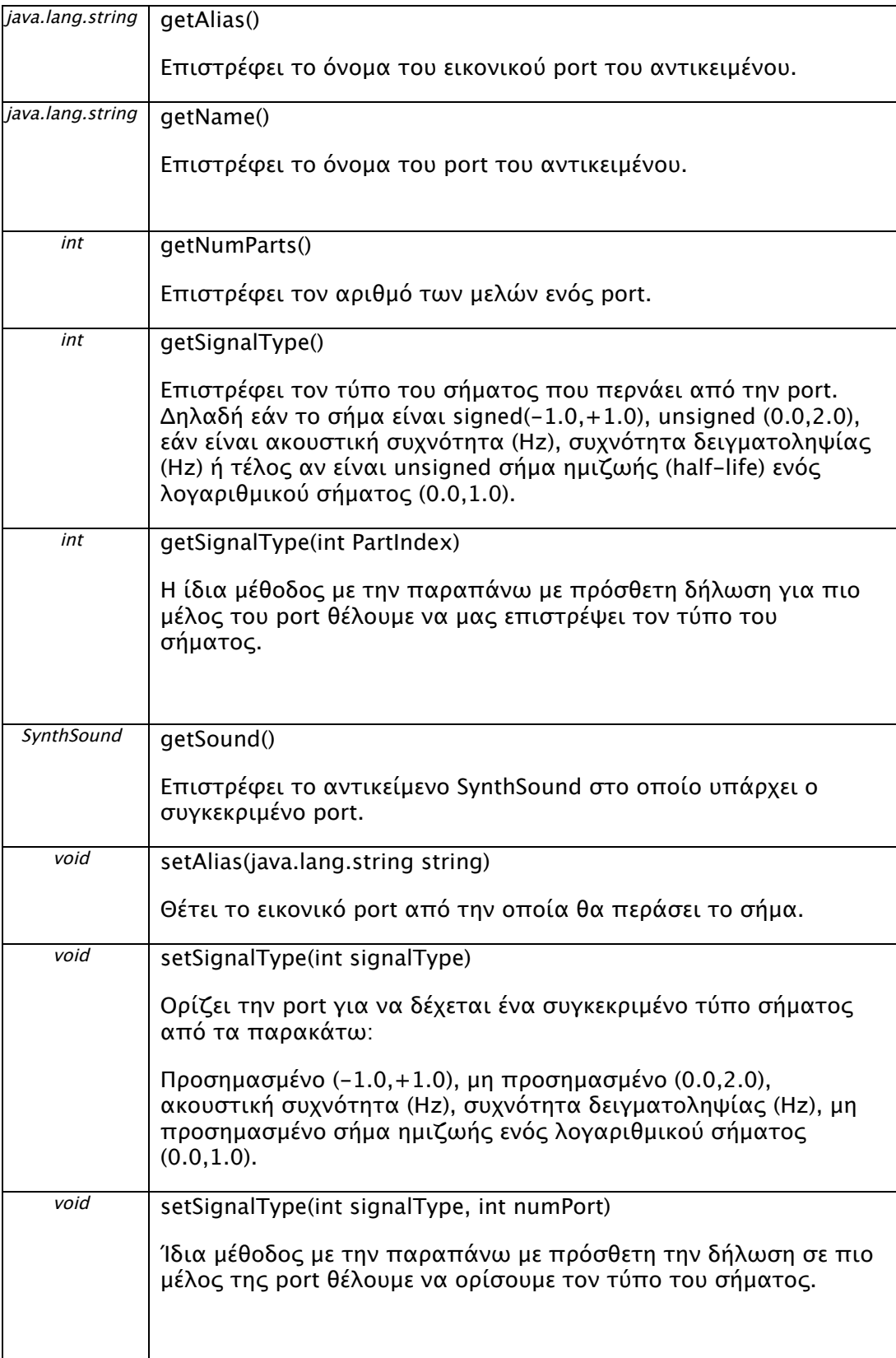

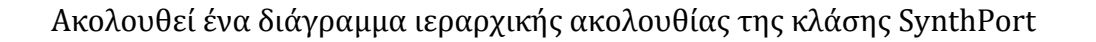

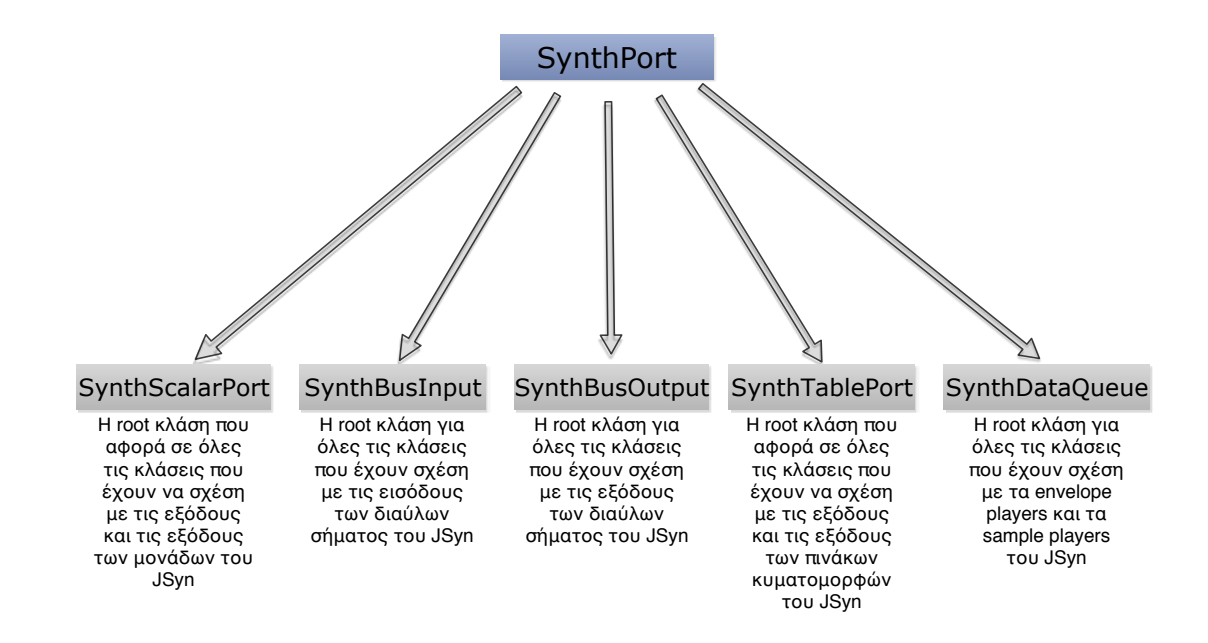

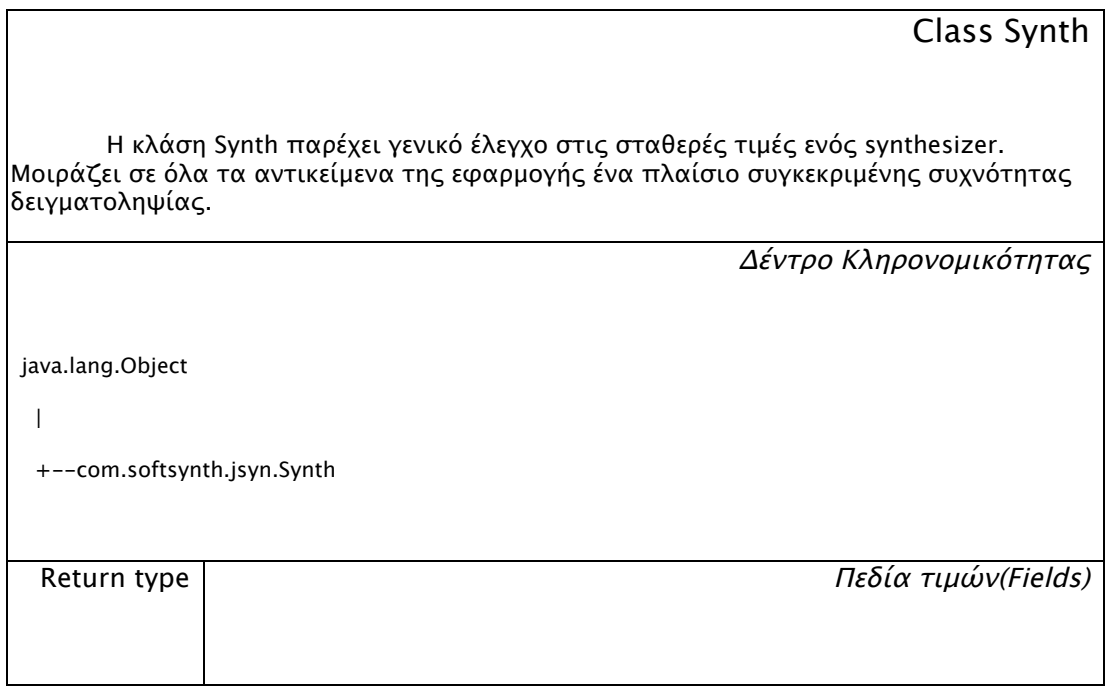

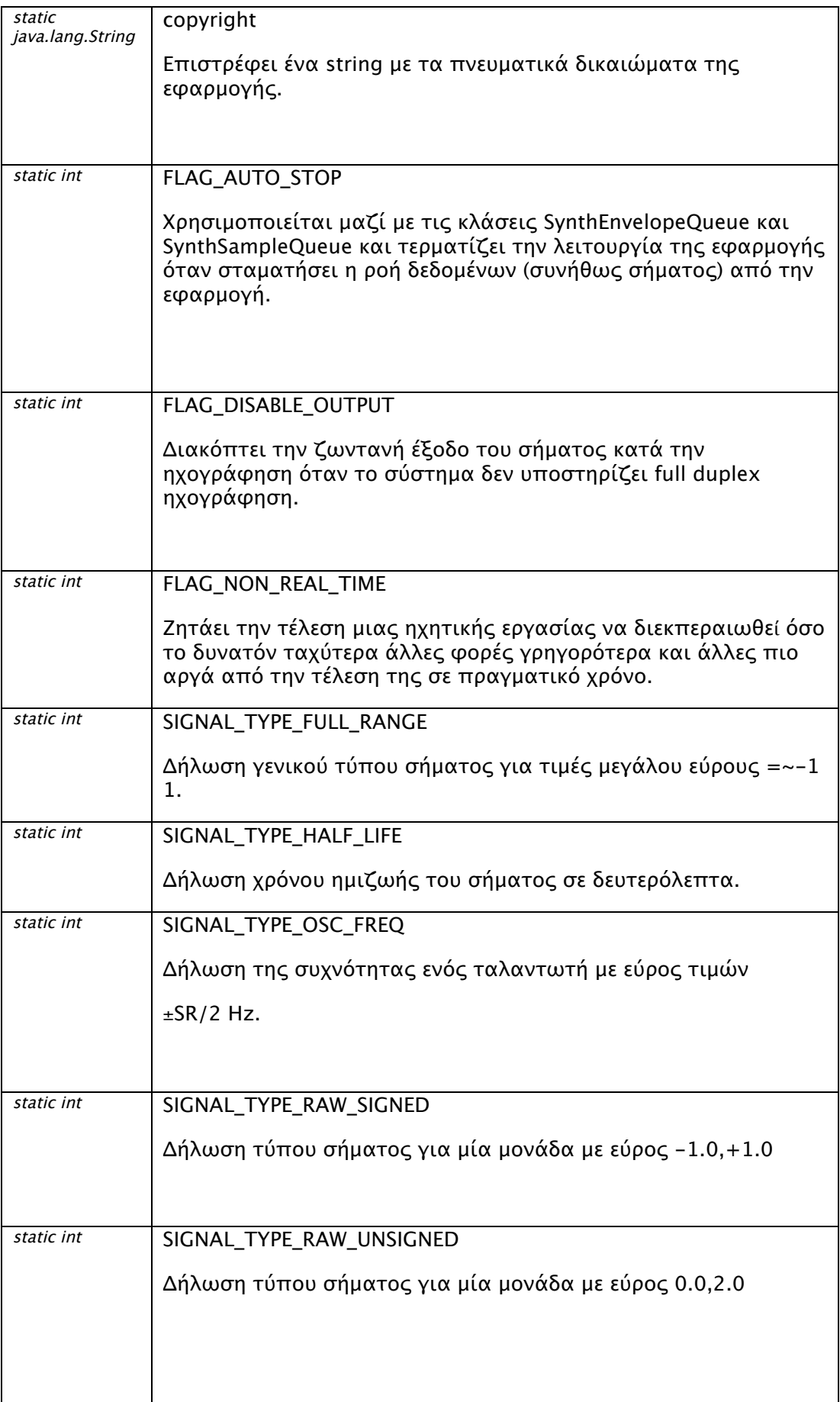

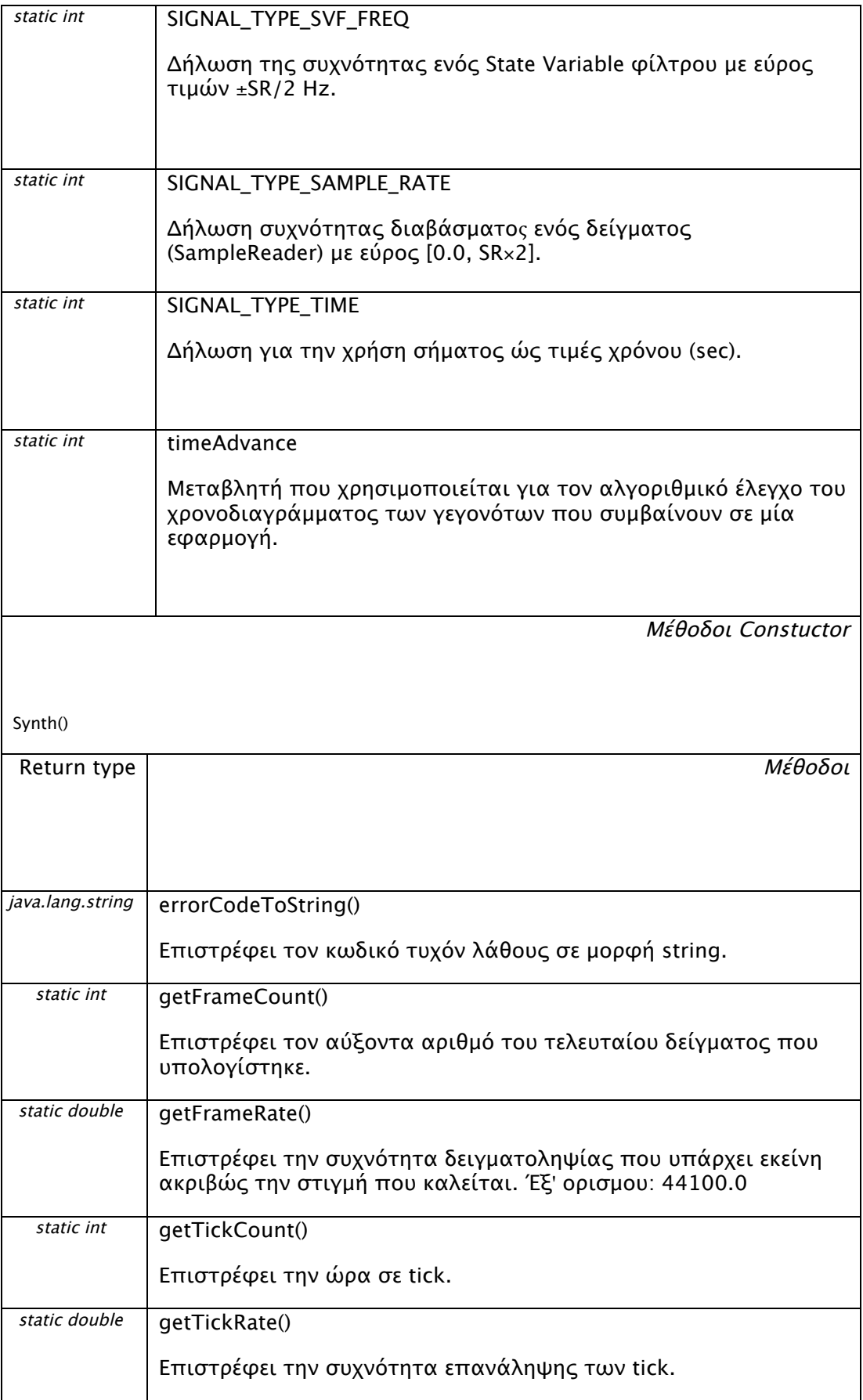

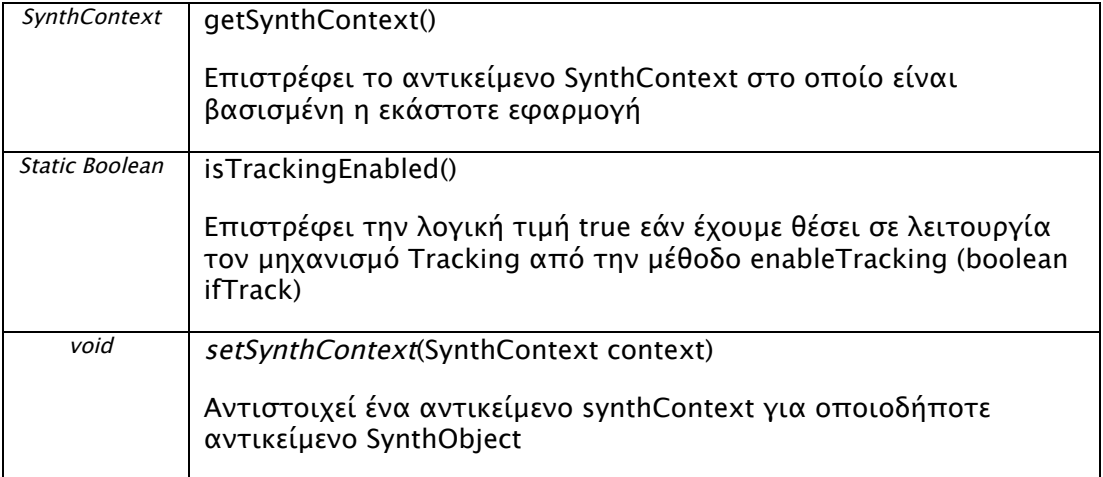

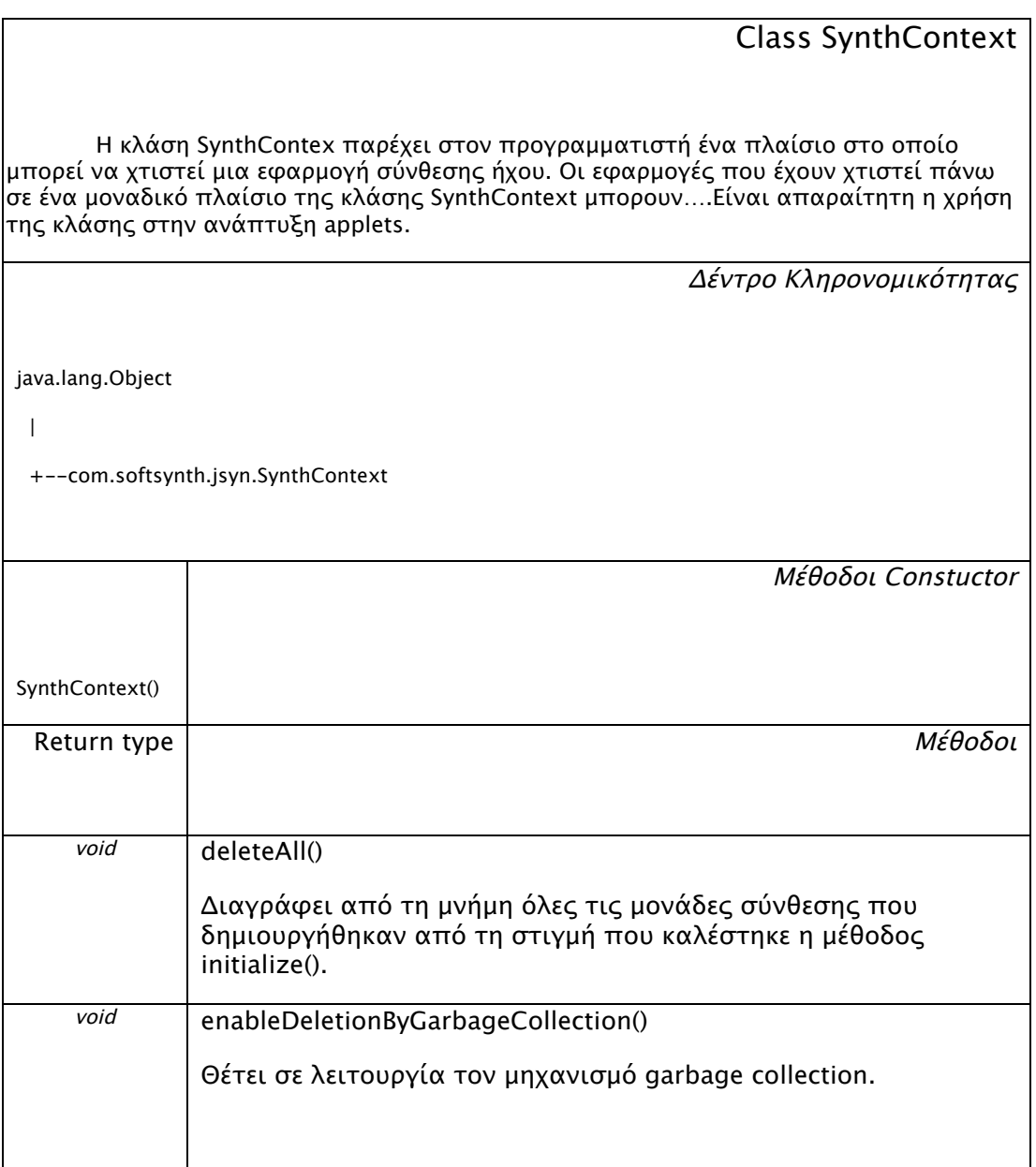

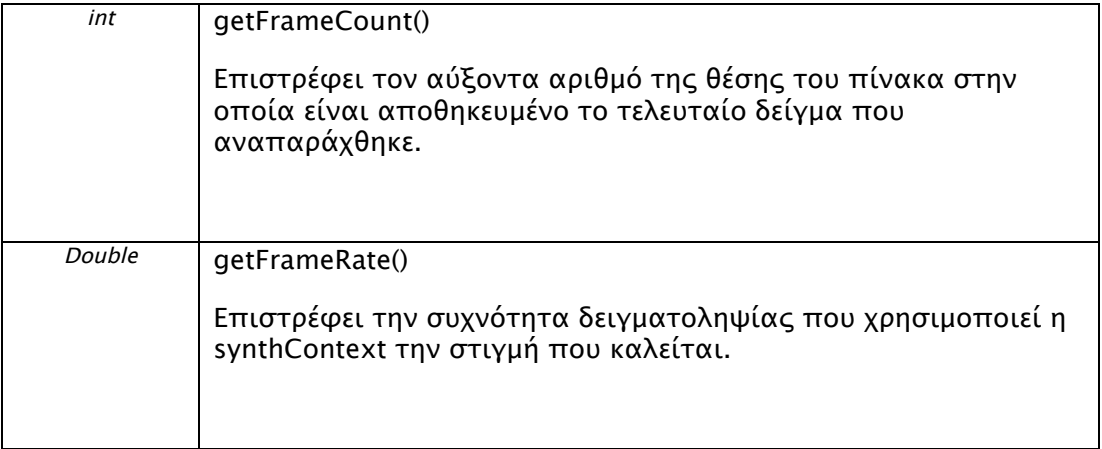

### **Ανάλυση
των
κλάσεων
της
οικογένειας
SynthObject**

Οι
σημαντικότερες
κλάσεις
του
JSyn
για
τον
καθαρό
προγραμματισμό σύνθεσης
ήχου
είναι
οι
κλάσεις
της
οικογένειας
SynthObject.
Παρακάτω
μπορεί κάποιος να δει αναλυτικά τις κλάσεις SynthChannelData, SynthSound και SynthTable οι οποίες είναι απευθείας παράγωγες της SynthObject. Επίσης θα αναλυθούν
και
οι
κλάσεις
SynthEnvelope,
SynthSample
(απευθείας
παράγωγες
της SynthChannelData), και τέλος SynthCircuit, SynthUnit(απευθείας παράγωγες της SynthSound).

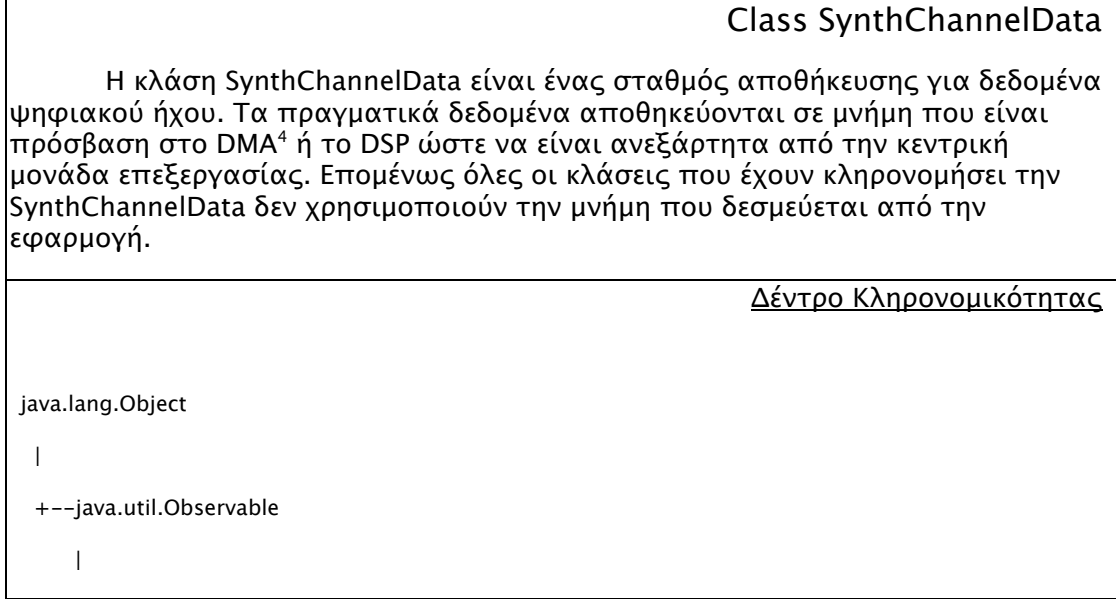

<sup>4</sup> DMA(Direct Memory Access) είναι ένα σύστημα των μοντέρνων υπολογιστών που επιτρέπει συγκεκριμένα υλικά υποσυστήματα ενός υπολογιστή όπως κάρτα ήχου ή γραφικών να έχουν πρόσβαση στην κύρια μνήμη του υπολογιστή για διεργασίες που αφορούν τα ίδια τα υποσυστήματα μόνο, ανεξαρτήτως της CPU.

+--com.softsynth.jsyn.SynthObject

|

+--com.softsynth.jsyn.SynthObject.SynthChannelData

Μέθοδοι Constuctor

Μέθοδοι

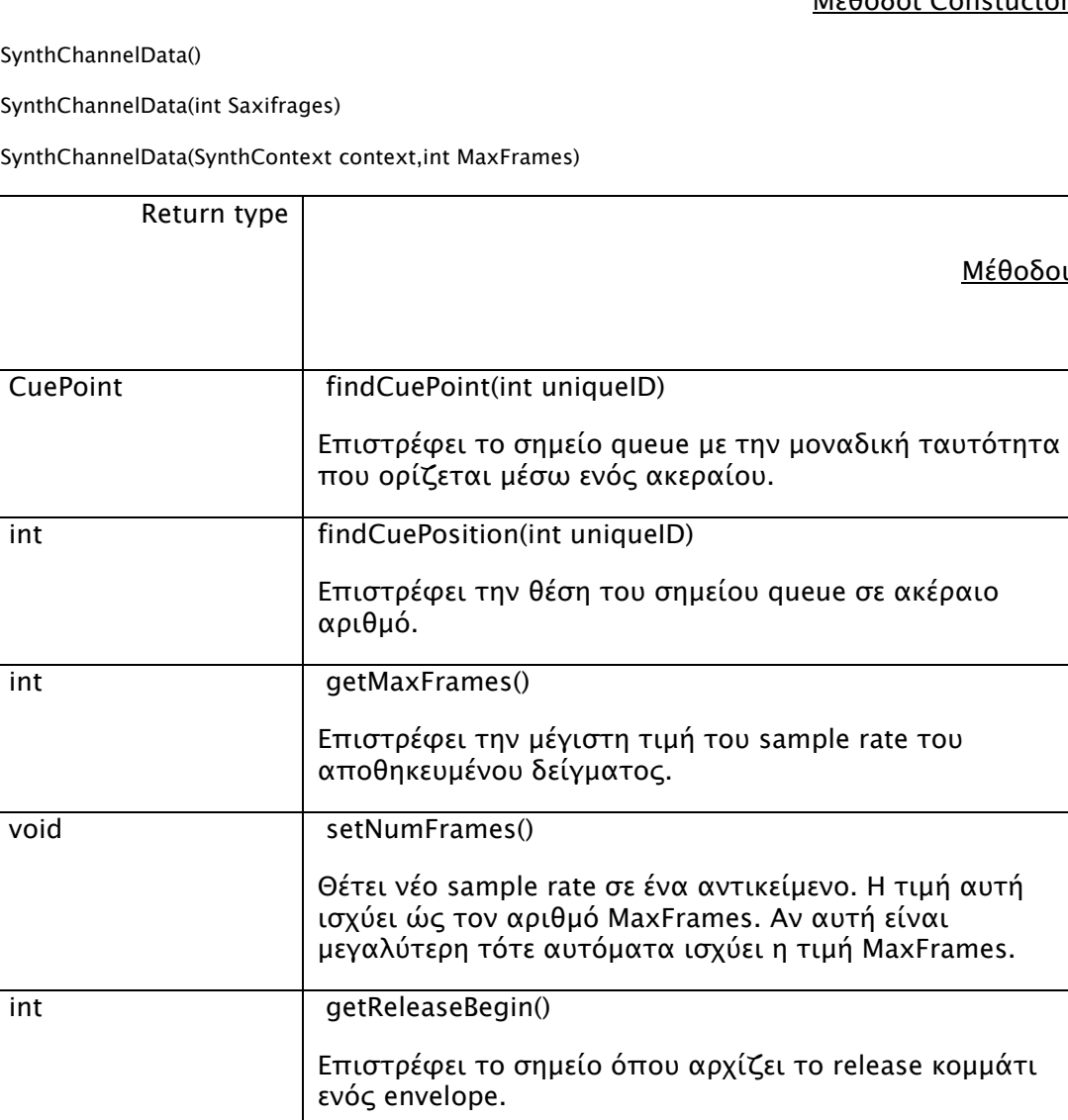

int getReleaseEnd() Επιστρέφει το σημείο όπου τελειώνει το release ενός envelope int getReleaseSize() Επιστρέφει το μέγεθος του release ενός envelope int getSustainBegin() Επιστρέφει το σημείο όπου αρχίζει το sustain κομμάτι

ενός envelope.

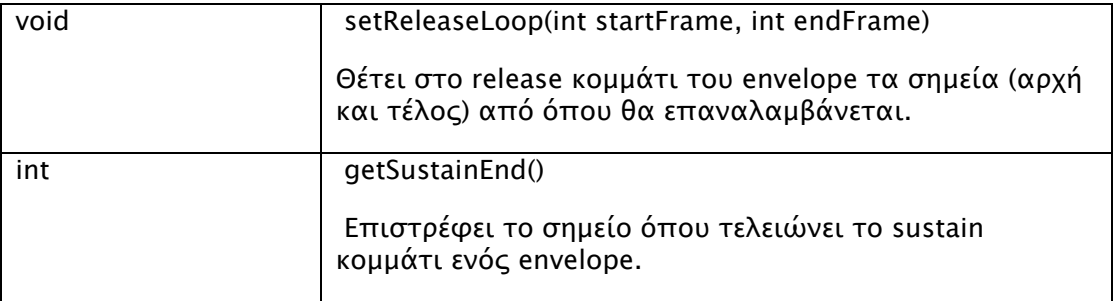

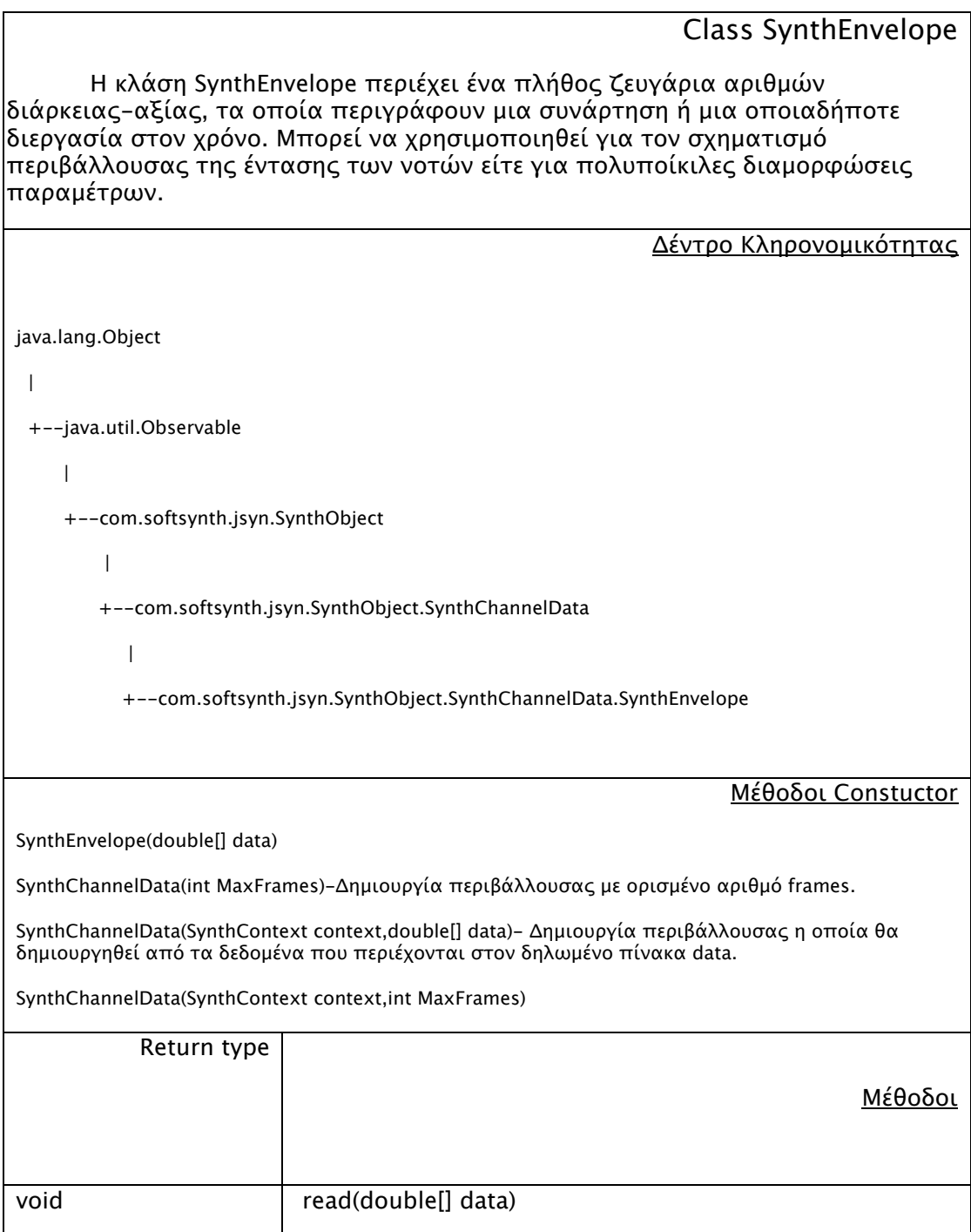

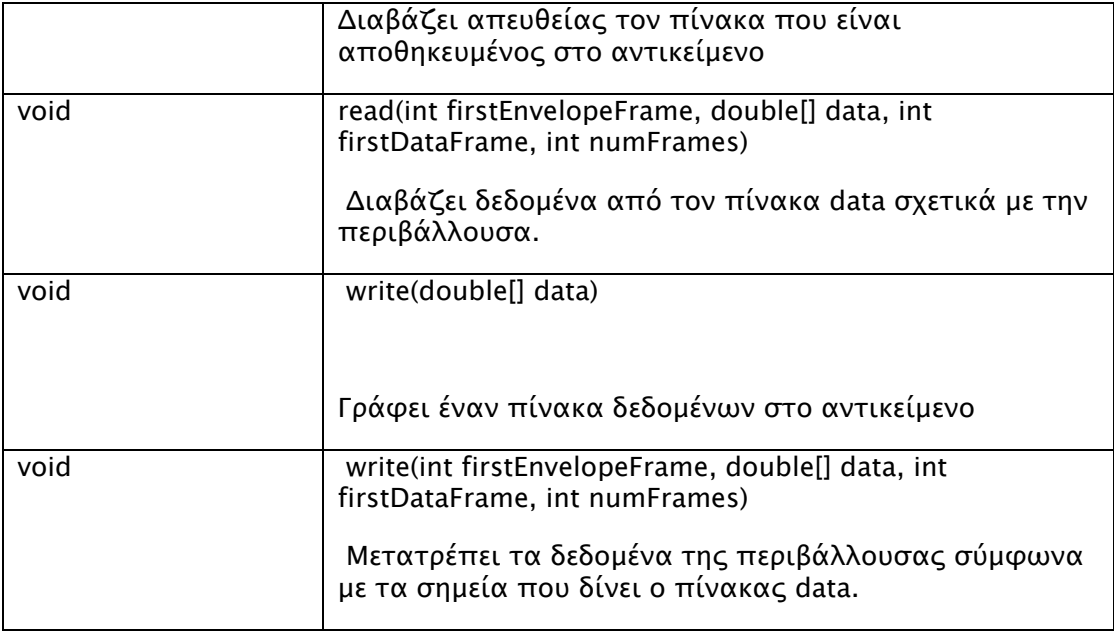

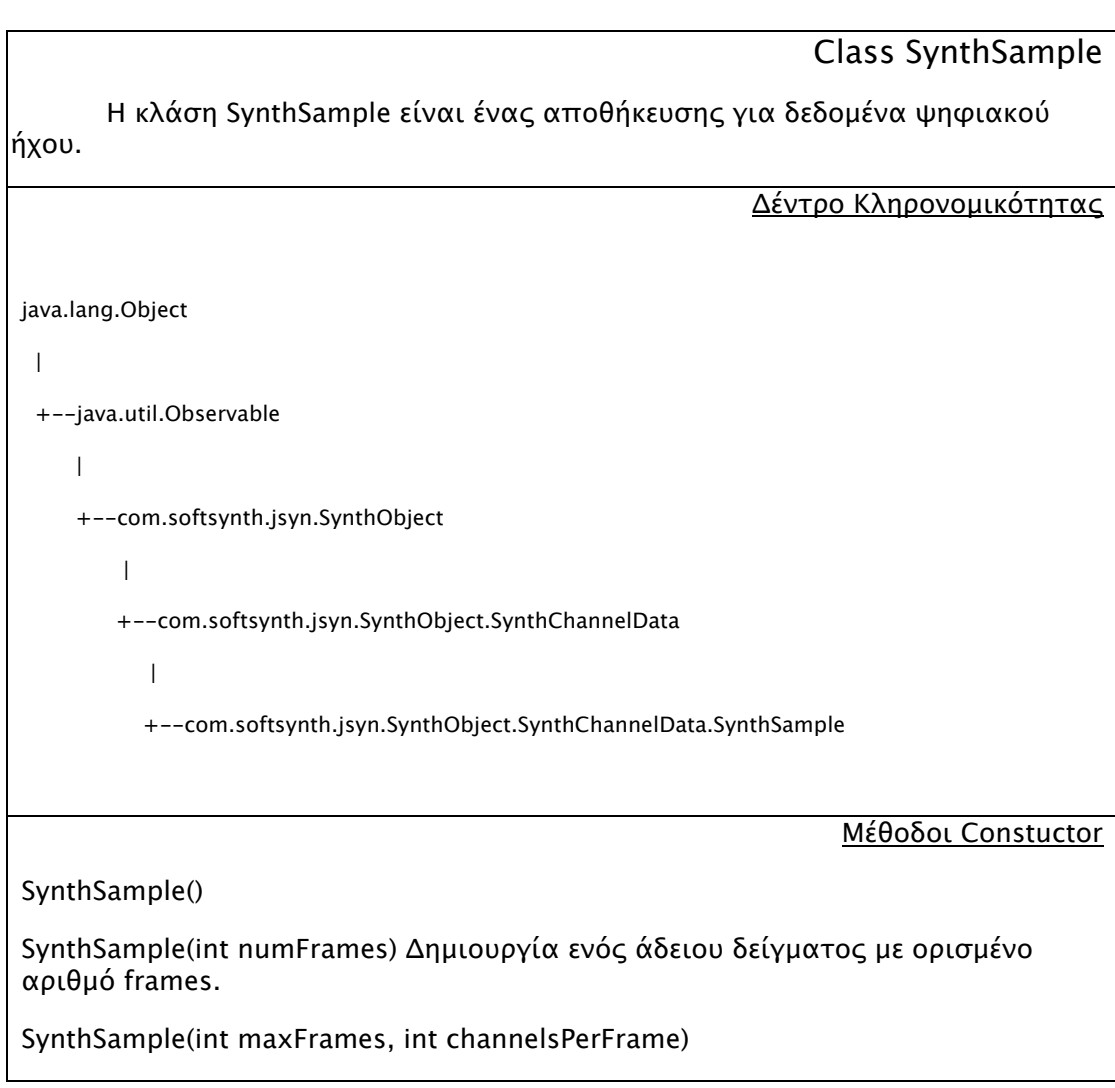

SynthSample(SynthContext synthContext) Δημιουργία ενός άδειου δείγματος.

SynthSample(SynthContext synthContext, int maxFrames)

SynthSample(SynthContext synthContext, int maxFrames, int channelsPerFrame)

Δημιουργία ενός άδειου δείγματος με ορισμένο αριθμό frames, και καναλιών ανά frame.

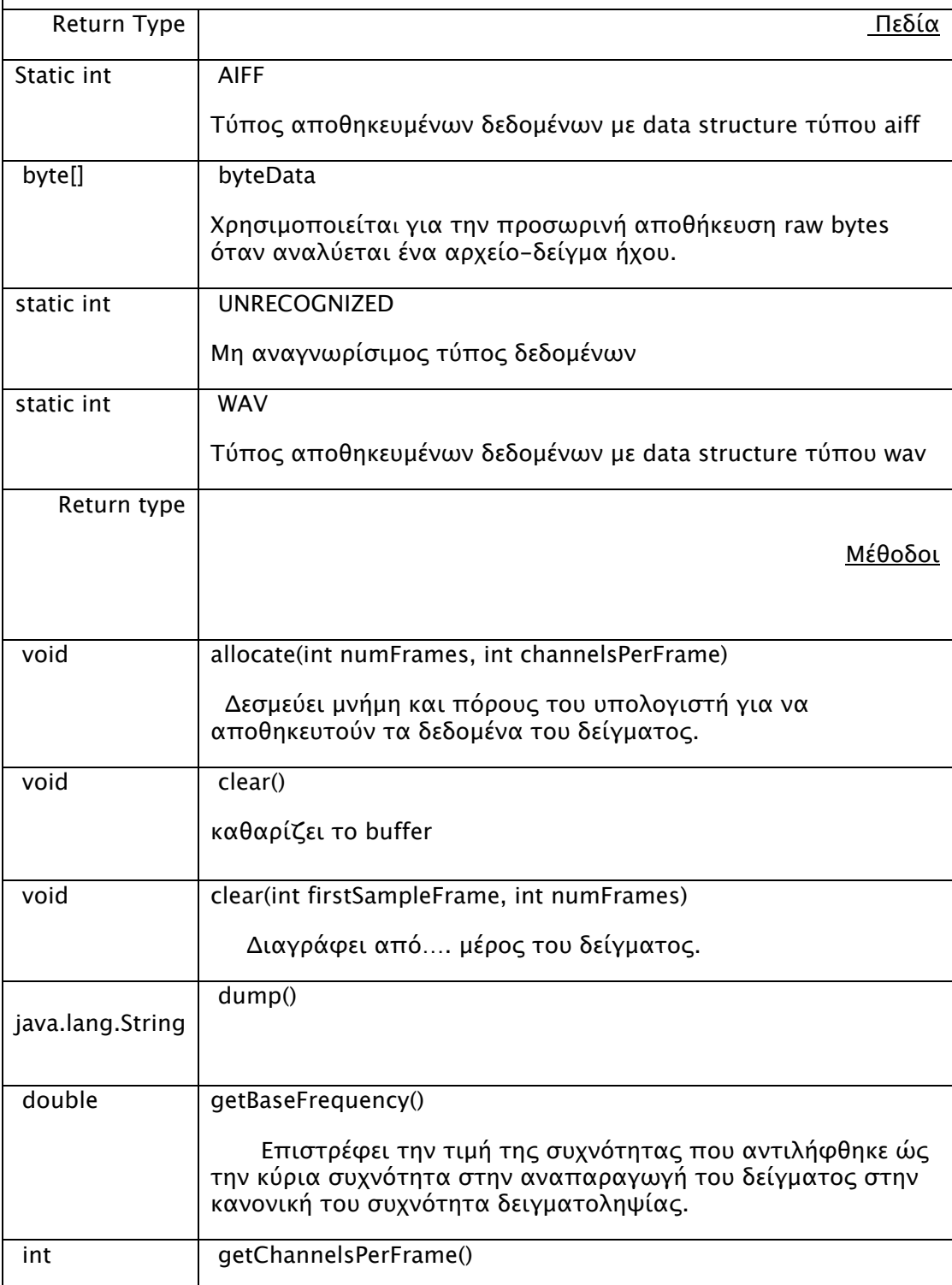

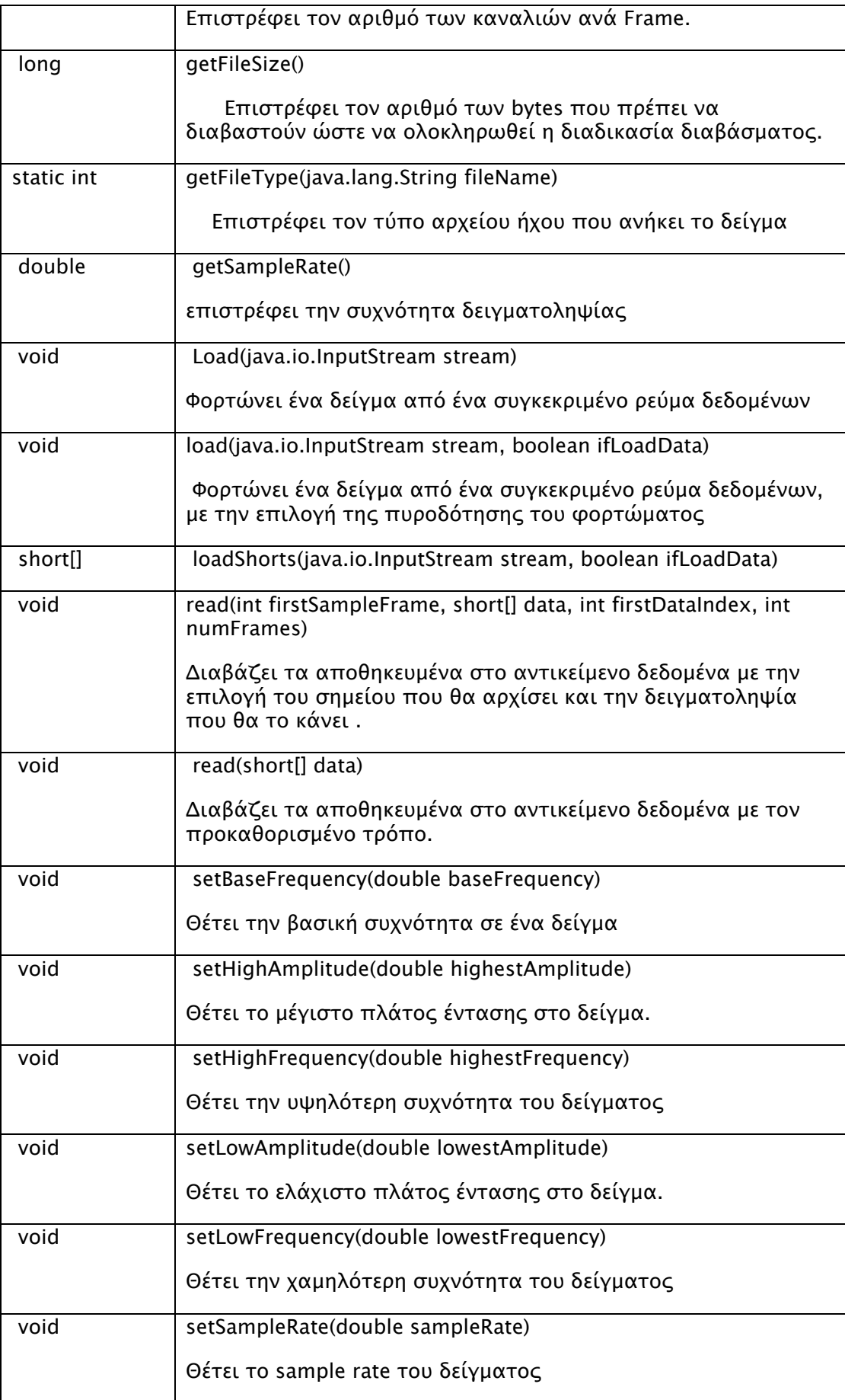

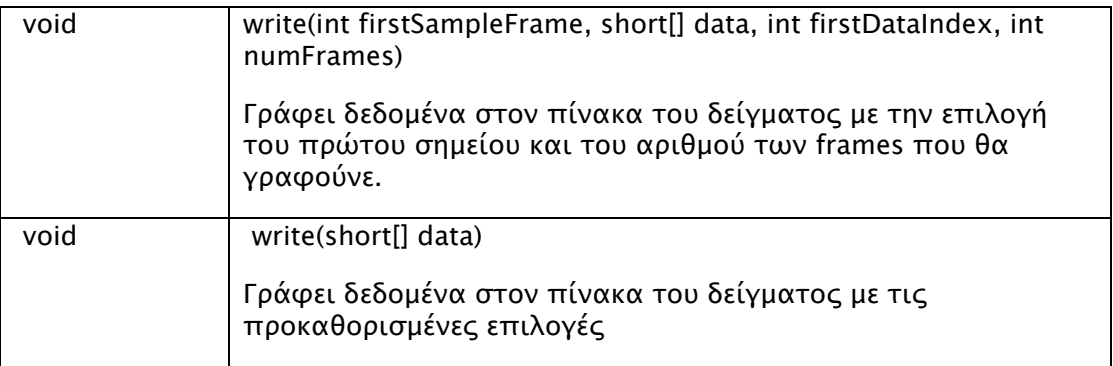

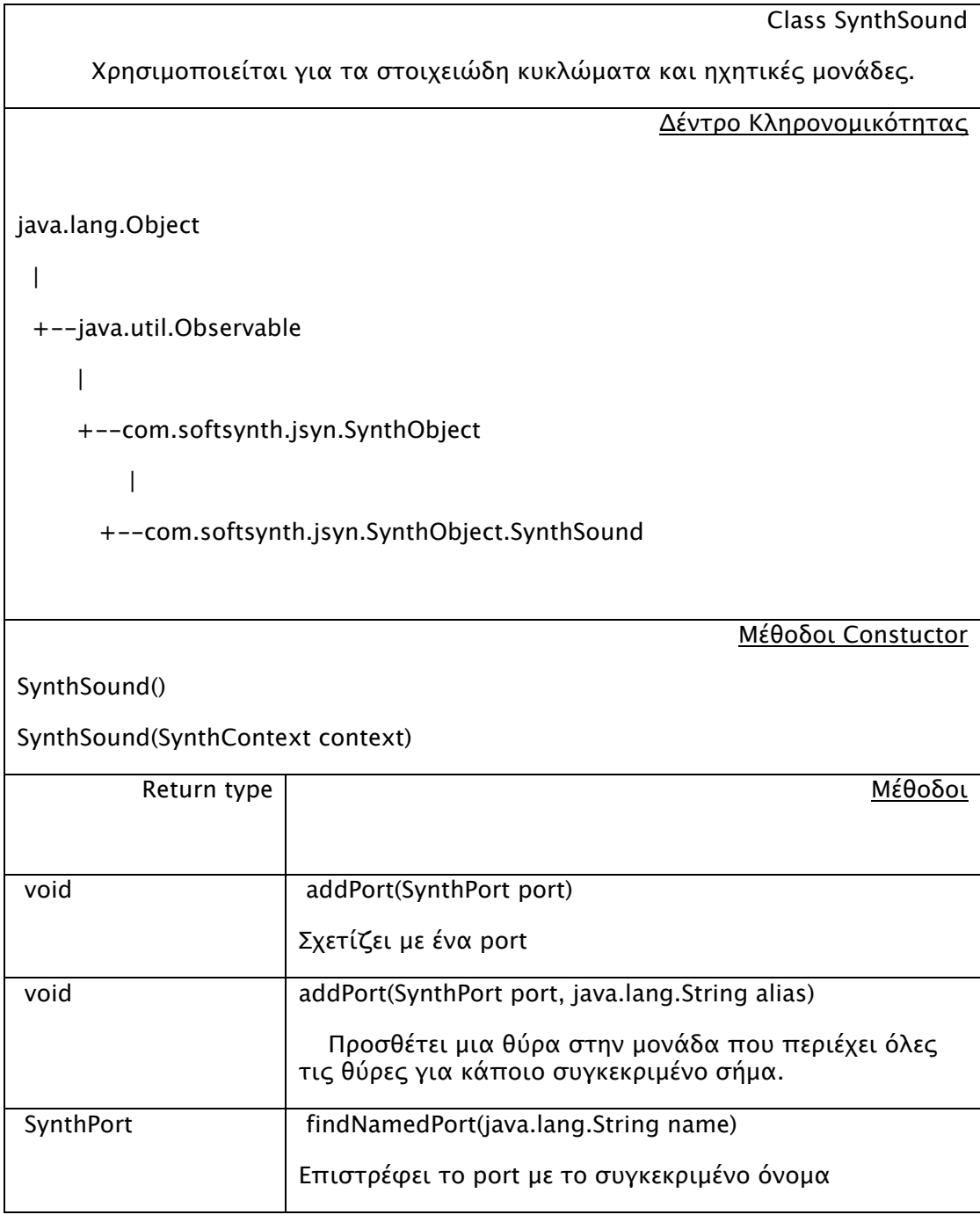

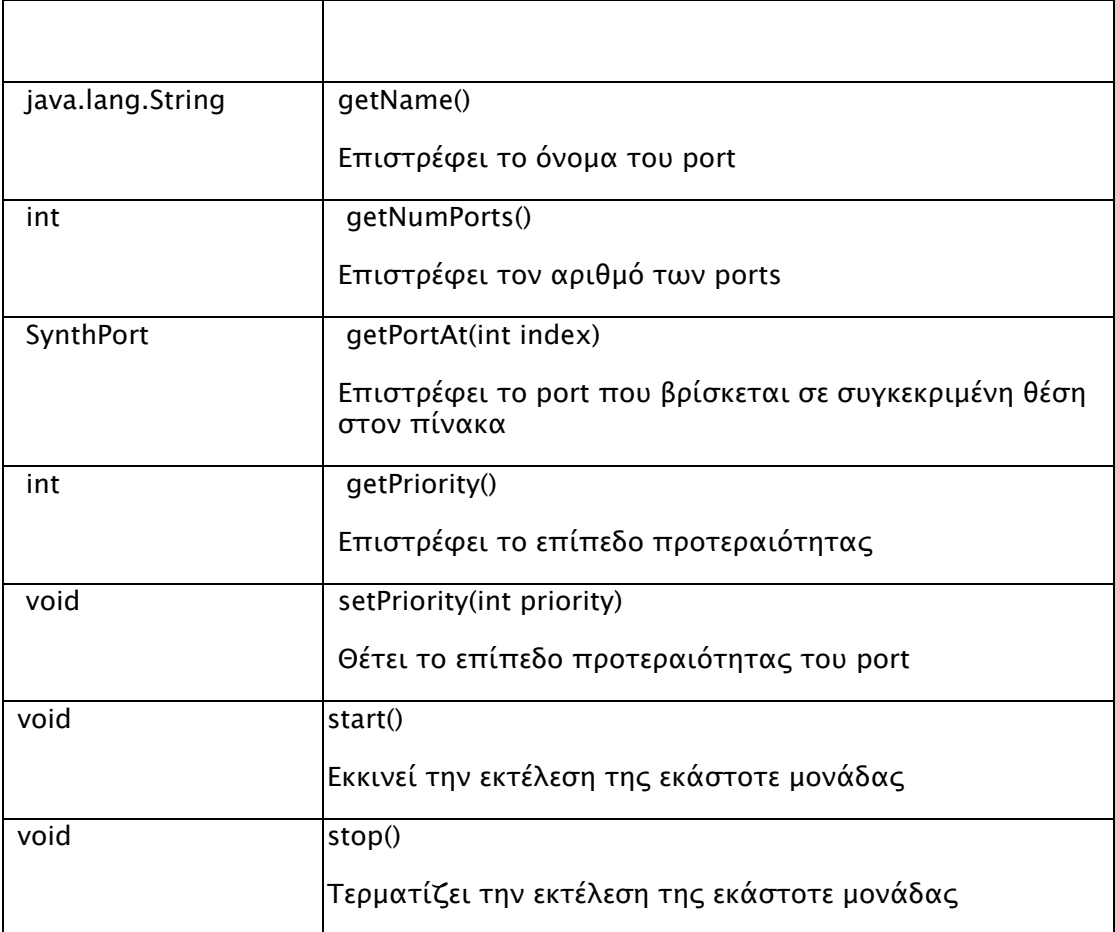

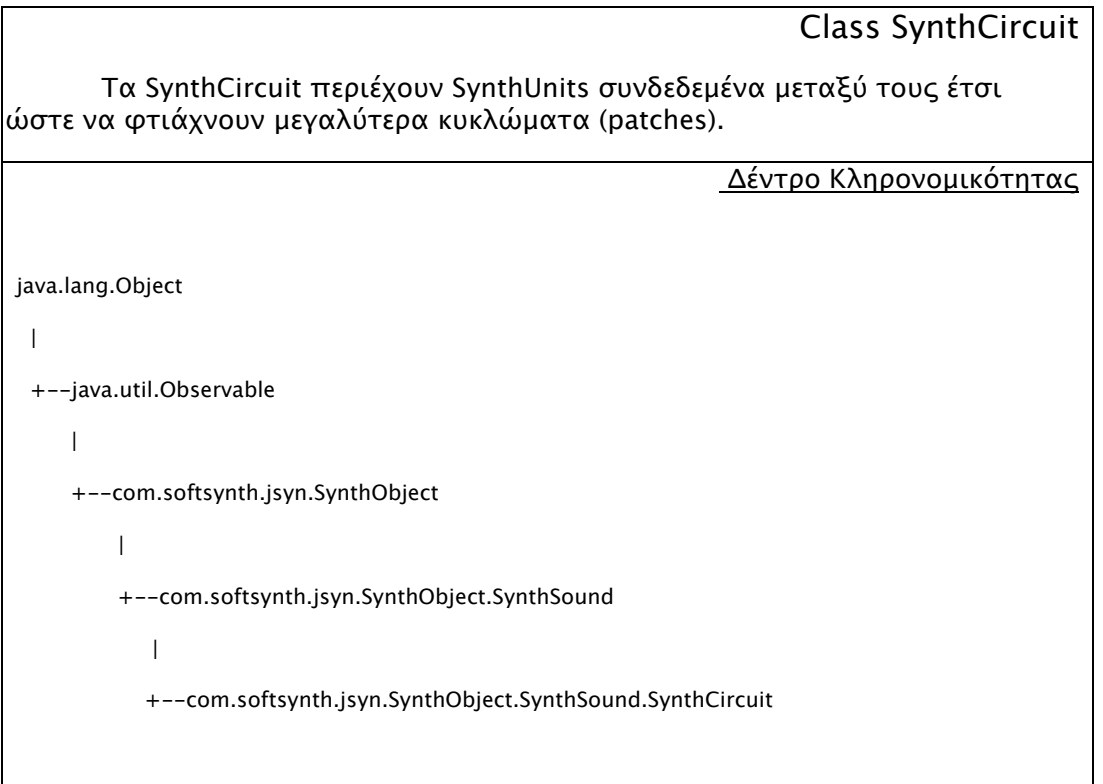

Μέθοδοι Constuctor SynthCircuit() SynthCircuit(int numSounds) SynthCircuit(SynthContext synthContext) SynthCircuit(SynthContext synthContext, int numSounds) Return type Mείθοδοι void add(SynthSound sound) προσθέτει ένα συγκεκριμένο void compile() Ομαδοποιεί όλα τα αντικείμενα SynthSound που έχουν προστεθεί με την μέθοδο add() στο κύκλωμα. void delete() Διαγράφει όλες τις υπομονάδες και μετά το ίδιο το κύκλωμα.

*Κεφάλαιο
2:
Οι
εφαρμογές*

# 2.1.Η
εφαρμογή
Despect

# *2.1.1
Περιγραφή
της
Εφαρμογής*

 Η
εφαρμογή
Despect σχεδιάστηκε
έτσι
ώστε
να
παρέχει
σε
ένα
χρήστη οποιασδήποτε
πλατφόρμας
ηλεκτρονικού
υπολογιστή
την
δυνατότητα
για
την δημιουργία ηχητικών μορφωμάτων και την επεξεργασία τους σε πραγματικό χρόνο μέσω
γραφικού
περιβάλλοντος
(GUI).

Ο σχεδιασμός της μηχανής ήχου προβλέπει την χρήση και τον συνδυασμό δυο
τεχνικών
σύνθεσης
ήχου.
Την
αφαιρετική, την
σύνθεση
βασισμένη
στην δειγματοληψία και την τεχνική με την χρήση σειρών καθυστέρησης. Πιο συγκεκριμένα η ηχητική πηγή η οποία στην συγκεκριμένη εφαρμογή επιλέχτηκε να είναι προηχογραφημένα αρχεία ήχου επιλογής του χρήστη συνδέεται παράλληλα με 10 φίλτρα διέλευσης ζώνης και το καθένα από αυτά με μια μονάδα καθυστέρησης. Τέλος
προσθέτουμε
τα
σήματα
των
10
αυτών
μονάδων
στην
έξοδο
μας.

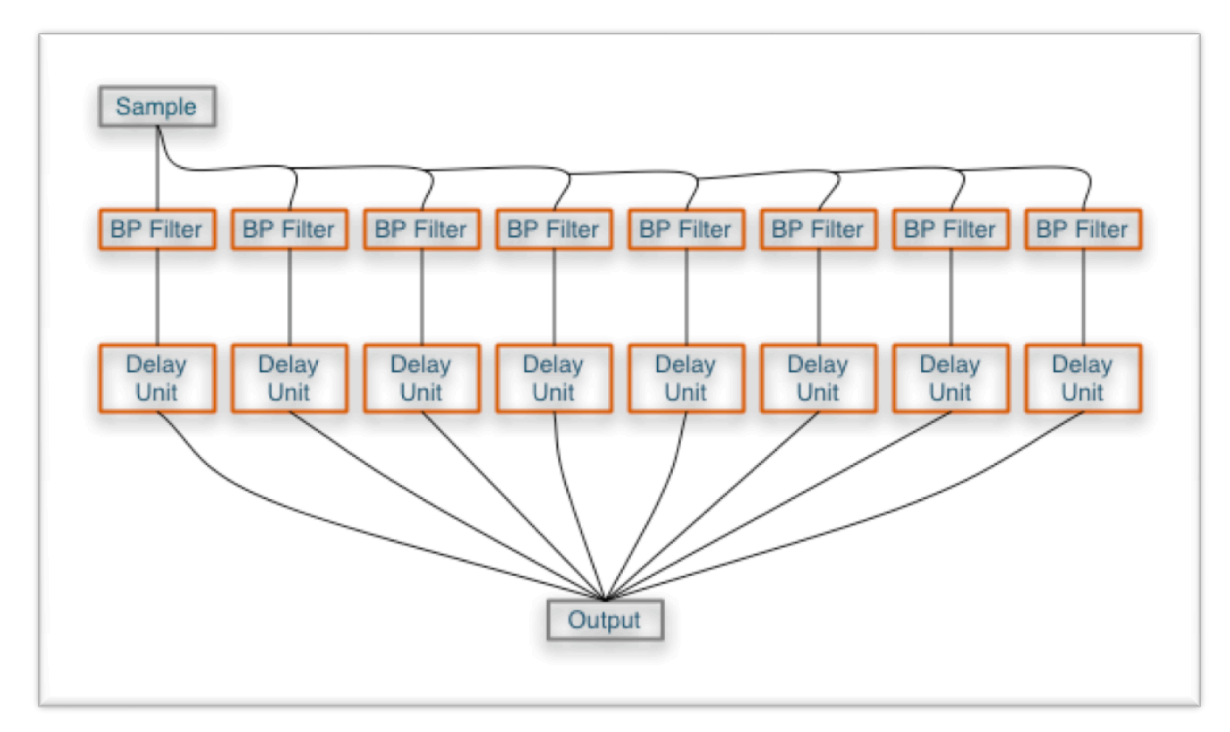

Ο έλεγχος που έχει ο χρήστης στο ηχητικό αποτέλεσμα υλοποιείται μέσω ορισμένων
sliders,
τα
οποία
επηρεάζουν
τρεις
παραμέτρους
σε
κάθε
φίλτρο,
δύο παραμέτρους
στις
μονάδες
καθυστέρησης
και
δυο
παραμέτρους
για
τον
έλεγχο
του δείγματος ήχου. Ειδικότερα ο χρήστης μπορεί να ελέγχει την ένταση, την κεντρική συχνότητα και το Q του κάθε φίλτρου. Επίσης μπορεί να ελέγχει την ένταση και το ποσοστό ανατροφοδότησης της κάθε μονάδας καθυστέρησης. Τέλος ελέγχει την ένταση
και
την
συχνότητα
αναπαραγωγής
του
δείγματος.
Οι
χρόνοι
καθυστέρησης δηλώνονται σαν σταθερές κατά την εκκίνηση της εφαρμογής και οι τιμές αυτές έχουν
μπει
με
τρόπο
ώστε
να
δημιουργείται
ένα
ενδιαφέρον
αποτέλεσμα.

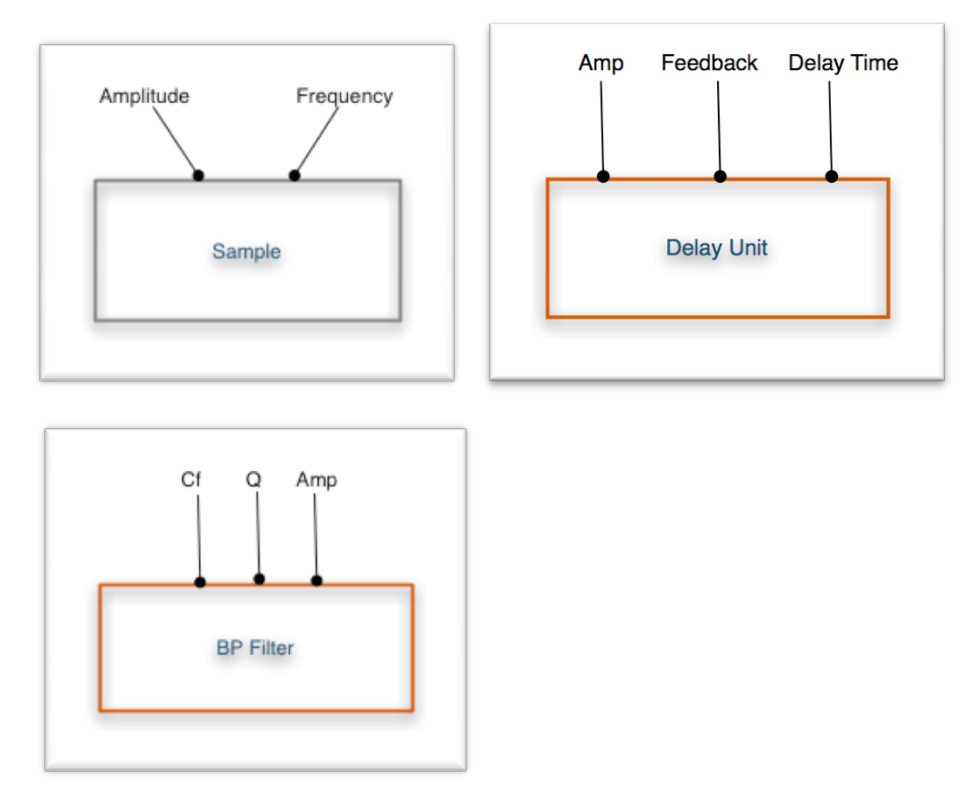

Η
υλοποίηση
της
εφαρμογή
Despect
χωρίστηκε
σε
τρία
στάδια.
Στην δημιουργία
του
ηχητικού
κυκλώματος,
την
δημιουργία
γραφικού
περιβάλλοντος
και στην δημιουργία περιβάλλοντος για την διαχείριση των αρχείων. Στο κάθε ένα από τα
τρία
στάδια
αυτά
ήταν
αναγκαία
η
δημιουργία
εξωτερικών
κλάσεων
έτσι
ώστε να γίνει σωστά η δόμηση της εφαρμογής και να αποκτηθεί μεγαλύτερος έλεγχος του τελικού
αποτελέσματος
σε
σχέση
με
τον
αρχικό
σχεδιασμό.

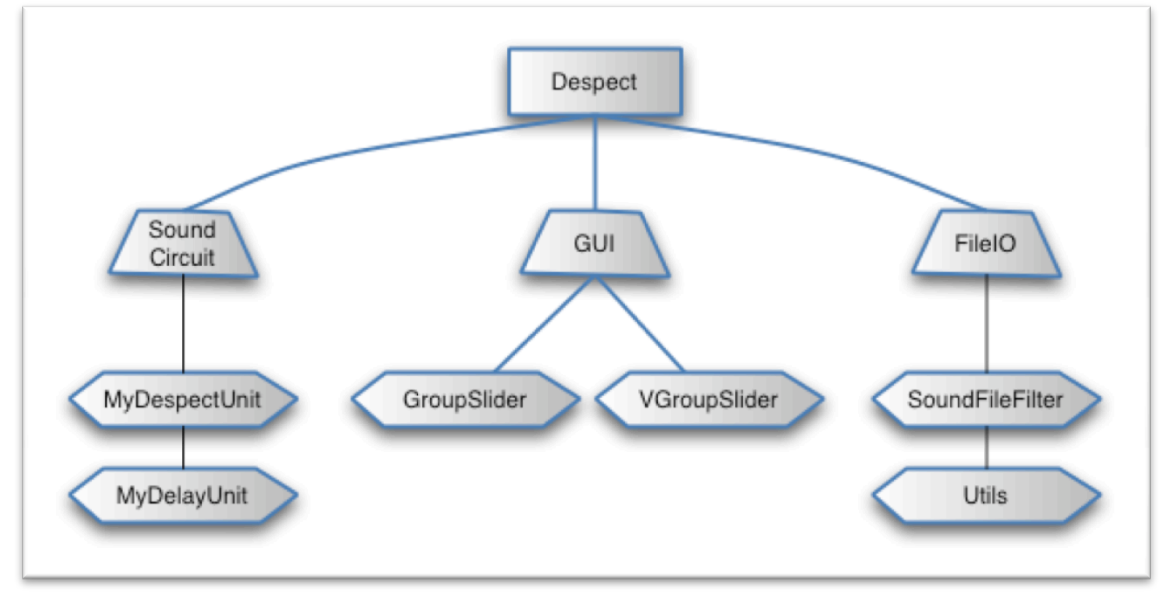

### *2.1.2
Η
Υλοποίηση
του
ηχητικού
κυκλώματος*

Το ηχητικό κύκλωμα της εφαρμογής σχεδιάστηκε εξ' ολοκλήρου με το πακέτο
κλάσεων
του
JSyn API.

Αρχικά

κρίθηκε
αναγκαία
η
δημιουργία
καινούριων κλάσεων-ηχητικών μονάδων. Η root κλάση SynthCircuit του JSyn μας δίνει την δυνατότητα αυτή. Δηλώνοντας κατά την δημιουργία της δικής μας κλάσης ότι αυτή επεκτείνεται (δήλωση extends) στην κλάση SynthCircuit έχουμε αμέσως το δικαίωμα
να
χρησιμοποιήσουμε
μεθόδους
και
πεδία
της
SynthCircuit.

Έτσι μπορούμε να βάλουμε στην δικιά μας κλάση-ηχητική μονάδα άλλες ηχητικές μονάδες, εισόδους, εξόδους, και σημεία ελέγχου των παραμέτρων να τις συνδυάσουμε και να έχουμε την μονάδα που εμείς χρειαστήκαμε.

Aρχίζουμε με την κλάση που αφορά στην μονάδα με το delay.

### public class MyDelayUnit extends SynthCircuit{…}

Aρχικά φτιάχνουμε ένα αντικείμενο της κλάσης InterpolatingDelayUnit. Αυτή
μόνο
η
μονάδα
του
JSyn
μας
δίνει
δικαίωμα
να
αλλάζουμε
σε
πραγματικό χρόνο
τον
χρόνο
καθυστέρησης
της
κάθε
μονάδας
καθυστέρησης. Aαυτό
γίνεται θέτοντας
κάθε
φορά
ένα
καινούργιο
χρόνο
καθυστέρησης.

```
delayLine = new IntepolatingDelayUnit(delayTime)
```
H
μονάδα
MyDelayUnit περιέχει
μέσα
άλλες
δύο
μονάδες
πράξεων
ηχητικού σήματος. Φτιάχνουμε λοιπόν αντικείμενα των κλάσεων-μονάδων αυτών και τα βάζουμε
στο
δικό
μας
κύκλωμα.

```
add( ampUnit = new MultiplyUnit );add('feedbackMixed = new MultiplyAddUnit() );
```
H μονάδα feedbackMixer είναι η μονάδα που μας προσθέτει το ποσοστό ανατροφοδότηση
στο
κύκλωμα,
καθώς
δίνει
το
αποτέλεσμα
στην
πράξη
(α\*β)+γ, όπου
α,β,γ
οι
τρεις
είσοδοι
της.
Έτσι
βάζοντας
στην
είσοδο
α
το
καθυστερημένο σήμα, στην είσοδο β τον αριθμό του ποσοστού ανατροφοδότησης που επιθυμούμε και στην γ το απευθείας σήμα που εισέρχεται στο κύκλωμα MyDelayUnit έχουμε το τελικό
εφφε
του
delay.
Η
μονάδα
ampUnit
κάνει
τον
τελικό
πολλαπλασιασμό
για την
ένταση
της
μονάδας

> delayLine.output.connect( feedbackMixer.inputA ); feedbackMixer.output.connect( delayLine.input ); delayLine.output.connect(ampunit.inputB);

Τέλος κάνουμε τις κατάλληλες συνδέσεις, και προσθέτουμε στο κύκλωμα μας είσοδο,
έξοδο
και
σημεία
ελέγχου.

```
addPort( input = feedbackMixer.inputC, "input" );
addPort( feedback = feedbackMixer.inputB,"feedback" );
addPort( amplitude = ampunit.inputA );
addPort(output = amplitude.output .);
```
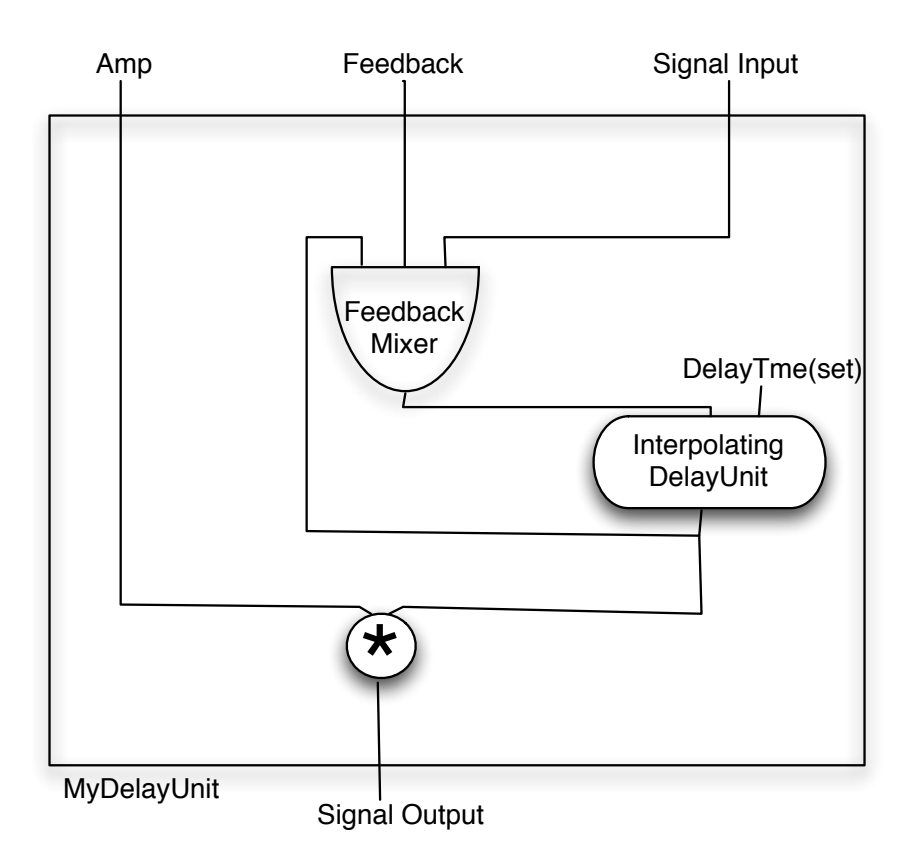

Με
τον
ίδιο
τρόπο
φτιάχνουμε
και
την
κλάση
MyDespectUnit.
Μια
μονάδα στην
οποία
γίνονται
οι
συνδέσεις
του
MyDelayUnit και
του
φίλτρου
διέλευσης ζώνης.

Αρχικά
δηλώνοντας
την
σύνταξη
του
Constructor της
κλάσης MyDespectUnit δηλώνουμε σαν μεταβλητές τιμές τις παραμέτρους που θέλουμε να ελέγχουμε σε πραγματικό χρόνο από το γραφικό μας περιβάλλον.

public MyDespectUnit(double amp, double cfreq, double q, double dlytime, double fdb, double delamp){…}

Έπειτα
δημιουργούμε
αντικείμενα
των
κλάσεων
MyDelayUnit και Filter BandPass και τα προσθέτουμε στο κύκλωμα.

> $add (filter = new Filter\_BandPass());$ add  $(dly = new MyDelayUnit(dlytime));$

Ορίζουμε
τι
ακριβώς
θέλουμε
να
ελέγξουμε
από
τα
δυο
αντικείμενα
αυτά
και τα
συσχετίζουμε
με
τις
μεταβλητές
που
ορίσαμε
σαν
παραμέτρους
στον
constructor της
κλάσης.

> filter.amplitude.set(amp); filter.frequency.set(cfreq); filter.Q.set(q); dly.feedback.set(fdb); dly.amplitude.set(delamp);

Μετά την δημιουργία του αντικειμένου filter και dly καλούμε τις μεθόδους και τα πεδία των κλάσεων τους. Στην συγκεκριμένη περίπτωση καλούμε όλα τα πεδία της κλάσης Filter BandPass δηλαδή amplitude, frequency και Ο τα οποία τα έχει κληρονομήσει
από
την
μητέρα
κλάση
των
φίλτρων com.softsynth.jsyn.TunableFilter.

Η
μέθοδος
set είναι
ανήκει
στην
κλάση
Synthnput.
Με
την
μέθοδο
set μπορούμε να δίνουμε τιμές στα πεδία amplitude, frequency και Q τα οποία έχουνε κληρονομηθεί
από
την
κλάση
TunableFilter.

Με τον ίδιο τρόπο λειτουργούμε και για τα πεδία του αντικειμένου dly της κλάσης
MyDelayUnit.
Αυτήν
τη
φορά
εμείς
δηλώσαμε
κατά
την
δημιουργία
της κλάσης
αυτής
ότι
το
πεδίo
feedback
είναι
τύπου
SynthInput (**public** SynthInput feedback;).

Τώρα μπορούμε να κάνουμε τις συνδέσεις μας και να βάλουμε είσοδο και
έξοδο
για
το
σήμα. Με την addPort

filter.output.connect(0,dly.input,0); addPort (input = filter.input,"input"); addPort (output = dly.output,"output");

Τέλος
γράφουμε
και
δυο
μεθόδους
για
να
σταματάμε
και
να
ξεκινάμε
τα αντικείμενα της κλάσης MyDespectUnit όταν τις καλέσουμε στην κεντρική κλάση Enffected.

```
public void start(){
   filter.start();
    dly.start();
          }
public void stop(){
   filter.stop();
     dly.stop();
            }
```
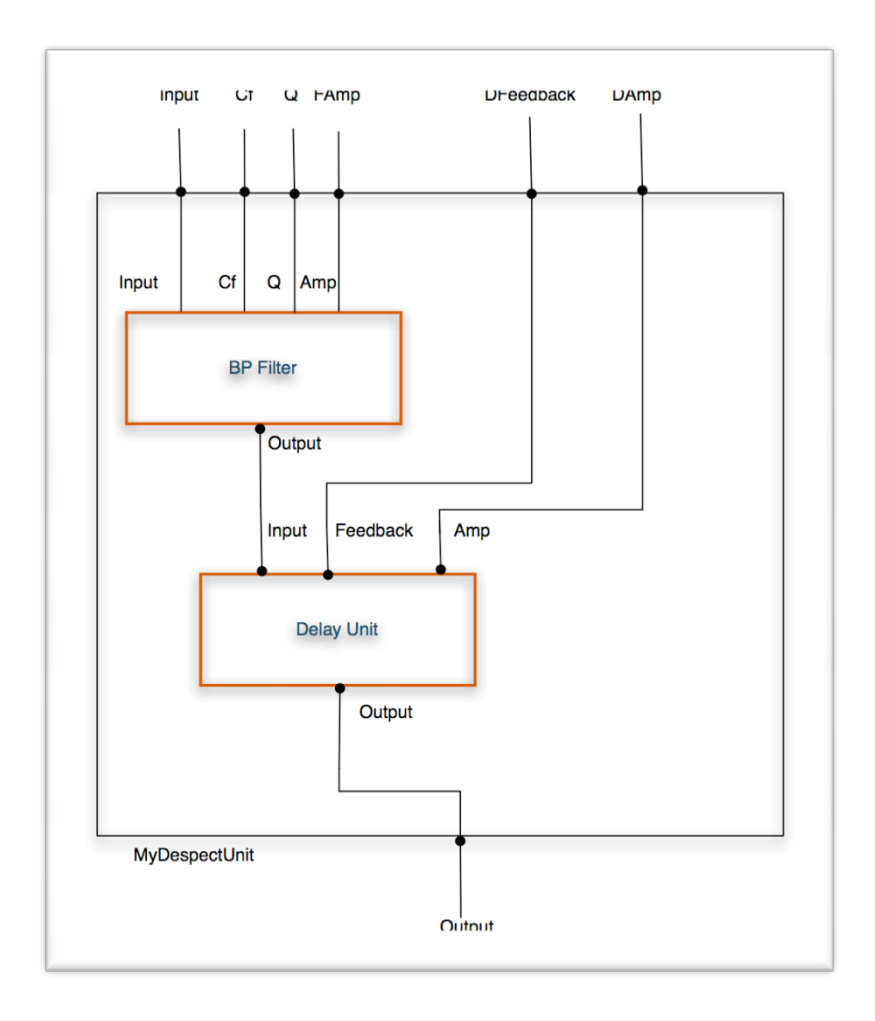

Αυτό που απομένει να γίνει για να ολοκληρωθεί το ηχητικό μέρος της εφαρμογής είναι να δημιουργηθούν δέκα διαφορετικές εκδοχές της κλάσης MyDespectUnit, να εισαχθεί σήμα σε αυτές από συγκεκριμένο δείγμα ήχου, να προστεθούν οι έξοδοι τους και να μας δώσουν το τελικό αποτέλεσμα. Εφόσον αποφασίσαμε
η
ηχητική
πηγή
μας
να
είναι
αρχεία
προηχογραφημένου
υλικού πρέπει
να
χρησιμοποιήσουμε
μια
κλάση
του
JSyn
που
μας
δίνει
την
δυνατότητα
να το
κάνουμε.
Αυτή
είναι
η
κλάση
SynthSample και
την
δηλώνουμε
στο
μπλοκ
του κώδικά
με
τις
αρχικές
δηλώσεις
ώς:

### public SynthSample mySamp;

Υπάρχουν όμως δύο διαδεδομένοι τύποι αρχείων. Τα αρχεία way και τα αρχεία aiff. Αν
φορτώναμε
σε
ένα
buffer οποιοδήποτε
τύπο
από
τους
δύο
θα
δημιουργούταν πρόβλημα καθώς το κάθε αρχείο πρέπει να διαβαστεί με συγκεκριμένο τρόπο. Η κλάση
SynthSample
μας
δίνει
την
ευκαιρία
να
χρησιμοποιήσουμε
και
τους
δυο τύπους αυτούς καθώς έχει δυο υποκλάσεις που προβλέπουν η καθεμιά ξεχωριστό τύπο αρχείου. Έτσι έχοντας ανοίξει το αρχείο με μια λειτουργία την οποία θα δούμε αναλυτικά
παρακάτω
διαχωρίζουμε
τις
περιπτώσεις
και
προχωράμε
στην
φόρτωση του
αρχείου
στον
buffer που
στην
προκειμένη
περίπτωση
θα
είναι
μία
από
τις
δυο κλάσεις
SynthSampleAIFF και
SynthSampleWAV.
Πρέπει
να
σημειωθεί
ότι
αυτός
ο διαχωρισμός είναι εφικτός με την χρήση της μεθόδου getFileType(file) την οποία παρέχει
η
κλάση
SynthSample.
Αν
ο
χρήστης
προσπαθήσει
να
φορτώσει
κάποιο άλλο τύπο αρχείου αυτό δεν θα φορτωθεί και θα εμφανιστεί μήνυμα λάθους στην
κονσόλα.
Μόλις
βεβαιωθεί
ο
παρακάτω
μηχανισμός
για
την
εγκυρότητα
του αρχείου
θα
το
φορτώσει
στην
προσωρινή
μονάδα
μνήμης
το
αρχείο
μέσω
ενός ορισμένου
ρεύματος
ροής
δεδομένων
(stream).

```
switch( SynthSample.getFileType(openedFileName) ){
      case SynthSample.AIFF:
      mySamp = new SynthSampleAIFF();
      break;
      case SynthSample.WAV:
      mySamp = new SynthSampleWAV();
      break;
     default:SynthAlert.showError(this,
     "Unrecognized sample filetype. Please open only 16bit 
     mono .aiff or .wav sound files");
      break;
      }
     if( mySamp != null ) loadSample( mySamp, stream );
```
Τέλος φτιάχνουμε πίνακες με τα αντικείμενα που χρειαζόμαστε και τα συνδέουμε
ώστε
να
ολοκληρωθεί
το
κύκλωμα.

Θα
χρειαστούν
στο
κύκλωμα
και
οι κλάσεις
του
JSyn BusWriter και BusReader
για
μεγαλύτερη
ευκολία
στις
συνδέσεις καθώς έχουμε μεγάλο αριθμό αντικειμένων που πρέπει να συνδεθούν στην έξοδο. Οι δίαυλοι
σήματος,
όπως
περιγράφονται
και
στο
δεύτερο
κεφάλαιο,
BusReaders και BusWriters χρησιμοποιούνται για την μίξη σημάτων και την αποφυγή χρήσης πολλών άλλων αντικειμένων που θα έκανε την εφαρμογή πιο βαριά. Επίσης χρησιμοποιήθηκε
και
η
κλάση
SynthDistributor
η
οποία
μπορεί
μοιράζει
ένα
σήμα
σε πολλές ηχητικές μονάδες και διασφαλίζει ότι πάντα το σήμα είναι ίδιου τύπου. Στην συγκεκριμένη
περίπτωση
θέλουμε
το
σήμα
να
είναι
πάντα
full range
(από ‐1
ώς
1) και
να
εισαχθεί
ταυτόχρονα
σε
δέκα
αντικείμενα
MyDespectUnit
.
Ακολουθούμε λοιπόν
τα
παρακάτω
βήματα:

Πρώτα
αρχικοποιούμε:

MyDespectUnit[] spect; BusWriter[] mixin; BusReader mixout;

Αμέσως
μετά
δημιουργούμε
τα
δέκα
MyDespectUnits

```
for(int i=0;i<10;i++){
      spect[i] = new MyDespectUnit(fampArray[i], FcfArrayinit[i],FQArrayOut[i], DtArrayOut[i], DFdbArrayOut[i], DAmpArrayOut[i]);
}
Στις δηλώσεις για την δημιουργία των αντικειμένων έχουμε τους μεταβλητούς
```
πίνακες
οι
οποίοι
γεμίζουν
τιμές
από
τις
αρχικές
θέσεις
των
sliders της
εφαρμογής και
θα
εξεταστούνε
παρακάτω
αναλυτικά.

Τώρα
γίνονται
οι
κατάλληλες
συνδέσεις:

```
mixin = new BusWriter[10];mixout = new BusReader();
```

```
SynthDistributor distributor = newSynthDistributor("divideSample",Synth.SIGNAL_TYPE_FULL_RANGE);
```

```
distributor.connect(mySampler.output,0);
```

```
for (int i=0;i<10;i++){distributor.connect(spect[i].input, 0);
                       mixin[i] = new BusWriter();spect[i].output.connect(0,mixin[i].input,0);
                     mixin[i].busOutput.connect(0,mixout.busInput,0);
                     spect[i].start();
                     mixin[i].start();
                     System.out.println("Unit #"+i+" connected");
       }
. . .
```
mixout.output.connect(0,myOut.input,0); mixout.output.connect(0,myOut.input,1);

Το σήμα της αναπαραγωγής του δείγματος ήχου συνδέεται στο αντικείμενο distributor. Αυτός με την σειρά του συνδέεται στις εισόδους των αντικειμένων spect της
κλάσης
MyDespectUnit.
Οι
δέκα
έξοδοι
των
αντικειμένων
αυτών
εισέρχονται στα
αντικείμενα
mixin
της
κλάσης
BusWriter,
μιξάρονται
στο
αντικείμενο
mixout της
κλάσης
BusReader,
και
το
τελικό
σήμα
συνδέεται
στην
έξοδο.

### 2.1.3
Η Υλοποίηση του Graphical
User
Interface

Η
κεντρική
ιδέα
της
δημιουργίας
του
GUI κάθε
εφαρμογής
είναι
να
γίνει εύχρηστη και άμεση για τον κάθε χρήστη αλλά να παρέχει και ακρίβεια κατά τον έλεγχο της. Στην συγκεκριμένη εφαρμογή λόγω του πλήθους των παραμέτρων που μπορούν να επέμβουν στο τελικό ηχητικό αποτέλεσμα έγινε προσπάθεια να διατηρηθούν μόνο οι απαραίτητες παράμετροι και επιπλέον να είναι εφικτός και ο μαζικός
έλεγχος
παραμέτρων
ώστε
εκτός
από
τον
λεπτομερή
έλεγχο
να
έχουμε
και δραστικό έλεγχο του τελικού αποτελέσματος. Αποφασίστηκε λοιπόν να αναπτυχθεί μια
κλάση
με
την
οποία
θα
ομαδοποιούνται
κατά
δεκάδες
οι
ελεγχτές
των παραμέτρων, όσα άλλωστε και τα αντικείμενα MyDespectUnit τα οποία είναι φτιαγμένα
να
φιλτράρουν
διαφορετικά
εύρη
συχνοτήτων
με
διαφορετικό
Q
και διαφορετικό
χρόνο
καθυστέρησης
και
ένταση.
Αποφασίστηκε
επίσης
να χρησιμοποιηθούν
για
ελεγκτές
τα
sliders
που
παρέχει
η
Java με
την
κλάση
JSlider που ανήκει στο πακέτο Javax.swing. Επίσης ένα κουμπί JButton το οποίο θα έδινε μια τυχαία τιμή σε κάθε ένα από τα δέκα sliders έτσι ώστε να γίνεται μια δραστική αλλαγή στο τελικό ηχητικό αποτέλεσμα, καθώς θα επηρέαζε όλο το φάσμα. Βέβαια η κλάση αυτή έπρεπε να γίνει γενικής χρήσης για πιθανή χρήση της στο μέλλον. Το μόνο πρόβλημα για να γίνει αυτό ήταν ότι για κάποιες χρήσεις όπως οι εντάσεις, οι μέγιστες και οι ελάχιστες τιμές είναι ίδιες- για παράδειγμα από 0 μέχρι 1 σε όλα τα sliders- ενώ για τιμές συχνοτήτων χρειαζόμαστε διάφορες τιμές για την περιγραφή όλου
του
φάσματος
με
ακρίβεια.
Για
παράδειγμα
το
πρώτο
slider
για
τιμές κεντρικής
συχνότητας
χρειάστηκε
να
έχει
εύρος
από
20
Hz μέχρι
80
Hz,
το
δεύτερο από 80 μέχρι 180 κτλ. Για την πρώτη περίπτωση αρκεί η δήλωση κατά την

δημιουργία
του
αντικειμένου
μέγιστης
και
ελάχιστης
τιμής.
Έτσι
όλα
τα
sliders παίρνουν
αυτές
τις
τιμές.
Στην
δεύτερη
περίπτωση
θα
πρέπει
να
δηλωθούν
πίνακες τιμών για να αντιστοιχηθεί για κάθε slider μια τιμή στα πεδία μέγιστη, ελάχιστη και αρχική τιμή. Αποφασίστηκε λοιπόν να γίνει μια κλάση για κάθε περίπτωση. Για την πρώτη
περίπτωση
η
κλάση
ονομάστηκε
GroupSlider.

Στις αρχικές δηλώσεις της κλάσης αυτής δηλώθηκε ότι είναι προέκταση της κλάσης [Panel, για να έχουμε δικαίωμα χρήσης κάποιων κλάσεων και προσθήκης κατευθείαν
στην
κλάση.

public class GroupSlider extends JPanel{

Στον
constructor
του
αντικειμένου
πρέπει
να
δηλωθούν
οι
παράμετροι
για την
σωστή
δημιουργία
και
χρήση
αυτής
της
κλάσης:

```
public GroupSlider(String purpose, int numSliders, double min, double
max, double init){
```
Όταν χρησιµοποιείται η κλάση αυτή θα πρέπει να δηλώνονται µε την σειρά ένα όνοµα για την χρήση της κλάσης, ώστε να εµφανίζεται σαν επικεφαλίδα και να βοηθάει τον χρήστη στο τι επηρεάζει κάθε φορά, το πλήθος των sliders, την ελάχιστη τιµή, την µέγιστη τιµή και τέλος την αρχική τιµή που θα έχουν τα sliders.

Τώρα πρέπει να δηλωθεί το Layout για το panel αυτό ώστε όταν προστεθούν τα αντικείµενα µε τάξη και µε τρόπο που θα βοηθάει την διάδραση χρήστη-εφαρµογής

```
this.setLayout(new BorderLayout());
this.setBorder(new TitledBorder(new EtchedBorder(),purpose));
JPanel panelup = new JPanel(new GridLayout(0,num));
JPanel panelmain = new JPanel(new GridLayout(0,num));
panel down = new JPanel(new BorderLayout());
```
Αποφασίστηκε η δηµιουργία τριών καινούργιων panels και η προσθήκη τους µε τον BorderLayout. Κάθε νέο panel θα δεχθεί και ένα αντικείμενο ή ομάδα αντικειμένων με ξεχωριστή λειτουργία. Αυτά θα χωριστούν από τον BorderLayoutManager στο επάνω, στο κάτω µέρος, και στη µέση του µητρικού panel µε τον παρακάτω τρόπο.

> this.add(panelup,BorderLayout.NORTH); this.add(panelmain,BorderLayout.CENTER); this.add(paneldown,BorderLayout.SOUTH);

Αµέσως µετά δηµιουργούµε τα sliders και τα labels του καθενός GroupSlider και τα προσθέτουµε στο κεντρικό και το "βόρειο" panel αντίστοιχα.

```
for(int i=0;i<num;i+1}{
                 JLabel initlabel = new JLabel("f'' + (i+1));
                 panelup.add(initlabel);}
for(int i=0;i<num;i++){
                 cfslider[i] = newJSlider(slidermin,slidermax,sliderinit);
                 cfslider[i].setOrientation(1);
```
cfslider[i].setBackground(new Color(20)); panelmain.add(cfslider[i]);}

Πρέπει να σημειωθεί πως η μεταβλητή num παίρνει την τιμή της από την αρχική δήλωση
στον
constructor
για
το
πλήθος
των
sliders.

Tέλος φτιάχνουμε το κουμπί για την τυχαία αλλαγή τιμών του κάθε ενός slider.

```
randButton = new JButton("Rand");
```

```
paneldown.add(randButton,BorderLayout.PAGE_START);
```
Εξασφαλίζουμε και την λειτουργία του καθώς είναι πιο βολικό να παίρνουμε τις
τιμές
πάντα
μέσα
από
το
αντικείμενο
αυτό.
Είτε
από
την
κίνηση
των
sliders
είτε από το πάτημα του κουμπιού Rand. Έτσι φτιάχνουμε ένα αντικείμενο της κλάσης Random και εξασφαλίζουμε ότι λειτουργεί με τις τιμές που δεχθήκαμε κατά την δημιουργία
του
αντικειμένου,
καθώς
η
κλάση
random
λειτουργεί
μόνο
με
ακέραιους αριθμούς.

```
rand=new Random(888); 
for(int i=0; i<num; i++){ArrayOutValues[i] = init;}
```

```
slidermin = (int)(min*1000);slidermax = (int)(1000*max);sliderinit = (int)(init*1000);
```
Τελικά
θα
έχουμε:

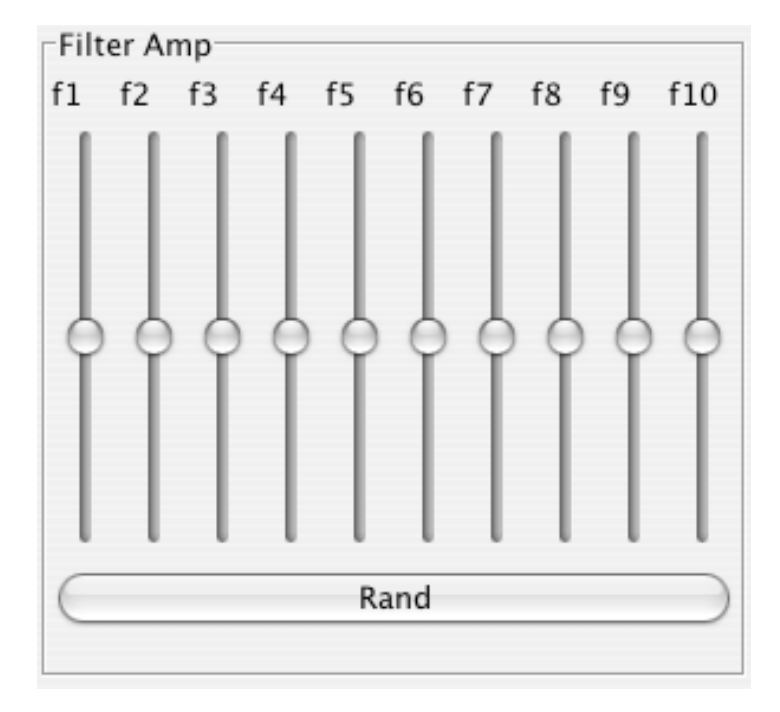

Στην
περίπτωση
του
GroupSlider
που
αφορά
τη
ρύθμιση
των
συχνοτήτων
το μόνο
που
πρέπει
να
αλλάξουμε
είναι
η
δήλωση
του
constructor.
Έτσι λοιπόν θα έχουμε:

```
public VariableGroupSlider(String purpose, int numSliders, int[]
minValues, int[] maxValues, int[] initValues){
```
Θα πρέπει να σημειωθεί ότι οι πίνακες περιμένουν πλήθος τιμών ίσο με τον ακέραιο
numSliders
που
αντιπροσωπεύει
το
πλήθος
των
sliders
που
θα σχηματιστούν.

Μας
μένει
να
τοποθετήσουμε
τα
sliders
στο
κεντρικό
παράθυρο
της εφαρμογής
το
οποίο
δημιουργείται
στην
main
κλάση
Enffected.

public class Enffected extends JPanel implements ActionListener, ChangeListener {

Δημιουργούμε λοιπόν τα αντικείμενα που θέλουμε για κάθε παράμετρο ξεχωριστά.

```
filter = new GroupSlider("Filter Amp", 10, 0, 1, 0.5);dlyTimeGS = new GroupSlider("Delay 
                  Times",10,0.001,1.000,0.500);
filtCfGS = new VariableGroupSlider("Filter 
CenterFr",10,FCfArraymin,FCfArraymax,FCfArrayinit);
dlyFdbGS = new GroupSlider("Feedback", 10, 0.0, 1.0, 0.9);filter(0.5 = new GroupSlider("Filter 0", 10, 0, 100, 50);dlyAmpGS = new GroupSlider("Delay Amps", 10, 0.0, 1.0, 0.95);
```
Επίσης
δημιουργούμε
και
τα
αντικείμενα
για
τα
γραφικά
γενικού
ελέγχου. Αυτά
που
θα
μας
χρειαστούν
είναι
2
sliders,
το
ένα
για
τον
έλεγχο
της
γενικής έντασης του δείγματος και το άλλο για τον έλεγχο της συχνότητας του δείγματος, και δυο κουμπιά το ένα για την ενεργοποίηση του filechooser και το άλλο για την έναρξη της αναπαραγωγής. Επίσης δημιουργούμε και το γραφικό αντικείμενο για τον
filechooser
τον
οποίο
θα
δούμε
πιο
αναλυτικά
στην
επόμενη
παράγραφο.

```
openButton = new JButton("Open A Sound File");
hitButton = new JButton("Hit!");
fc=new JFileChooser();
```
Για να τα τοποθετήσουμε στο κεντρικό παράθυρο της εφαρμογής πρέπει να δημιουργήσουμε τις κατάλληλες συνθήκες ώστε να παρουσιαστούν με έναν τρόπο που
θα
προσφέρει
ευχρηστία.
Επειδή
θα
χρειαστούμε
επιπλέον
γραφικά
στοιχεία για
τον
γενικό
έλεγχο
της
εφαρμογής
πρέπει
να
χωρίσουμε
το
κεντρικό
παράθυρο σε
2
μέρη.
Το
ένα
θα
έχει
στο
κέντρο
όλα
τα
γραφικά
αντικείμενα
GroupSlider
και
το άλλο τα στοιχεία γενικού ελέγχου. Έχουμε κάνει δήλωση στις αρχικές δηλώσεις της κλάσης
ότι
αυτή
επεκτείνεται
στην
κλάση
JPanel.
Έτσι
γράφοντας:

#### super(new BorderLayout());

θέτουμε στο κεντρικό παράθυρο τον BorderLavout Manager. Στο κέντρο τοποθετούμε ένα panel το οποίο θα δεχτεί τα GroupSliders και στο κάτω μέρος ένα panel
το
οποίο
θα
δεχθεί
τα
γραφικά
γενικού
ελέγχου.
Προσθέτουμε
τα
panels
στο κεντρικό παράθυρο, θέτουμε για αυτά έναν νέο layout Manager και προσθέτουμε σε αυτά
τα
γραφικά
αντικείμενα
ελέγχου.

```
buttonPanel = new JPanel(new GridLayout(2,4));
gAmp = new JLabel("Amp" + genAmpValue);
gRate = new JLabel("Rate" + initRateValue);
JPanel cPanel = new JPanel(new GridLayout(2,3));
cPanel.add(filtAmpGS);
cPanel.add(dlyTimeGS);
cPanel.add(filtCfGS);
cPanel.add(dlyFdbGS);
cPanel.add(filtQGS);
cPanel.add(dlyAmpGS);
buttonPanel.add(openButton);
buttonPanel.add( genAmpSlider );
buttonPanel.add( genRateSlider );
buttonPanel.add(hitButton);
buttonPanel.add( gAmp );
buttonPanel.add( gRate);
add(cPanel, BorderLayout.CENTER);
add(buttonPanel, BorderLayout. PAGE END);
```
Για να εμφανιστεί τελικά το κεντρικό παράθυρο φτιάχνουμε μια μέθοδο που θα την καλέσουμε μέσα στην main μέθοδο. Την ονομάζουμε createAndShowGUI:

#### public static void createAndShowGUI() {

```
JFrame.setDefaultLookAndFeelDecorated(true);
 JFrame frame = new JFrame("Despect");
 frame.setDefaultCloseOperation(JFrame.EXIT_ON_CLOSE);
 JComponent newContentPane = new Enffected();
newContentPane.setOpaque(true); 
frame.setContentPane(newContentPane);
 frame.pack();
 frame.setVisible(true);
```
Μέσα σ'αυτήν την μέθοδο φτίαχνουμε ένα καινούργιο αντικείμενο της κλάσης
JFrame.
Το
αντικείμενο
της
είναι
το
κεντρικό
παράθυρο
μέσα
στο
οποίο φιλοξενούνται όλα τα γραφικά που φτιάξαμε ώς τώρα. Πρέπει να δηλωθεί ορατό και
να
μπουν
σ'αυτό
γραφικά
όρια
ώστε
να
είναι
ένα
γραφικά
σαφές
παράθυρο.
Τα όρια
μας
τα
δίνει
το
αντικείμενο
contentpane.
Επίσης
ορίζουμε
κάποιες λεπτομέρειες της επιλογής μας όπως για το πώς θα αντιδρά η εφαρμογή στο πάτημα
του
κουμπιού
για
το
κλείσιμο
της
και
το
πώς
θα
διακοσμηθεί.

Η
τελική
μορφή
της
εφαρμογής
θα
είναι
η
εξής:

}

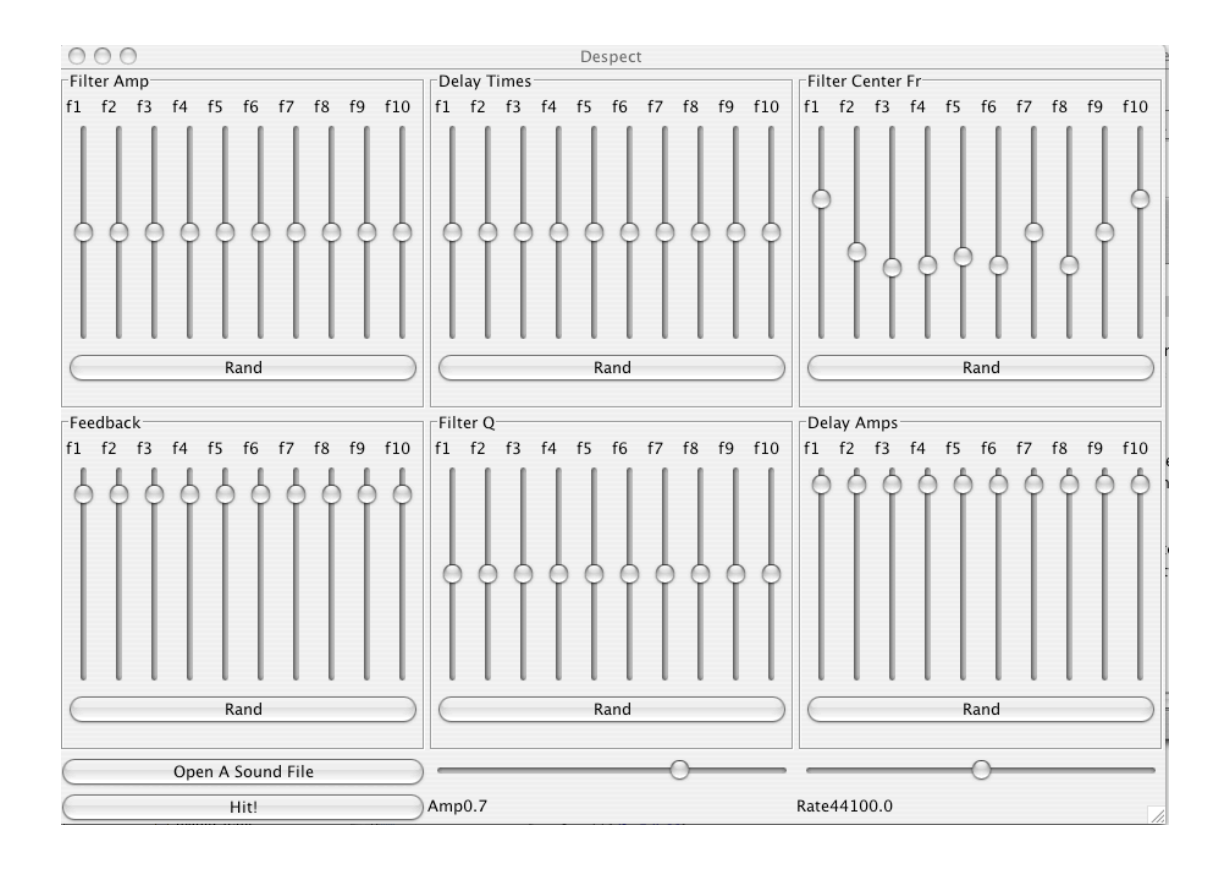

Εφόσον τα γραφικά είναι έτοιμα πρέπει να συνδεθούν με την μηχανή ήχου ώστε ο χρήστης να ελέγχει τις παραμέτρους της. Για τον σκοπό αυτό πρέπει να χρησιμοποιηθούν
οι
Listeners.
Προσθέτουμε
λοιπόν
έναν
listener
σε
κάθε
ένα
από τα
controls.
Πρέπει
να
σημειωθεί
ότι
κάθε
είδος
ελεγκτή
χρησιμοποιεί
και
έναν ορισμένο
listener.
Στην
εφαρμογή
αυτή
χρησιμοποιούνται
τα
JSliders
και
τα JButtons.
Αυτά
χρειάζονται
Change
και
Action Listeners
αντίστοιχα.
Έτσι
γράφουμε στην
κεντρική
κλάση:

```
openButton.addActionListener(this);
hitButton.addActionListener(this);
genAmpSlider.addChangeListener(this);
genRateSlider.addChangeListener(this);
for (int i=0;i<10;i++){
                  filtAmpGS.cfslider[i].addChangeListener(this);
                  dlyTimeGS.cfslider[i].addChangeListener(this);
                  filtCfGS.cfslider[i].addChangeListener(this);
                  dlyFdbGS.cfslider[i].addChangeListener(this);
                  filtQGS.cfslider[i].addChangeListener(this);
                  dlyAmpGS.cfslider[i].addChangeListener(this);
}
                  filtAmpGS.randButton.addActionListener(this);
                  dlyTimeGS.randButton.addActionListener(this);
                  filtCfGS.randButton.addActionListener(this);
                  dlyFdbGS.randButton.addActionListener(this);
```
filtOGS.randButton.addActionListener(this); dlyAmpGS.randButton.addActionListener(this);

Τώρα
πρέπει
να
δημιουργηθούν
οι
μέθοδοι
actionPerformed
και stateChanged μέσα στις οποίες μπορούμε να γράψουμε τις ενέργειες που θέλουμε να γίνουν
όταν
ο
χρήστης
διαδρά
με
τα
γραφικά
ελέγχου.

public void actionPerformed(ActionEvent e) {…}

public void stateChanged(ChangeEvent e) {…}

Αυτές οι μέθοδοι είναι συγκεκριμένες για την εφαρμογή των Listeners και επιστρέφουν συγκεκριμένα αντικείμενα αναλόγως την χρήση τους.

Η λειτουργία των κουμπιών rand είναι η εξής. Όταν πατιέται το κουμπί αμέσως όλα τα sliders του group θα παίρνουν μια καινούργια τυχαία τιμή. Η λειτουργία
αυτή
περιγράφεται
με
τον
εξής
κώδικα
μέσα
στην
μέθοδο actionPerformed:

```
for(int i=0; i<10; i++){
     if (e.getSource() == fillthmpGS.random)int r=filtAmpGS.rand.nextInt(filtAmpGS.slidermax-
           filtAmpGS.slidermin)+filtAmpGS.slidermin;
           filtAmpGS.cfslider[i].setValue(r);
           filtAmpGS.cfslider[i].getValue();
           spect[i].filter.amplitude.set(po/1000); 
           }
```
}

Με λίγα λόγια η λειτουργία του κώδικα αυτού είναι: Εάν η πηγή του αντικειμένου
της
κλάσης
ActionEvent e
είναι
το
JButton randButton
που
βρίσκεται στο
GroupSlider filtAmpGS
τότε
δημιουργεί
έναν
νέο
τυχαίο
αριθμό
του
οποίου
η τιμή
θα
είναι
μέσα
στο
εύρος
της
ελάχιστης
και
της
μέγιστης
τιμής
του
slider.
Θέτει κάθε μια φορά από τις δέκα (for(int i=0; i<10;i++)) έναν νέο αριθμό σε κάθε ένα slider του GroupSlider filtAmpGS και επιπλέον θέτει τις τιμές αυτές στο πλάτος των δέκα
φίλτρων
του
MyDespectUnit spect.
Με
τον
ίδιο
τρόπο
λειτουργούν
και
οι υπόλοιποι
listeners
των
JButtons.

H λειτουργία των listeners των [Sliders είναι η εξής: Όταν το αντικείμενο e της
κλάσης
ChangeEvent
ενεργοποιηθεί
λόγω
αλλαγής
από
κάποιο
slider,

αλλάζει ταυτόχρονα την τιμή της παραμέτρου στην μηχανή ήχου. Ένα παράδειγμα είναι το παρακάτω με τα sliders για τον έλεγχο των εντάσεων των φίλτρων:

```
for(int i=0;i<10;i++){
   if(e.getSource() == fillAmpGS.cfsilder[i]) JSlider source = (JSlider) e.getSource();
        if (source.getValueIsAdjusting()) {
double initSlideValue = (double)(filtAmpGS.cfslider[i].getValue());
double realValue = initSlideValue/1000;
fampArray[i] = realValue;filtAmpGS.labeldown.setVisible(true);
filtAmpGS.labeldown.setText(filtAmpGS.pur+(i+1)+ "--->"+
```

```
String.valueOf(fampArray[i]));
spect[i].filter.amplitude.set(fampArray[i]); 
}else{filtAmpGS.labeldown.setText(" ");
            }
      } 
}
```
### *2.1.4
Η
Υλοποίηση
του
file I/O*

Ένα ακόμα σημαντικό κομμάτι της εφαρμογής είναι η λειτουργία της επιλογής των αρχείων ήχου από τον χρήστη ώστε να παραχθεί το ηχητικό αποτέλεσμα.

Για την ευχρηστία της λειτουργίας αυτής αποφασίστηκε η χρήση της κλάσης JFileChooser.
Η
κλάση
αυτή,
η
οποία
βρίσκεται
στο
πακέτο
της
Java javax.swing είναι ένα γραφικό παράθυρο το οποίο επιτρέπει την πλοήγηση του χρήστη σε όλο το δέντρο φακέλων και αρχείων του συστήματος στο οποίο τρέχει η εφαρμογή. Το αντικείμενο της κλάσης JFileChooser έχει την ιδιότητα να επιστρέφει το αρχείο που επιλέχθηκε
ώς
αντικείμενο
της
κλάσης
File. Αυτό
γίνεται
με
την
χρήση
της
μεθόδου getSelectedFile() της κλάσης JFileChooser.

Στην
εφαρμογή
Despect
χρειάστηκε
εκτός
από
την
παραπάνω
ιδιότητα, δηλαδή
η
επιστροφή
του
αρχείου,
για
το
φόρτωμά
του
στο
stream που
χρησιμοποιεί η κλάση SampleWriter του JSyn, ένα φιλτράρισμα αρχείων ώστε να βεβαιωθεί ο αλγόριθμος για τον σωστό τύπο αρχείου ώστε να συνεχίσει να λειτουργεί. Για τον λόγω αυτό δημιουργήθηκε μια κλάση που ονομάστηκε SoundFilesFilter. Αυτή η κλάση με την σειρά της χρησιμοποιεί μία άλλη κλάση για τον ορισμό των αρχείων που
χρειαζόμαστε,
την
κλάση
Utils.

Αρχικά
φτίαχνουμε
μια
νέα
εκδοχή
της
κλάσης
JFileChooser:

fc=new JFileChooser();

Αφού
πρώτα
βέβαια
αρχικοποιήσουμε:

JFileChooser fc;

Η
εμφάνιση
αυτού
του
καινούργιου
παραθύρου
fc
θέλουμε
να
πυροδοτείται από
το
πάτημα
ενός
κουμπιού.
Φτιάχνουμε
λοιπόν
ένα
καινούργιο
JButton,
το ονομάζουμε
Open
και
του
προσθέτουμε
έναν
ActionListener

όπως
περιγράφεται στην
προηγούμενη
παράγραφο.
Έπειτα
προσθέτουμε
το
φίλτρο
αρχείων
που φτιάξαμε
στην
κλάση
SoundFilesFilter.
Αυτό
γίνεται
φτιάχνοντας
ένα
αντικείμενο της
κλάσης
και
δηλώνοντας
το
στη
μέθοδο
addChoosableFileFilter.
Επιπλέον κάνουμε κάποιες δηλώσεις που εξυπηρετούν στην χρήση του παραθύρου και της πλοήγησης.

```
fc.setDragEnabled(true); 
fc.setFileSelectionMode(JFileChooser.FILES_AND_DIRECTORIES);
fc.addChoosableFileFilter(new SoundFilesFilter());
```
Για να δεχθεί η μέθοδος addChoosableFileFilter το αντικείμενο της κλάσης μας SoundFilesFilter
πρέπει να δηλώσουμε κατά την δήλωση της κλάσης ότι είναι

επέκταση της κλάσης
FileFilter
της
Java.

### public class SoundFilesFilter extends FileFilter {…}

To κάθε αντικείμενο της κλάσης SoundFilesFilter επιστρέφει την Boolean τιμή true ή False για κάθε αρχείο που φαίνεται στον [FileChooser για το αν δέχεται ή όχι το συγκεκριμένο
αρχείο.
Αυτό
προκαλεί
στον
JFileChooser
μια
διαφορετική
σκίαση
στα αρχεία που δε δέχεται το φίλτρο και ο χρήστης δεν μπορεί να τα επιλέξει.

```
public boolean accept(File f) {
        if (f.isDirectory()) {
             return true;
         }
        String extension = Utils.getExtension(f);
        if (extension != null) {
             if (extension.equals(Utils.aiff) ||
                extension.equals(Utils.aif) ||
                 extension.equals(Utils.wav)){
                     return true;
             } else {
                 return false;
 }
         }
         return false;
     }
```
Αυτό
το
φιλτράρισμα
γίνεται
με
τον
έλεγχο
της
προέκτασης
του
κάθε
αρχείου
κάτι που
ελέγχεται
στην
κλάση
Utils.

```
public class Utils {
    public final static String wav = "wav";public final static String aiff = "aiff";
    public final static String air = "air"; /*
      * Get the extension of a file.
      */
     public static String getExtension(File f) {
        String ext = null;
         String s = f.getName();
        int i = su. lastIndexOf('.');
        if (i > 0 && i < s.length() - 1) {
            ext = s.substring(i+1).tolowerCase(); }
         return ext;
     }
  }
```
Αφού βεβαιωθήκαμε για την σωστή επιλογή του αρχείου πρέπει να επιστρέψουμε αυτο
το
αρχείο
στο
SynthSample
ώστε
να
δημιουργηθεί
το
stream.

```
if (e.getSource() == openButton) {
```

```
int returnVal = fc.showOpenDialog(Enffected.this);
if (returnVal == JFileChooser.APPROVE_OPTION) {
try{
      File file = fc.getSelectFile();stream = (InputStream) (new FileInputStream(file));
      openedFileName=file.getName();
      switch( SynthSample.getFileType(openedFileName) ){
                  case SynthSample.AIFF:
                       mySamp = new SynthSampleAIFF();
                   break;
                   case SynthSample.WAV:
                         mySamp = new SynthSampleWAV();
                   break;
                   default:
                        SynthAlert.showError(this, "Unrecognized sample
filetype. Please open only 16bit mono .aiff or .wav sound files");
                   break;
```
}

Σημειώνεται ότι κάθε δεκτός τύπου αρχείου (aiff ή wav) πρέπει να φορτωθεί σε
διαφορετικό
SynthSample
καθώς
έχουν
διαφορετικό
file structure
και
το
καθένα ειναι
προγραμματισμένο
να
επεξεργάζεται
συγκεκριμένο
file structure.

## 2.2
Η
εφαρμογή
AmAdd

### 2.2.1
Περιγραφή
της
Εφαρμογής

Στην εφαρμογή AmAdd χρησιμοποιούνται τρεις τεχνικές σύνθεσης ήχου. Η wavetable, η προσθετική και η τεχνική διαμόρφωσης πλάτους. Αρχικά γεμίζουμε τον
πίνακα
με
τιμές
ώστε
να
δημιουργήσουμε
μια
ημιτονοειδή
κυματομορφή. Δημιουργώντας δέκα αντικείμενα της κλάσης του πίνακα και ταλαντώνοντας τα με τα
ακέραια
πολλαπλάσια
μιας
βασικής
συχνότητας,
προσθέτοντας
τα
έχουμε
μία κλασική προσθετική τεχνική σύνθεσης ήχου. Υπάρχει και μια επιπλέον επιλογή όπου διαμορφώνεται κατά πλάτος ο κάθε αρμονικός της βασικής συχνότητας.

Ο
χρήστης
μπορεί
να
ελέγχει
την
βασική
συχνότητα
στην
προσθετική σύνθεση,
τα
πλάτη
των
αρμονικών,
και
την
συχνότητα
της
διαμόρφωσης
του
κάθε αρμονικού. Επίσης επιλέγει την χρήση ή όχι της διαμόρφωσης πλάτους. Επίσης μπορεί
να
επιλέγει
και
την
κυματομορφή
του
ταλαντωτή
διαμόρφωσης.

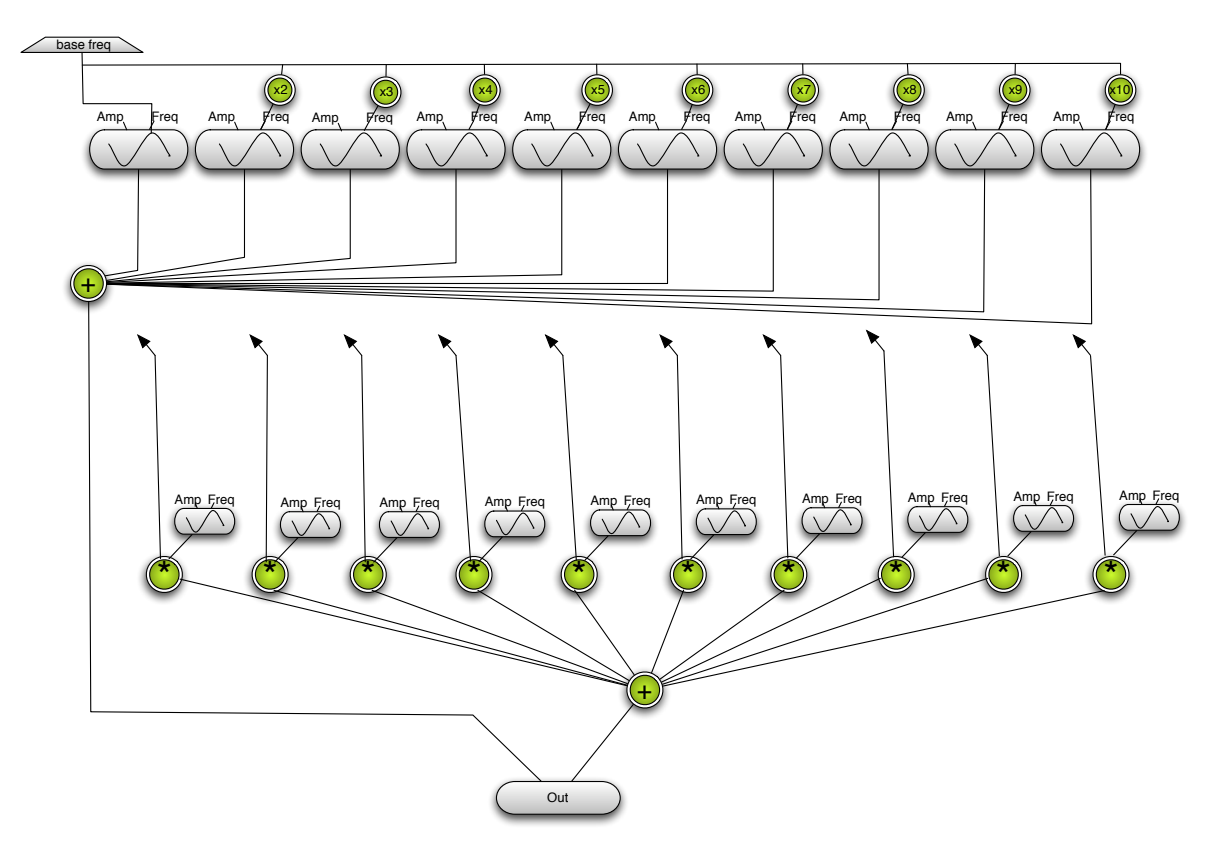

Για
την
υλοποίηση
της
εφαρμογής
χρειάζεται
η
δημιουργία
τριών
κλάσεων. Έκτος από την κεντρική κλάση όπου γίνονται οι βασικές συνδέσεις και το κυρίως γραφικό
περιβάλλον,
δημιουργούμε
μια
κλάση
για
τον
πίνακα κυματομορφής(WtOsc),
και
τροποποιούμε
μία
κλάση
που
χρησιμοποιήσαμε
στην

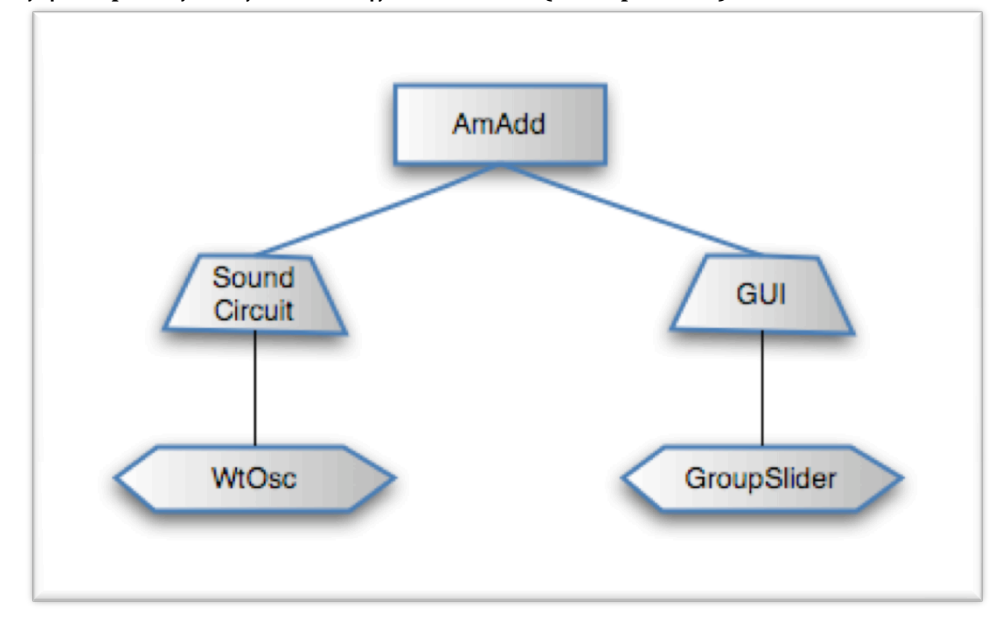

εφαρμογή
despect
για
ομαδοποιημένα
sliders(GroupSlider).

### 2.2.2
Η
Υλοποίηση
του
ηχητικού
κυκλώματος

Αρχικά πρέπει να φτιάξουμε μια κλάση η οποία θα είναι το κύκλωμα του βασικού ταλαντωτή που χρησιμοποιείται στο πρώτο επίπεδο της εφαρμογής δηλαδή στην προσθετική σύνθεση. Η κλάση λοιπόν WtOsc θα πρέπει να είναι ένα ανεξάρτητο
κύκλωμα
το
οποίο
θα
παρέχει
τον
έλεγχο
της
συχνότητας
και
του πλάτους της τελικής κυματομορφής. Έτσι πρέπει να δηλώσουμε κατά την δήλωση της
κλάσης
ότι
αυτή
επεκτείνεται
στην
κλάση
SynthCircuit.

```
public class WtOsc extends SynthCircuit{…}
```
Έπειτα πρέπει να φτιάξουμε τον πίνακα όπου θα γεμίσουμε τιμές ώστε να σχηματίσουμε την ημιτονοειδή κυματομορφή. Το Isyn παρέχει δύο πολύ χρήσιμες κλάσεις
για
την
συγκεκριμένη
τεχνική,
την
SynthTable
ένας
πίνακας
έτοιμος
να δεχθεί
τιμές
για
τον
σχηματισμό
κυματομορφών
και
την
TableOscillator
ένας ταλαντωτής
των
παραπάνω
πινάκων.
Φτιάχνουμε
λοιπόν
τα
αντικείμενα
τους.

```
myTable = new SynthTable(MAVE_LENGTH + 1);add(0sc = new TableOscillator());
```
Πρέπει να σημειωθεί ότι σε ένα ηχητικό κύκλωμα μπορούμε να προσθέσουμε (add) μόνο ηχητικές μονάδες όπως το TableOscillator. Το SynthTable το οποίο είναι ένας πίνακας δεν χρειάζεται να γίνει add, απλά χρειάζεται να οριστεί ένα νέο αντικείμενό του. Όταν γίνεται add ένα αντικείμενο σε μια υπό-κλάση SynthCircuit, ξεκινάει
η
ηχητική
επεξεργασία
και
αυτού,
κατά
την
κλήση
Synth.*startEngine*(0) στην
κεντρική
κλάση.

Πρέπει επίσης να βάλουμε και τα ports για να γίνεται ο έλεγχος του ταλαντωτή,
και
φυσικά
να
έχει
μια
έξοδο
σήματος.

addPort(frequency = Osc.frequency,"frequency"); addPort(amplitude = Osc.amplitude,"amplitude"); addPort(output = Osc.output,"output");

Tέλος πρέπει να ορίσουμε και τον πίνακα που θα χρησιμοποιήσει η SynthTable και να τον γεμίσουμε τιμές ώστε να μας δώσει αποτέλεσμα ένα ημίτονο. Αυτό θα το κάνουμε
εφαρμόζοντας
την
παρακάτω
συνάρτηση
στον
κώδικα.

$$
y = \sum_{i=0}^{i=WL} \frac{\sin(\frac{i \times 2\pi}{t})}{\left(\frac{t}{2}\right)} + \frac{\sin(3 \times \frac{i \times 2\pi}{t})}{2} \times 32767
$$

Πρέπει
να
ορίσουμε
και
την
τελευταία
θέση
του
πίνακα
ως
θέση
ασφαλείας με
την
τιμή
0

```
data = new short[WAVE_LENGTH+1];
            for( int i=0; i<WAVE_LENGTH; i++ ) {
                                data[i] = (short) (32767.0 *(0.5*Math.sin(i*2.0*Math.PI/WAVE_LENGTH) 
                                   + 
                  0.5*Math.sin(3.0*i*2.0*Math.PI/WAVE_LENGTH))); 
         }
      data[WAVE\_LENGTH] = data[0];myTable.write( data );
```
Τέλος
θέτουμε
το
SynthTable από
το
οποίο
θα
διαβάσει
ο
TableOscillator
την κυματομορφή.

Osc.tablePort.setTable( myTable );

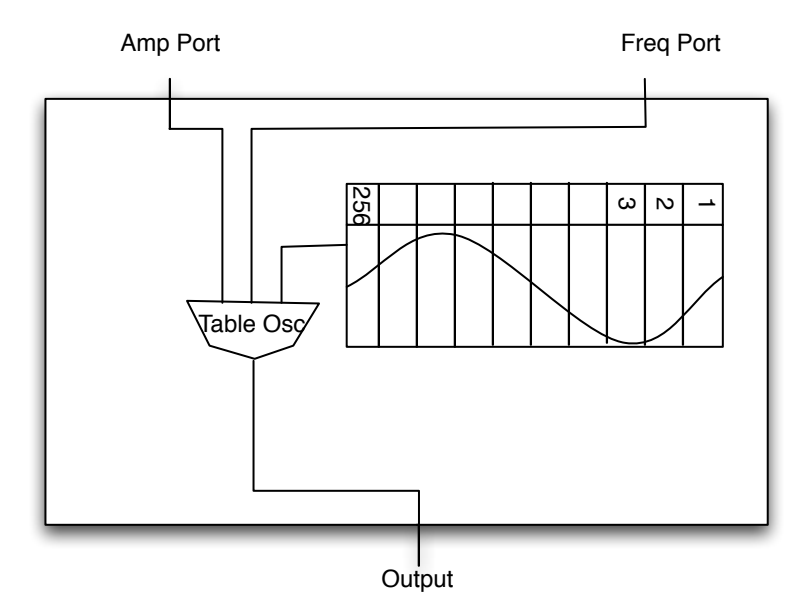

Έχοντας φτιάξει τον βασικό ταλαντωτή της εφαρμογής μπορούμε να κάνουμε κάποιους συνδυασμούς στην κεντρική κλάση ώστε να φτιάξουμε την τελική μηχανή σύνθεσης ήχου. Δημιουργούμε λοιπόν 10 αντικείμενα της κλάσης που μόλις φτιάξαμε για να γίνει η πρόσθεση τους σε ένα bus. Μετά τους 10 ταλαντωτές που φτιάξαμε, και πριν από τις εισόδους του bus writer παρεμβάλουμε και 10 αντικείμενα ενός ταλαντωτή του Jsyn, του SineOscillator. Οι SineOscillators θα μας δίνουν την δυνατότητα να διαμορφώσουμε τους αρχικούς ταλαντωτές ξεχωριστά. Εκτός
από
τους
SineOscillators δημιουργούμε
και
ταλαντωτές
με
διαφορετικές κυματομορφές ώστε να έχουμε την επιλογή αργότερα να αλλάζουμε το τελικό ηχόχρωμα
της
διαμόρφωσης.

```
myBusReader = new BusReader();
OscC = new WtOsc[NUM_OSCS]; 
OscM = new SineOscillator[NUM_OSCS];
OscM1 = new SawtoothOscillator[NUM_OSCS];
OscM2 = new SquareOscillatorBL[NUM_OSCS];
OscM3 = new TriangleOscillator[NUM_OSCS];
out = new LineOut();addu= new AddUnit[NUM_OSCS];
myBusWriter= new BusWriter[NUM_OSCS];
mfriv = new double[NUM_0SCS];
for(int i=0;i<10;i++){
      OscC[i] = new WtOsc();
      OscM[i] = new SineOscillator():OscM1[i] = new SawtoothOscillator();
      OscM2[i] = new SquareOscillatorBL();
      OscM3[i] = new TriangleOscillator();
      addu[i] = new AddUnit();OscC[i].frequency.set(freq*i+freq);
      OscC[i].amplitude.set(0);
      OscM[i].output.connect(addu[i].inputB);
      addu[i].output.connect(OscC[i].amplitude);
      OscM[i].amplitude.set(0);
      myBusWriter[i] = new BusWriter();OscC[i].output.connect( myBusWriter[i].input ); 
myBusWriter[i].busOutput.connect(myBusReader.busInput );
}
```
## 2.2.3
Η Υλοποίηση του
Graphical
User
Interface

Για την καλύτερη χρηστικότητα της εφαρμογής αποφασίστηκε ο έλεγχος λίγων βασικών παραμέτρων που έχουν δραστική επίδραση στον τελικό ήχο της εφαρμογής. Αυτές οι παράμετροι είναι η βασική συχνότητα της προσθετικής σύνθεσης,
τα
πλάτη
των
αρμονικών,
οι
συχνότητες
της
διαμόρφωσης
των αρμονικών, η επιλογή των κυματομορφών διαμόρφωσης και δυο επιλογές: να αρχίζει
και
να
σταματάει
η
λειτουργία
της
εφαρμογής
και
της
διαμόρφωσης.

Για
τα
πλάτη
των
αρμονικών
και
τις
συχνότητες
της
διαμόρφωσης
τους
θα τα
ελέγχουμε
μετατρέποντας
μια
κλάση
που
ήδη
έχουμε
φτιάξει
για
την
εφαρμογή despect, την κλάση GroupSlider. Η μετατροπή αφορά στα κουμπιά rand τα οποία αυτή
την
φορά
δεν
χρειάζονται,
καθώς
κάθε
μια
μετακίνηση
slider
θα
δίνει συγκεκριμένη
και
πολύ
κατανοητή
αλλαγή
στο
τελικό
σήμα.
Επίσης
αυτήν
την
φορά έχουμε μικρότερο όγκο παραμέτρων που ελέγχουμε και γίνεται γενικότερα πιο εύκολη
η
χρήση
της
εφαρμογής.

Για
την
επιλογή
των
κυματομορφών
χρησιμοποιούμε
την
κλάση JComboBox του Swing.
Το
JComboBox
είναι
μια
λίστα
η
οποία
δίνει
ένα
action Event
για
κάθε επιλογή που γίνεται από τον χρήστη, και διαχωρίζει την κάθε επιλογή αναλόγως με το
όνομα
που
έχουμε
δώσει.
Πρέπει
πρώτα
να
δώσουμε
έναν
πίνακα
με
strings για να
ονομάσουμε
τις
επιλογές.

```
String[] wforms = {"Sine", "Sawtooth", "Square", "Triangle"};
\text{cbx} = \text{new} JComboBox(wforms);
cbx.addActionListener(this);
```
Έτσι μπορούμε στην μέθοδο ActionPrformed να επιλέξουμε κάθε φορά την λειτουργία
που
θέλουμε
αναλόγως
το
όνομα
που
έχουμε
δώσει
στην
λίστα
του JComboBox.

```
public void actionPerformed(ActionEvent e) {
 if (e.getSource() == \text{cbx}}{
 JComboBox cb = (JComboBox)e.getSource();
       String wName = (String)cb.getSelectedItem();
      if (wName == "Sawtooth"){
             for(int i=0; i<10; i++){
                    OscM[i].output.disconnect();
                    OscM2[i].output.disconnect();
                    OscM3[i].output.disconnect();
                    OscM1[i].output.connect(addu[i].inputB);
  }
  }
      if (wName == "Square"){
             for(int i=0; i<10; i++){
                    OscM[i].output.disconnect();
                    OscM1[i].output.disconnect();
                    OscM3[i].output.disconnect();
                    OscM2[i].output.connect(addu[i].inputB);
  }
       }…
```
Εδώ
επιλέγοντας
μια
νέα
κυματομορφή
για
τον
ταλαντωτή
διαμόρφωσης αποσυνδέουμε
οποιονδήποτε
άλλο
ταλαντωτή
που
μπορεί να
ήταν
συνδεδεμένος πριν
και
μετά
συνδέουμε
αυτόν
που
θέλουμε.

Tοποθετούμε λοιπόν όλα τα αντικείμενα σε στο κεντρικό JPanel και αυτό με την σειρά
του
στο
JFrame της
εφαρμογής
AmAdd.

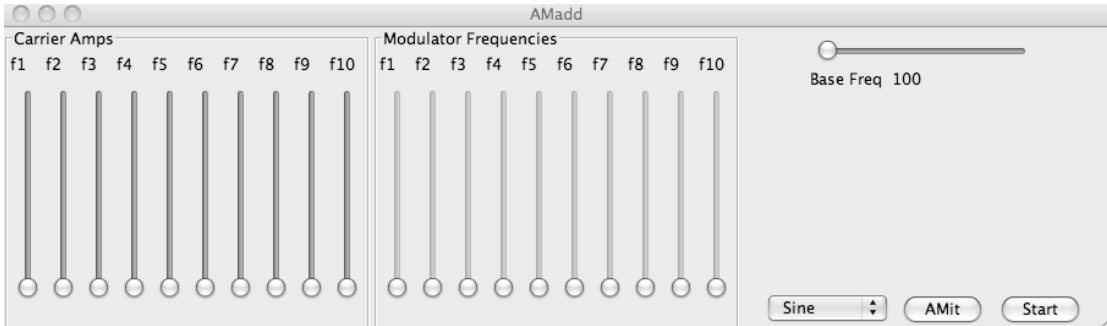

# 2.3
Η
εφαρμογή
Famme

# 2.3.1
Περιγραφή
της
Εφαρμογής

Η
τρίτη
εφαρμογή
έχει
σχεδιαστεί
εξ'
ολοκλήρου
με
την
τεχνική
διαμόρφωσης συχνότητας(FM)
η
οποία
περιλαμβάνει
τόσο
την
κλασική
FM
όσο
και
την
MCFM(
. Πρόκειται για τρία ζεύγη ταλαντωτών όπου σε κάθε ζεύγος ο ένας ταλαντώνει την συχνότητα
του
άλλου
ή
διαφορετικά
τα
ζεύγη
αποτελούνται
από
δύο
είδη
ταλαντωτών, τους
διαμορφωτές(Modulators)
και
τους
φέροντες(Carriers). Στην
περίπτωση
της
FM σύνθεσης
το
JSyn
παρέχει
μια
εξειδικευμένη
κλάση
η
οποία
ονομάζεται
FMOperator.
Ο FMOperator μπορεί να χρησιμοποιηθεί και για τις δυο περιπτώσεις ταλαντωτή καθώς είναι σχεδιασμένος έτσι ώστε να έχει είσοδο σήματος, ρυθμίσεις για το πλάτος και την συχνότητα
για
τον carrier
και
ρυθμίσεις
για
το
βάθος
ταλάντωσης(d)
και
την συχνότητα
διαμόρφωσης
για
τον
modulator.
Ακόμα
μπορεί
η
έξοδος
του
να
συνδεθεί κατευθείαν με την είσοδο του ώστε να υπάρχει η δυνατότητα της ανατροφοδότησης ενός modulator.

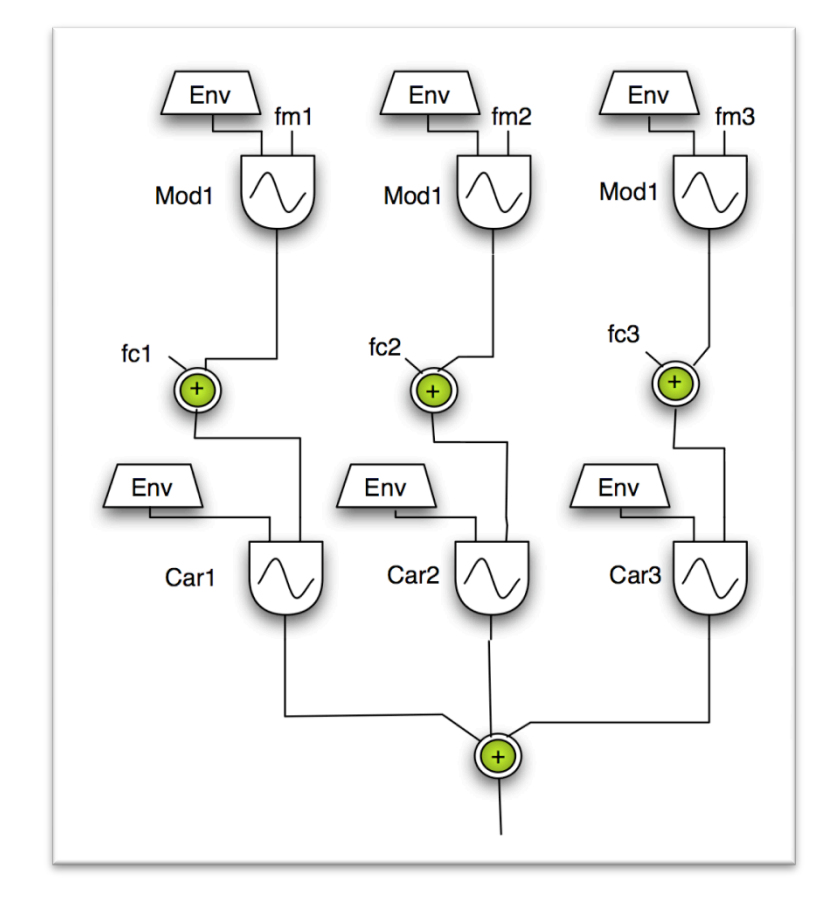

Η εφαρμογή αποτελείται από πέντε κλάσεις συνολικά. Η κεντρική κλάση Famme περιέχει όλες τις βασικές συνδέσεις τών μονάδων και τις μεθόδους διάδρασης του
γραφικού
περιβάλλοντος.
Οι
δύο
κλάσεις
Modul
και
Carry
είναι
ηχητικές υπομονάδες που περιέχουν τους FMOperators. Τέλος οι κλάσεις CarPanel και ModPanel είναι τα γραφικά περιβάλλοντα του κάθε ταλαντωτή. Περιέχουν δύο sliders για ρυθμίσεις
,
μία
περιβάλλουσα
η
οποία
εμφανίζεται
με
το
κουμπί
"Show
Envelopes"
της κεντρικής κλάσης και τέλος ένα κουμπί για το σβήσιμο των σημείων στο γραφικό της περιβάλλουσας

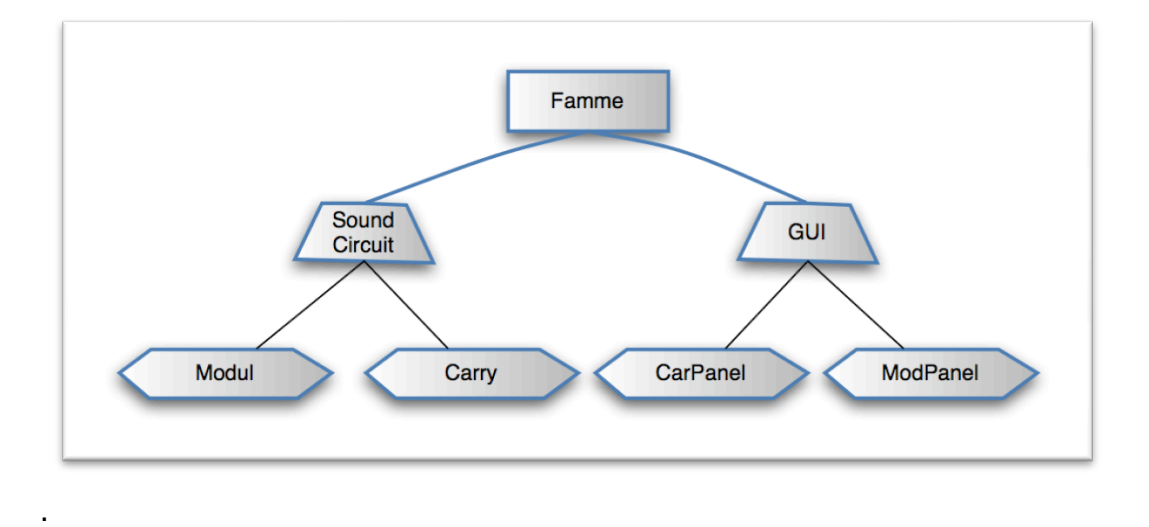

## 2.3.2
Η
Υλοποίηση
του
ηχητικού
κυκλώματος

Αρχίζοντας από τον ταλαντωτή διαμόρφωσης φτίαχνουμε μια κλάση που επεκτείνεται στην κλάση SynthCircuit και την ονομάζουμε Modul. Αυτή θέλουμε να περιέχει
τον
FMOperator
και
την
περιβάλλουσα
για
το
index.
Η
περιβάλλουσα παρέχεται απο την κλάση SynthEnvelope και για να χρησιμοποιηθεί χρειάζεται κάποιες
άλλες
κλάσεις
όπως
την
EnvelopePlayer,
την
EnvelopeEditor
και
την EnvelopePoints. Η πρώτη είναι αυτή που αναπαράγει τον πίνακα της SynthEnvelope, η δεύτερη είναι ένας γραφικός πίνακας όπου μπορεί κάποιος να σχεδιάσει
με
το
ποντίκι
κάποια
περιβάλλουσα
και
τέλος
η
τρίτη
είναι
τα
σημεία
τα οποία αποθηκεύονται στον πίνακα της SynthEnvelope μέσω του EnvelopeEditor. Για την λειτουργία του EnvelopeEditor χρειάζεται η κληρονόμηση της κλάσης EditListener,
οπότε
έχουμε:

public class Modul extends SynthCircuit implements EditListener{…

Δημιουργούμε τώρα τα αντικείμενα FMOperator, τα αντικείμενα για την περιβάλλουσα και όποια χρειάζεται να εκκινηθούν, συμπληρώνουμε την έκφραση add στην αρχή ώστε να εκκινηθούν απο την κλήση start() του αντικειμένου της κλάσης Modul στην κεντρική κλάση. Σημειώνεται ότι ο FMOperator έχει ένα πεδίο όπου
δηλώνοντας
τον
SynthEnvelope
που
δηλώνουμε,
αναλαμβάνει
ο
ίδιος
να
το αναπαράξει.
Έτσι
η
χρήση
του
EnvelopePlayer
δεν
είναι
απαραίτητη.

```
add(osc = new FMOperator());envelope = new SynthEnvelope( MAX_FRAMES );
envedit = new EnvelopeEditor();
envedit.setBackground(Color.black);
envedit.setForeground(Color.green.brighter());
envedit.setVerticalBarsEnabled(true);
envedit.setVerticalBarSpacing(0.1);
points = new EnvelopePoints();
points.add( 0.1, 1.0 );
points.add( 0.2, 0.6 );
points.add( 0.5, 0.55 );
points.add( 0.3, 0.0 );
```

```
envedit.setPoints(points);
osc.setEnvelope(envelope);
addPort(output = osc.output, "output" );
```
Πρέπει
να
γράψουμε
και
κάποιες
μεθόδους
που

αφορούνε
στην συμπεριφορά
της
περιβάλλουσας.

```
public void objectEdited( Object editor, Object objPoints ){
      if( looping ){
            doQueueLoop();
      }
}
public void updateEnvelope(){
      int numFrames = points.size();
      for( int i=0; i<numFrames; i++ ){
            envelope.write( i, points.getPoint( i ), 0, 1 );
      }
}
public void doQueue(){
      updateEnvelope();
      osc.envelopePort.queue( envelope, 0, points.size() );
      looping = false;
}
public void doQueueLoop(){
      updateEnvelope();
      osc.envelopePort.queueLoop( envelope, 0, points.size() );
      looping = true;}
public void doClear(){
      osc.envelopePort.clear();
      looping = false;}
```
H μέθοδος doClear αφαιρεί το Port του envelope κάτι που σημαίνει ότι με την ενεργοποίηση του το σήμα στην έξοδο μας θα παραμείνει σταθερό μέχρι την επόμενη
ενεργοποίηση
του
port,
κάτι
που
γίνεται
στις
μεθόδους
doQueue
και doQueueLoop. Η πρώτη απο αυτές αναπαράγει την περιβάλλουσα μια φορά ενώ η επόμενη το κάνει επαναλαμβανόμενα. Η μέθοδος updateEnvelope απλά επαναφέρει τα
σημεία
του
SynthEnvelope
στην
αρχηκή
τους
θέση,
και
τέλος
η
objectEdited καλεί
την
μέθοδο
doQueueLoop.

}

H επόμενη κλάση που φτιάχνουμε είναι η Carry. Αυτή επίσης θα περιέχει τον FMOperator και την περιβάλλουσα και έναν πολαπλάσιαστή σήματος ο οποίος θα είναι υπεύθυνος για την μη παρααμόρφωση του τελικού σήματος στη έξοδο.

#### public class Carry extends SynthCircuit implements EditListener{ ...

```
Carry(){
      add(cosc = new FMOperator());
      add(utf = new MultiplyUnit());envelope = new SynthEnvelope( MAX_FRAMES );
      envedit = new EnvelopeEditor();envedit.setBackground(Color.black);
      envedit.setForeground(Color.green.brighter());
      envedit.setVerticalBarsEnabled(true);
      envedit.setVerticalBarSpacing(0.1);
      points = new EnvelopePoints();
      points.add( 0.1, 1.0 );
      points.add( 0.2, 0.6 );
      points.add( 0.5, 0.55 );
      points.add( 0.3, 0.0 );
      envedit.setPoints(points);
      cosc.setEnvelope(envelope);
      cosc.output.connect(utf.inputA);
      utf.inputB.set(0.3);
      addPort(input = cosc.input, "input");addPort(output = utf.output, "output");
```
}

Στην
κεντρική
κλάση
τώρα
θα
γίνουν
όλες
οι
συνδέσεις.
Επίσης βάζουμε κάποιους διαύλους για την ομαλή λειτουργία των συνδέσεων. Στην ουσία βάζουμε έναν δίαυλο πρίν απο κάθε carrier για να είναι έτοιμοι να δεχθούν κάποιο άλλο
σήμα
σε
περίπτωση
που
το
χρειαστούμε.

```
for(int i=0; i < 3; i + j}
      modul[0].output.connect(abus1[i].input);
      modul[1].output.connect(abus2[i].input);
      modul[2].output.connect(abus3[i].input);
      carry[i].output.connect(abus[i].input);
      carry[i].cosc.depth.set(0);
      modul[i].osc.frequency.set(40);
      carry[i].cosc.frequency.set(400);
      carry[i].cosc.amplitude.set(0);
      isParallel[i]=true;
      \text{matched}[i] = false;isSer[i] = false;abus[i].busOutput.connect(buso.busInput);
      abus1[i].busOutput.connect(buso1.busInput);
      abus2[i].busOutput.connect(buso2.busInput);
      abus3[i].busOutput.connect(buso3.busInput);
      buso1.output.connect(carry[0].input);
      buso2.output.connect(carry[1].input);
      buso3.output.connect(carry[2].input);
      buso.output.connect(0,lineout.input,0);
      buso.output.connect(0,lineout.input,1);
      abus[i].start();
```

```
abus1[i].start();
```

```
abus2[i].start();
abus3[i].start();
buso.start();
buso1.start();
buso2.start();
buso3.start();
modul[i].start();
carry[i].start();
lineout.start();
```

```
}
```
### 2.2.3
Η Υλοποίηση του
Graphical
User
Interface

Το γραφικό περιβάλλον που θα έρχεται σε επαφή ο χρήστης θα έχει ένα πάνελ
για
κάθε
έναν
ταλαντωτή,
το
οποίο
θα
περιέχει
από
δύο
sliders
για
τον έλεγχο των παραμέτρων, έναν γραφικό πίνακα για την περιβάλλουσα και ένα κουμπί για τον καθαρισμό των σημείων του πίνακα αυτού. Επιπλέον θα έχει και κουμπιά γενικού ελεγχου για την εμφάνιση των γραφικών πινάκων, το παίξιμο μιας νότας,
και
το
πάγωμα
της
νότας
αυτής.

Αρχικά φτιάχνουμε μια κλάση για το πάνελ των ταλαντωτών διαμόρφωσης και
μια
άλλη
για
το
πάνελ
των
φερόντων.

```
public class ModPanel extends JPanel {
```
Στον
constructor
δηλώνουμε
τις
παραμέτρους
οι
οποίες
θέλουμε
να διαμορφώνουν
την
κάθε
εκδοχή
αντικείμένου
της
κλάσης
αυτής.
Οι
παράμετροι αυτές
θα
είναι
η
μέγιστη
και
η
ελάχιστη
τιμή
των
δυό
sliders.
Τοποθετούμε
επίσης όλα
τα
απαιτούμενα
γραφικά
στοιχεία
που
χρειαζόμαστε
και
όπου
χρειάζεται δηλώνουμε
Layout
Manager
που
να
βολεύει
για
την
καλή
τοποθέτηση
των στοιχείων
αυτών
στο
panel.

```
public ModPanel(int modnum, int freqmin, 
              int freqmax , int indexmin , int indexmax){
           mnum = modnum;this.setLayout(new BorderLayout());
           this.setBorder(new TitledBorder(new EtchedBorder(),"FM 
           Mod" + mmum);
           JPanel paneldown = new JPanel(new BorderLayout());
           JPanel panelmain = new JPanel(new GridLayout(0,2));
           JPanel panelup = new JPanel(new GridLayout(0,3));
           fknob = new JSlider(freqmin,freqmax,40);
           iknob = new JSlider(indexmin,indexmax, 0);float = new JLabel("");
           ilabel = new JLabel("");
           panelmain.add(fknob);
           panelmain.add(iknob);
           paneldown.add(flabel, BorderLayout.LINE_START);
           paneldown.add(clear,BorderLayout.CENTER);
           paneldown.add(ilabel,BorderLayout.LINE_END);
           this.add(panelmain,BorderLayout.CENTER);
```
this.add(paneldown,BorderLayout.SOUTH); this.add(panelup,BorderLayout.NORTH);

Ομοίως
και
στην
κλάση
για
το
άλλο
πάνελ:

```
public CarPanel(int modnum, int freqmin, 
                     int freqmax , int ampmin , int ampmax){
      mnum = modnum:
      this.setLayout(new BorderLayout());
      this.setBorder(new TitledBorder(new EtchedBorder(),"FM 
      Car'' + mnum);
      JPanel paneldown = new JPanel(new BorderLayout());
      JPanel panelmain = new JPanel(new GridLayout(0,2));
      fknob = new JSlider(freqmin,freqmax,400);
      aknob = new JSlider(ampmin,ampmax,0);
      float = new JLabel(" "');alabel = new JLabel("");
      clear = new JButton("Clear Envelope");
      panelmain.add(fknob);
      panelmain.add(aknob);
      paneldown.add(flabel,BorderLayout.WEST);
      paneldown.add(alabel,BorderLayout.EAST);
      paneldown.add(clear);
      this.add(panelmain,BorderLayout.CENTER);
      this.add(paneldown,BorderLayout.SOUTH);
}
```
Τα
πάνελ
θα
έχουν
την
παρακάτω
μορφή.

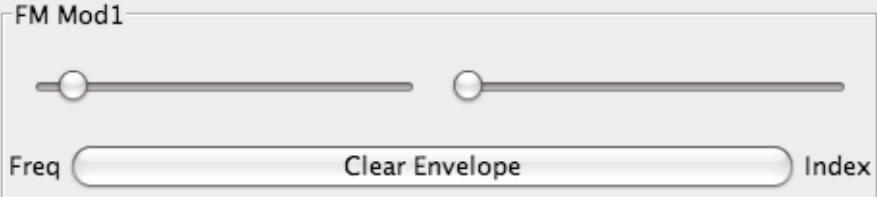

Τώρα
στην
κεντρική
κλάση
θα
εισάγουμε
όλα
τα
στοιχεία
του
κεντρικού παραθύρου της εφαρμογής, θα φτιάξουμε την λειτουργία της εμφάνισης των γραφικών
πινάκων
των
envelopes
και
τέλος θα
κάνουμε
τα
handle
των
Listeners.

Προσθέτουμε λοιπόν στο παράθυρο όλα τα αντικείμενα των κλάσεων που φτιάξαμε,
και
τα
υπόλοιπα
που
θα
χρειαστούμε.

```
toE = new JToggleButton("Show Envelopes");
toE.addActionListener(this);
queButton = new JButton ("PlayNote");
freeze = new JButton ("Freeze");
freeze.addActionListener(this);
queButton.addActionListener(this);
```

```
lowerFrame.add(toE);
```

```
lowerFrame.add(queButton);
lowerFrame.add(freeze);
this.add(initFrame, BorderLayout.CENTER);
this.add(lowerFrame, BorderLayout.SOUTH);
//c.output.connect(d.inputB);
ep11 = new JPanel();ep12 = new JPanel();ep11.setBorder(new TitledBorder(new
EtchedBorder(),"Index"));
ep12.setBorder(new TitledBorder(new
EtchedBorder(),"Amp"));
ep11.setLayout(new GridLayout(1,0));
ep12.setLayout(new GridLayout(1,0));
ep11.add(modul[0].envedit);
ep12.add(carry[0].envedit);
envFrame1.add(ep11);
envFrame1.add(ep12);
ep21 = new JPanel();
ep22 = new JPanel();ep21.setBorder(new TitledBorder(new
EtchedBorder(),"Index"));
ep22.setBorder(new TitledBorder(new
EtchedBorder(),"Amp"));
ep21.setLayout(new GridLayout(1,0));
ep22.setLayout(new GridLayout(1,0));
ep21.add(modul[1].envedit);
ep22.add(carry[1].envedit);
envFrame1.add(ep21);
envFrame1.add(ep22);
ep31 = new JPanel();ep32 = new JPanel();ep31.setBorder(new TitledBorder(new
EtchedBorder(),"Index"));
ep32.setBorder(new TitledBorder(new
EtchedBorder(),"Amp"));
ep31.setLayout(new GridLayout(1,0));
ep32.setLayout(new GridLayout(1,0));
ep31.add(modul[2].envedit);
ep32.add(carry[2].envedit);
envFrame1.add(ep31);
envFrame1.add(ep32);
```
Τα
πάνελ
ep
τα
βάζουμε
ετσι
ώστε
να
μπορέσουμε
να
διαχωρίσουμε envelopeEditors μεταξύ τους καθώς έχουμε δικαίωμα στα Jpanels να βάλουμε σύνορα
(
ep32.setBorder)
ενώ
σταν
awt
envelopeEditors
όχι.

Φτιάχνουμε
τώρα
μια
μέθοδο
με
την
οποία
θα
μπορούμε
να
αντιστοιχούμε ενέργειες
για
κάθε
κουμπί.

```
public void actionPerformed(ActionEvent e) {
      for(int i = 0; i < 3; i++){
            if (e.getSource() == queButton){ }modul[i].doQueue();
                  carry[i].doQueue();
            }
           if (e.getSource() == freeze)modul[i].doClear();
                  carry[i].doClear();
            }
            if (e.getSource() == mod[i].clear)modul[i].points.clear();
            }
            if (e.getSource() == car[i].clear)carry[i].points.clear();
            }
            if (e.getSource() == toE }{
                  JToggleButton source = (JToggleButton) 
                  e.getSource();
                  if(source.isSelected()){
                        this.remove(initFrame);
                        this.add(envFrame1, BorderLayout.CENTER);
                        this.updateUI();
                  }else{
                        this.remove(envFrame1);
                        this.add(initFrame, BorderLayout.CENTER);
                        this.updateUI();}
           }
      }
}
```
Σημειώνεται πώς το κουμπί toE είναι JToggleButton και η λειτουργία του είναι να παραμένει σε θέση on με ένα πάτημα και με το επόμενο πάτημα να βγαίνει σε
θέση
off.
Την
λειτουργία
αυτή
την
χρησιμοποιούμε
για
να
εμφανισουμε
και
να κρύψουμε
τους
envelopeEditors.

Tέλος με την μέθοδο stateChanged θα αντιστοιχίσουμε τις κινήσεις των sliders σε ενέργειες πάνω στην μηχανή του ήχου.

```
public void stateChanged(ChangeEvent e) {
           for(int i = 0; i < 3; i++){
                 if(e.getSource() == mod[i].fknob)JSlider source = (JSlider) e.getSource();
                       if (source.getValueIsAdjusting()) {
                             fvalue =(double) mod[i].fknob.getValue();
                             mod[i].flabel.setText( "Freq" + fvalue);
                             modul[i].osc.frequency.set(fvalue);
                       }
                  }
                 if(e.getSource() == mod[i].iknob)
```

```
JSlider source = (JSlider) e.getSource();
           if (source.getValueIsAdjusting()) {
                 double initvalue = 
                 (double)(mod[i].iknob.getValue());
                 ivalue = initvalue/50;
                 mod[i].ilabel.setText( "Index" + ivalue);
                 carry[i].cosc.depth.set(ivalue*fvalue);
           }
     }
     if(e.getSource() == car[i].fknob)JSlider source = (JSlider) e.getSource();
           if (source.getValueIsAdjusting()) {
                 double cafvalue = 
                 (double)(car[i].fknob.getValue());
                 car[i].flabel.setText( "Freq" + cafvalue);
                 carry[i].cosc.frequency.set(cafvalue);
           }
     }
     if(e.getSource() == car[i].aknob)JSlider source = (JSlider) e.getSource();
           if (source.getValueIsAdjusting()) {
                 double initvalue = 
                 (double)(car[i].aknob.getValue());
                 //mod.flabel.setVisible(true);
                 cavalue = initvalue/1000;
                 car[i].alabel.setText( "Amp" + cavalue);
                 carry[i].cosc.amplitude.set(cavalue);
           }
     }
}
}
```
Η
τελική
εμφάνιση
της
εφαρμογής
είναι
η
εξης:

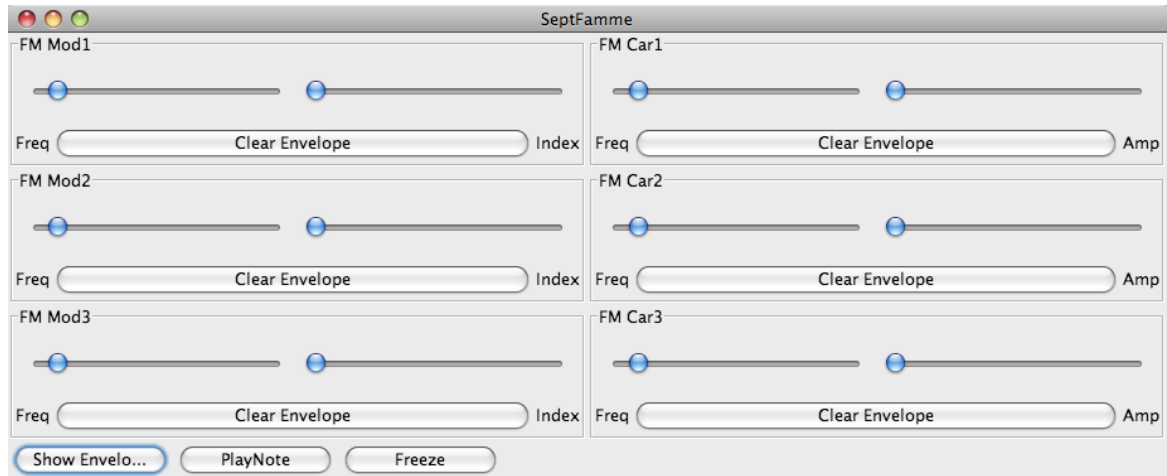

### **Συμπεράσματα**

Χρησιμοποιώντας
την
γλώσσα
Java και
το
Jsyn καταλήξαμε
σε
διάφορα συμπεράσματα
σε
σχέση
με
την
χρήση
του
και
την
ηχητική
ποιότητα
που προσφέρει.

Το
JSyn ως
API
γλώσσας
προγραμματισμού
μπορεί
να
θεωρηθεί δυσκολότερο
από
άλλα
περιβάλλοντα
προγραμματισμού
(Pd,
Max/MSP)
για
να μάθει κανείς να το χρησιμοποιεί καθώς πρέπει να ξέρει μια γλώσσα προγραμματισμού κάτι που σημαίνει ότι είναι πιο χαμηλού επιπέδου από προγραμματιστικά περιβάλλοντα σύνθεσης ήχου, γραφικά ή μη. Βέβαια αυτό σημαίνει
ότι
κάποιος
έχει
περισσότερες
επιλογές
και
μεγαλύτερη
ακρίβεια
για
μία εφαρμογή γιατί μπορεί να χρησιμοποιήσει πλήθος πακέτων και κλάσεων που δύσκολα

συναντάται
σε
προγραμματιστικά
περιβάλλοντα.
Υπάρχει
επίσης
ένα πλήρες
documentation με
πολύ
καλά
tutorial που
βοηθάνε
πολύ
κάποιον
που
θέλει να ασχοληθεί. Μια πολύ ενεργή κοινότητα μπορεί να βοηθήσει κάποιον σε οποιδήποτε επίπεδο και αν είναι, οποιαδήποτε στιγμή μέσα από ένα mailing list.

Τα
γραφικά
αντικείμενα
που
προσφέρει
το
JSyn όπως
sliders,
knobs είναι μάλλον δύσχρηστα και έχουν ένα look and feel για όλα τα συστήματα καθώς έχουν σχεδιαστεί
με
το
παλιό
πακέτο
γραφικών
της
Java,
awt
και
υπάρχουν δυσλειτουργίες όταν κάποιος αποφασίσει να τα χρησιμοποιήσει σε συνδυασμό με το πακέτο swing της Java. Για τον λόγο αυτό αποφασίστηκε η χρήση γραφικών μόνο από
το
πακέτο
swing

της
Java.

H χρήση των envelopes που είναι σημαντική για κάθε εφαρμογή σύνθεσης ήχου, γίνεται δύσκολα καθώς υπάρχουν τέσσερις διαφορετικές κλάσεις που πρέπει να προστεθούν στον κώδικα ώστε να αναπαραχθεί ένα envelope στην εφαρμογή. Απο
την
άλλη
αυτό
σημαίνει
πως
έχει
δοθεί
μεγάλη
έμφαση
στα
envelopes
και μπορεί να γίνει αρκετά λεπτομερής προγραμματισμός στον τομέα αυτόν.

Ένα ακόμα χαρακτηριστικό του ISvn είναι πως για μερικές τεχνικές μπορεί κάποιος να χρησιμοποιήσει μόνο ορισμένες κλάσεις που παρέχει το πακέτο. Για παράδειγμα
στην
FM
σύνθεση
μπορεί
κάποιος
να
χρησιμοποιήσει
την κλάση FMOperator και την κλάση FMPair. Η χρήση απλού oscillator δεν ενδύκνειται για μια τέτοια διεργασία. Ακόμα, στις τεχνικές με τις σειρές καθυστέρησης κάποιος μπορεί να μεταβάλλει σε πραγματικό χρόνο τον χρόνο καθυστέρησης μόνο με την χρήση της
κλασης
InterpolatingDelayUnit.
Κάθε
προσπάθεια
για
την
αλλαγή
της παραμέτρου
αυτής
με
κάποια
άλλη
κλάση
σχετική
με
τα
delay
lines
θα
καταλήξει
σε ένα
NullPointerException.

Tο αρνητικό σημείο του native κώδικα που παράγει το JSyn είναι ότι κατα κάποιο
τρόπο
εμποδίζει
την
multi‐platform
λειτουργία
της
Java
καθώς
κάθε εφαρμογή που παράγεται πρέπει να συνοδεύεται με τα κατάλληλα αρχεία διαφορετικά
για
κάθε
πλατφόρμα.

Τέλος, ενώ το πακέτο είναι δωρεάν και ελεύθερο για την χρήση του απο προγραμματιστές, για πολύ συγκεκριμένες λειτουργίες (π.χ. πολυκάναλος ήχος) απαιτείται
μια
συνδρομή.

Παρ'
όλα
αυτά
προγραμματίζοντας
εφαρμογές
σύνθεσης
ήχου
στην
Java
και το
JSyn
δίνει
την
αίσθηση
της
απόλυτης
ελευθερίας
σε
σχέση
με
τις προγραμματιστικες δυνατότητες και την αίσθηση της σταθερότητας και μιας σοβαρής μηχανής ήχου σε σχέση με την ποιότητα των εφαρμογών που μπορεί κάποιος
να
φτιάξει,
σε
σχέση
πάντα
με
άλλα
προγραμματιστικά
περιβάλλοντα.

## **Παράρτημα
Α:**

### Μερικά
βασικά
στοιχεία
για
το
Java Swing
και
τους
Java Listeners

### *Κλάσεις, Αντικείμενα, Μεθοδοι*

Η
γλώσσα
προγραμματισμού
Java
είναι
μια
αντικειμενοστρεφής
γλώσσα, που σημαίνει ότι βασίζεται στην δημιουργία αντικειμένων μιας εφαρμογής για την ανάπτυξή της. Κάθε κλάση που δημιουργείται μπορεί να παράγει αντικείμενα της που
έχουν
κοινές
λειτουργίες
αλλά
διαφορετικά
χαρακτηριστικά.
Τα
αντικείμενα περιέχουν δεδομένα (μεταβλητές) και κώδικα (μεθόδους). Στην Java σχεδόν κάθε μεταβλητή είναι ένα αντικείμενο κάποιου τύπου, ακόμα και οι συμβολοσειρές (strings).

Μια μέθοδος είναι ένα μέρος κώδικα στο οποίο αναφέρεται κάποιος με το συγκεκριμένο
όνομα
που
του
έχει
δοθεί,
και
μπορεί
να
χρησιμοποιηθεί
σε οποιοδήποτε
σημείο
σε
ένα
πρόγραμμα
απλά
γράφοντας
το
όνομα
αυτό. Είναι
ένα
υποπρόγραμμα
το
οποίο
δρα
σε
δεδομένα
και
μπορεί
να
επιστρέφει
τιμές ή απλά να κάνει κάποιες ενέργειες για το πρόγραμμα.

H Java παρέχει πλήρη πακέτα με κλάσεις αναλόγως την χρήση τους για την διευκόλυνση
της
ανάπτυξης
προγραμμάτων.

### *Χρήσιμα πακέταSwing*

Ένα από τα πιο χρήσιμα πακέτα για την ανάπτυξη προγραμμάτων στην Java είναι
το
πακέτο
Javax.swing.
Το
πακέτο
αυτό
αφορά
σε
όλα
τα
γραφικά
που χρειάζονται
για
την
ανάπτυξη
μιας
παραθυρικής
εφαρμογής
ή
applet
και
στην διάδραση της με τον χρήστη. Το πακέτο αυτό είναι η εξέλιξη του πακέτου awt της Java.

To swing παρέχει το "native look and feel" που σημαίνει ότι τα γραφικά των εφαρμογών θα μοιάζουν με εκείνα των εφαρμογών του συστήματος στο οποίο τρέχει
εκείνη
τη
στιγμή
το
πρόγραμμα.
Επίσης
παρέχει
και
άλλα
πρότυπα
γραφικών look and feel αναλόγως τις ανάγκες του προγραμματιστή. Το παρακάτω σχήμα δείχνει ένα παράδειγμα γραφικά απεικονιζόμενης εφαρμογής και δείχνει πολλά αντικείμενα από τις κλάσεις του swing που μπορούν να χρησιμοποιηθούν.

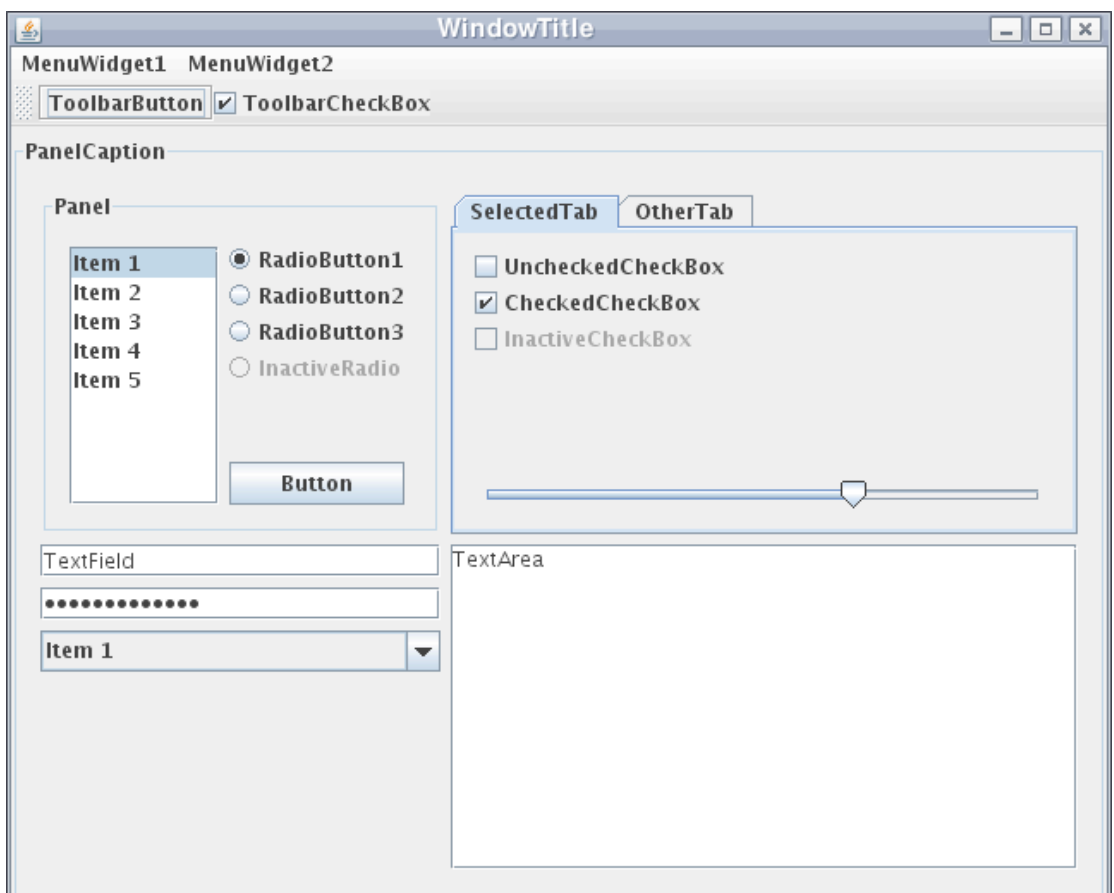

H βασική κλάση του swing είναι η JFrame. Αυτή η κλάση είναι στην ουσία το κεντρικό
παράθυρο
της
εφαρμογής.
Χωρίς
αυτό
δεν
μπορεί
να
υπάρξει
εφαρμογή γραφικά
απεικονισμένη.
Μέσα
στο
JFrame
μπορεί
να
χτιστούν
όλα
τα
υπόλοιπα στοιχεία
που
χρειάζονται
για
μια
εφαρμογή,
όπως
JPanels,
JTextAreas
και
διάφορα άλλα

Το
swing
παρέχει
μια
ομάδα
κλάσεων(Layout Managers)
με
τις
οποίες
γίνεται η
διαχείριση
της
τοποθέτησης
των
γραφικών
στοιχείων.
Υπάρχουν διάφοροι τύποι Layout
Managers
όπως οι BorderLayout
Manager,
GridLayout,
GroupLayout, BoxLayout και άλλοι. Κάθε ένας από αυτούς έχει διαφορετική φιλοσοφία για την τοποθέτηση
των
αντικειμένων.
Για
παράδειγμα
ένα
JPanel
που
έχει
BorderLayout (panel.setLayoutManager(new BorderLayoutManager))
μπορεί
να
τοποθετήσει
τα αντικείμενα μέσα σ'αυτό με γεωγραφικό τρόπο

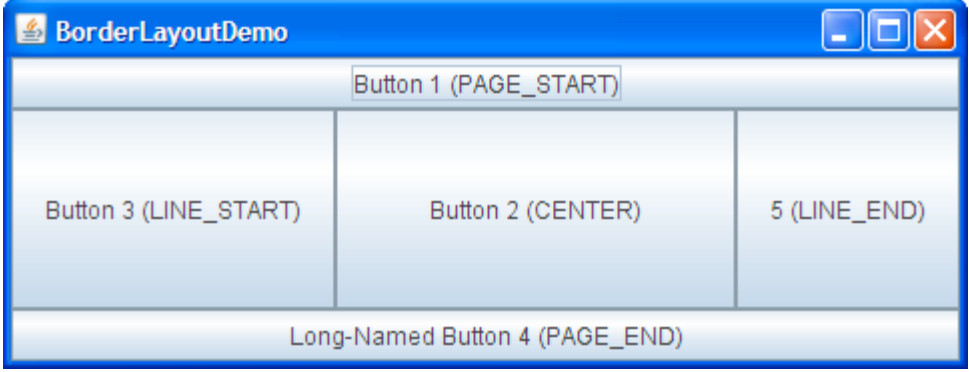

ενώ ένα [Panel που έχει GridLayout (panel.setLayoutManager(new GridLayoutManager) τοποθετεί τα επιπλέον γραφικά αντικείμενα σε ένα πλέγμα.

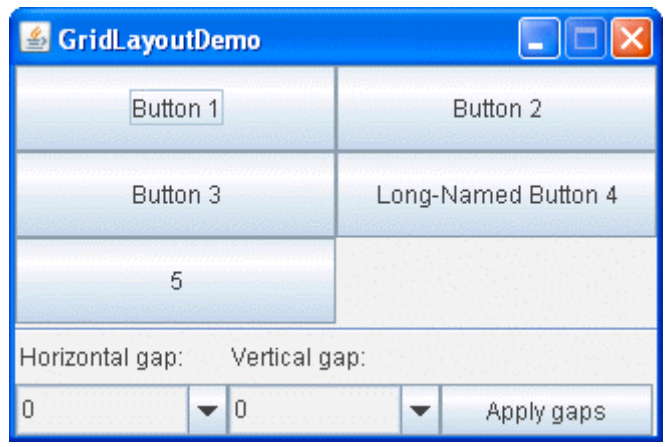

Listeners: διάδραση με τον χρήστη

Κάποια από τα αντικείμενα του swing μπορούν να επιστρέφουν ενέργειες που γίνονται σε αυτά από τον χρήστη όπως το πάτημα ενός JButton ή η μετακίνηση ενός
JSlider.
Για
να
επιστραφούν
οι
πληροφορίες
της
διάδρασης
πρέπει
να χρησιμοποιηθούν
οι
Listeners
οι
οποίοι
παρέχονται
από

το
πακέτο
awt
της
Java. Υπάρχουν διαφορετικοί τύποι Listeners για τα διάφορα αντικείμενα του swing. Τα JButtons
χρησιμοποιούν
τους
ActionListeners,
τα
JSliders
χρησιμοποιούν
τους ChangeListeners,
ενώ
υπάρχουν
Listeners
για
οποιαδήποτε
άλλη
διάδραση
που μπορεί να χρησιμοποιήσει κάποιος, για παράδειγμα για την διάδραση με το ποντίκι ενός
υπολογιστή
υπάρχει
ο
MouseListener.

Αφού
κάποιος
θέσει
έναν
Listener
για
οποιοδήποτε
αντικείμενο (Jbutton.addActionListener(ActionEvent))
πρέπει
να
γράψει
μια
μέθοδο
για
να καθορίσει
την
ενέργεια
που
θα
ακολουθήσει
την
πυροδότηση
του
Listener.
Για
κάθε είδος Listener η μέθοδος πρέπει να ονομάζεται ανάλογα, δηλαδή για ένα ActionListener πρέπει να γραφτεί μια μέθοδος με το όνομα actionPerformed και να έχει
μεταβλητή
ένα
αντικείμενο
τύπου
ActionEvent.
Για παράδειγμα:

```
public void actionPerformed(ActionEvent e) {
            if (e.getSource() == queButton){ }JButton source = (JButton) e.getSource();
                  if(source.isSelected()){
                  modul1.doQueue();
                  System.out.println("Note Played");
                  }
            }
```
# **Παράρτημα
Β**: Οδηγίες
χρήσης

### *Εγκατάσταση
του
Jsyn API
στο
Eclipse SDK Δημιουργία
εκτελέσιμου
αρχείου
jar*

Η
ανάπτυξη
των
εφαρμογών
έγινε
στο
περιβάλλον
Eclipse SDK.
Είναι
ένα περιβάλλον
ανοιχτού
κώδικα
το
οποίο
διανέμεται
δωρεάν
στην
ηλεκτρονική διεύθυνση www.eclipse.org και διευκολύνει τον προγραμματιστή παρέχοντας του εργαλεία
για
την
ανάπτυξη
εφαρμογών.

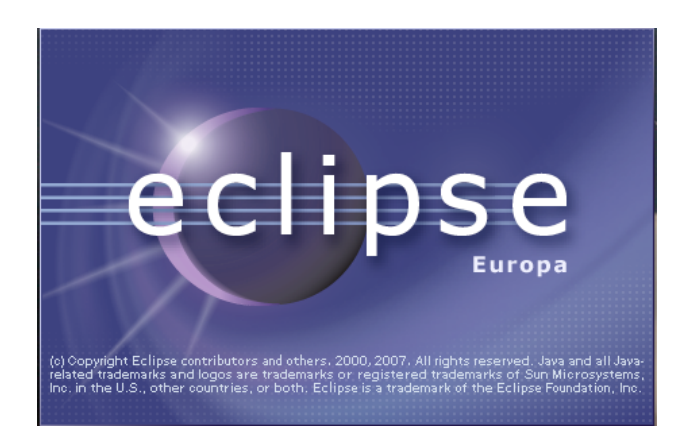

Για να ξεκινήσει κάποιος την ανάπτυξη εφαρμογών πρέπει αρχικά να δηλώσει τον φάκελο μέσα στον οποίο θα δουλεύει και θα γίνεται η διαχείριση των αρχείων
του.
Το eclipse
ονομάζει
αυτόν
τον
χώρο
workspace
και
δίνει
την δυνατότητα της επιλογής του χώρου αυτού κάθε φορά που εκκινείται η εφαρμογή.

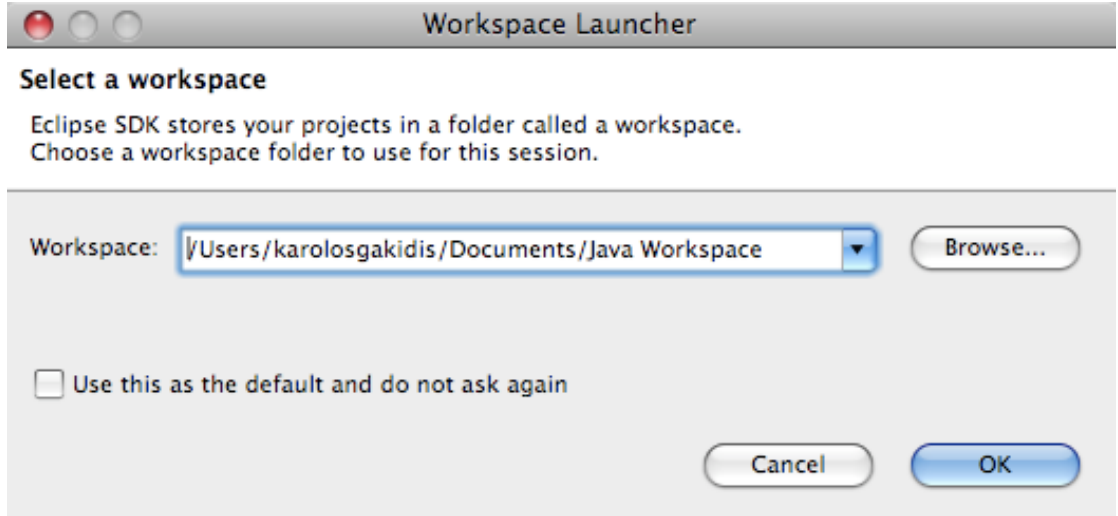

Αφού γίνουν όλα αυτά για να ξεκινήσει κάποιος να προγραμματίσει πρέπει να φτιάξει
ένα
eclipse
project
όπου
θα
υπάρχουν
όλα
τα
σχετικά
αρχεία
με
την εφαρμογή
που
θα
φτιάξει.

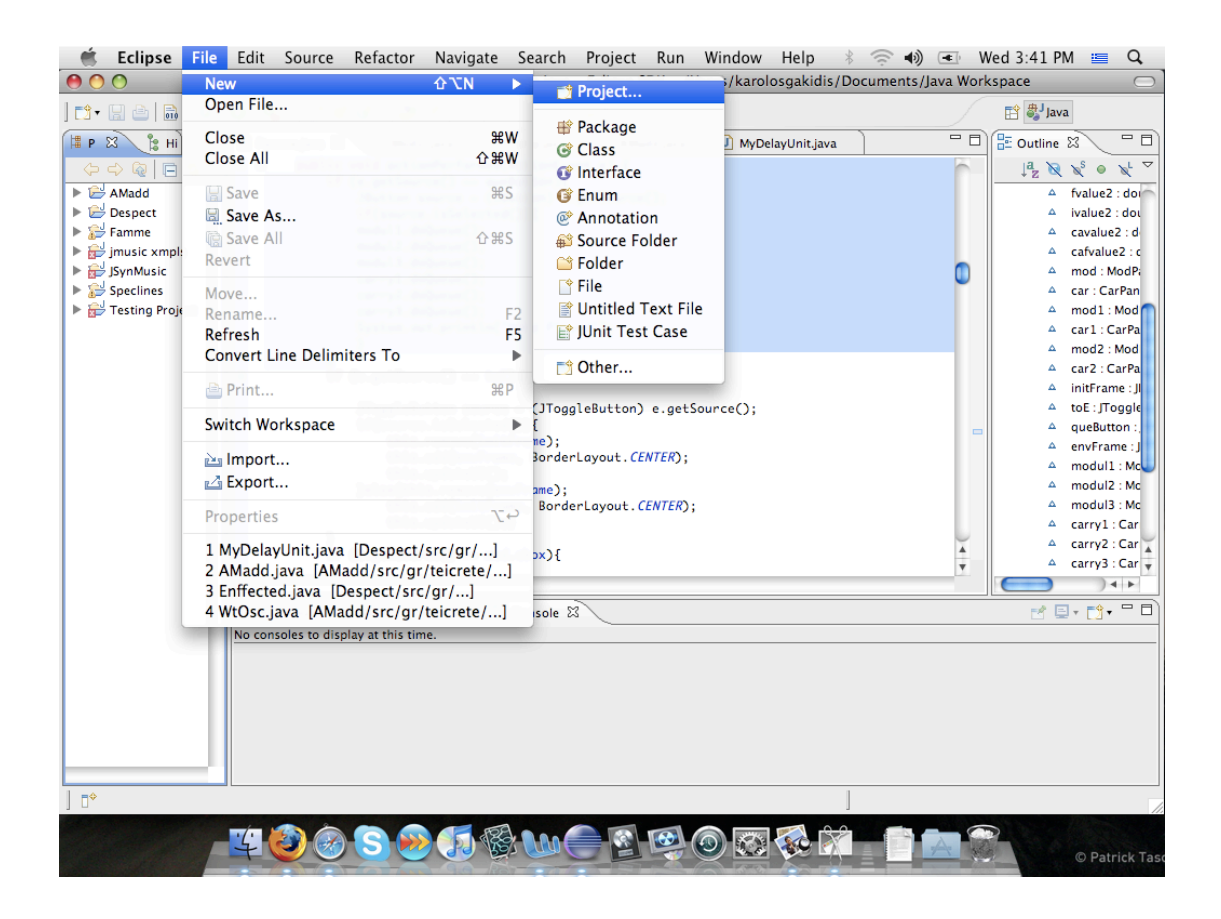

Στο
καινούργιο
αυτό
project
πρέπει
αρχικά
να
επιλέξουμε
το
είδος
του
project. Επιλέγουμε
λοιπόν
"Java Project".
Έπειτα
πρέπει
να
του
δώσουμε
ένα
όνομα
και
να δηλώσουμε
τα
εξωτερικές
βιβλιοθήκες
που
θα
χρησιμοποιήσουμε.

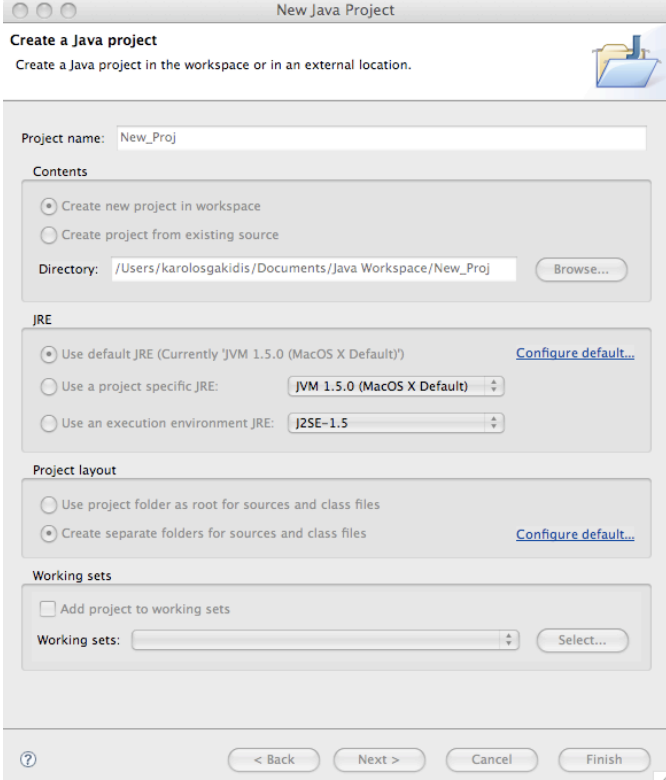

. Το
επόμενο
βήμα
είναι
η
εγκατάσταση
των
βιβλιοθηκών
του
JSyn.
Οι βιβλιοθήκες
που
χρειάζονται
για
να
αναπτύξει
κάποιος
κώδικα
με
την
χρήση
του JSyn
βρίσκονται
στην
ιστοσελίδα
http://www.softsynth.com/jsyn/ developers/.
Για να
τις
εγκαταστήσουμε
επιλέγουμε
την
ταμπέλα
Libraries
και
το
κουμπί
Add External Jars.

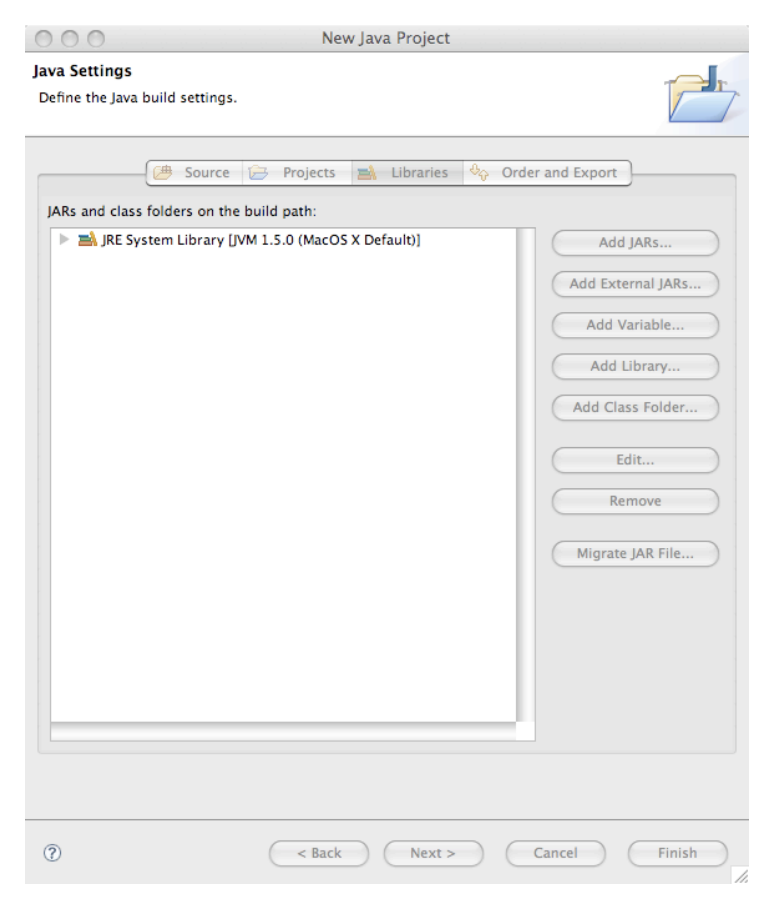

Θα
πρέπει
να
επιλέξουμε
δυο
αρχεία
jar
για
να
έχουμε
πλήρη
πρόσβαση
σε
όλες
τις κλάσεις
του
JSyn.
Αυτά
βρίσκονται
στο
φάκελο
που
μας
παρέχει
η
ιστοσελίδα
του JSyn
μέσα
στον
υποφάκελο
classes.

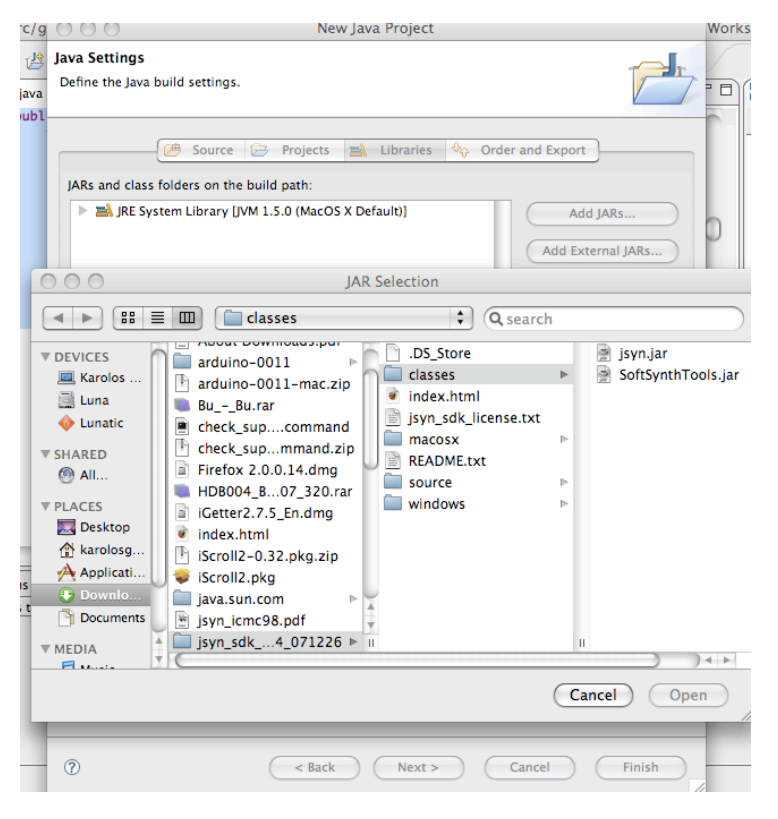

Επιλέγουμε
λοιπόν
τα
δύο
αρχεία
jsyn.jar
και
SoftSynthTools.jar
και
πατάμε
το κουμπί
finish.

Για
να
ξεκινήσουμε
τον
προγραμματισμό
στην
Java
είναι
απαραίτητο
να φτιάξουμε
ένα
νέο
πακέτο
μέσα
στο
project
στο
οποίο
θα
ανήκουν
οι
κλάσεις
που θα φτιάξουμε. Έχοντας επιλεγμένο το καινούργιο project που μόλις φτιάξαμε επιλέγουμε File->New->Package και δίνουμε ένα όνομα στο πακέτο με μορφή για παράδειγμα
gr.teicrete.mta.newpack

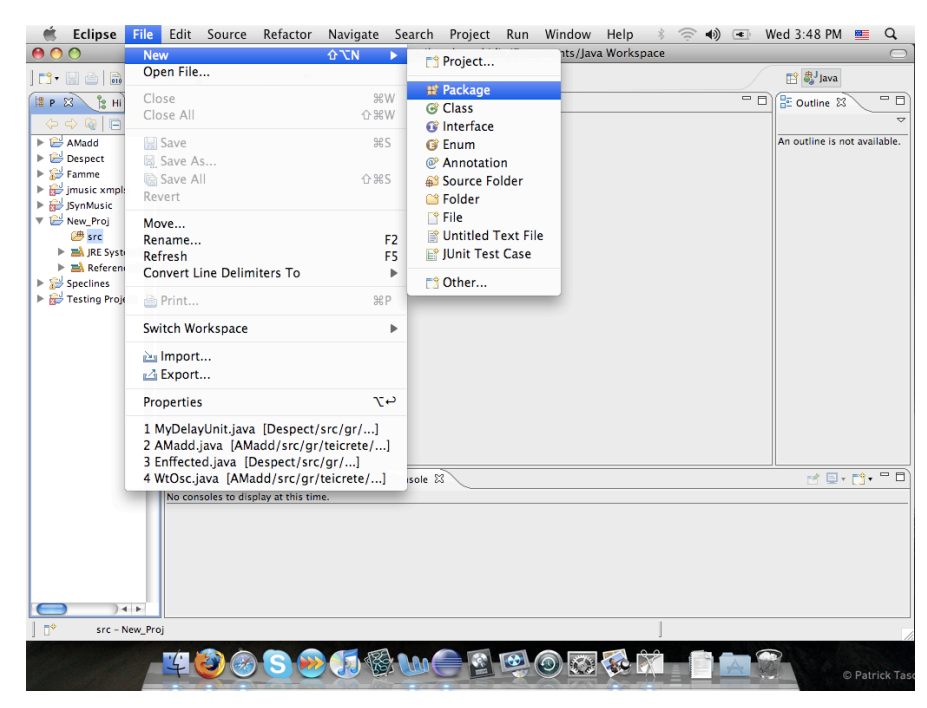

Τέλος φτιάχνουμε τις κλάσεις μας και αρχίζουμε τον προγραμματισμό. Πρέπει να σημειωθεί
ότι
τα
ονόματα
των
κλάσεων
πρέπει
να
ξεκινάνε
με
κεφαλαίο
γράμμα. Έχοντας λοιπόν επιλεγμένο το πακέτο που μόλις φτιάξαμε πατάμε File->New->Class
φτιάχνουμε
μια
νέα
κλάση.

Δημιουργία
εκτελέσιμου
αρχείου
jar‐Εκτέλεση
κώδικα

Για να δημιουργήσουμε ένα εκτελέσιμο αρχείο jar μας παρέχει το eclipse μια συλλογή
από
εργαλεία
με
τα
οποία
μπορεί
να
γίνει
αυτό
εύκολα
και
γρήγορα. Αρχικά
πρέπει
να
ελέγξουμε
τις
βιβλιοθήκες
που
θα
ενταχθούν
μέσα
στο
εκτελέσιμο αρχείο
και
να
επιλέξουμε
να
μπουν
οι
βιβλιοθήκες
του
JSyn.
Με
δεξί
κλικ
πάνω
στο project που θέλουμε να εξάγουμε, βλέπουμε ένα μενού. Επιλέγουμε Build Path->Configure
Build
Path

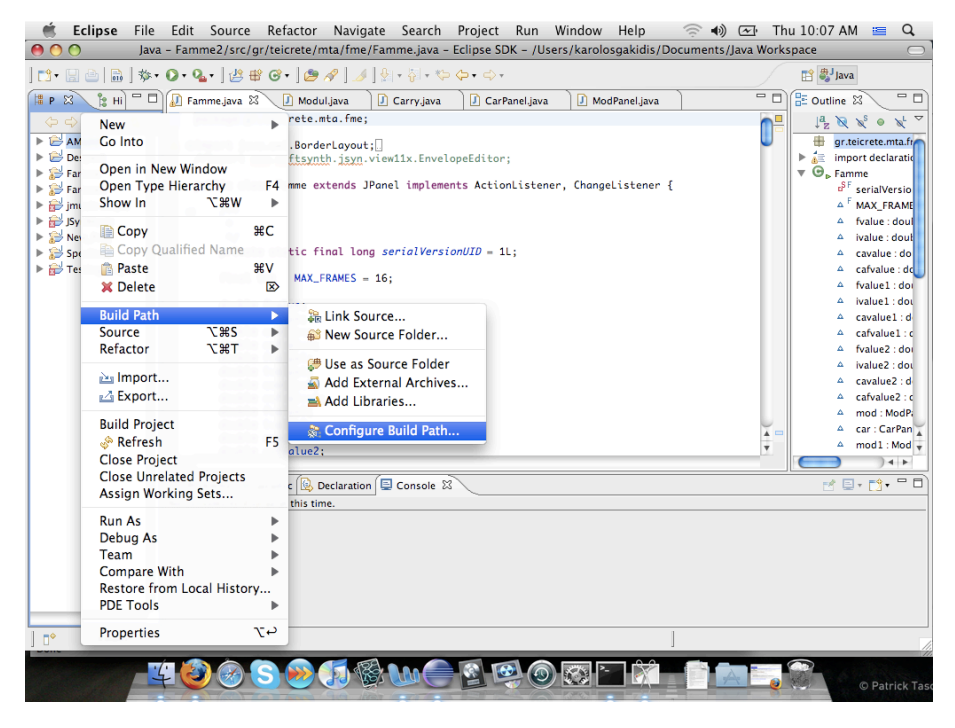

Eμφανίζεται τώρα ένα παράθυρο. Επιλέγουμε την ταμπέλα Order and Export. Φροντίζουμε
να
επιλέξουμε
μαζί
με
όλες
τις
βιβλιοθήκες
της
Java
να
επιλέξουμε
και τις
βιβλιοθήκες
του
JSyn.

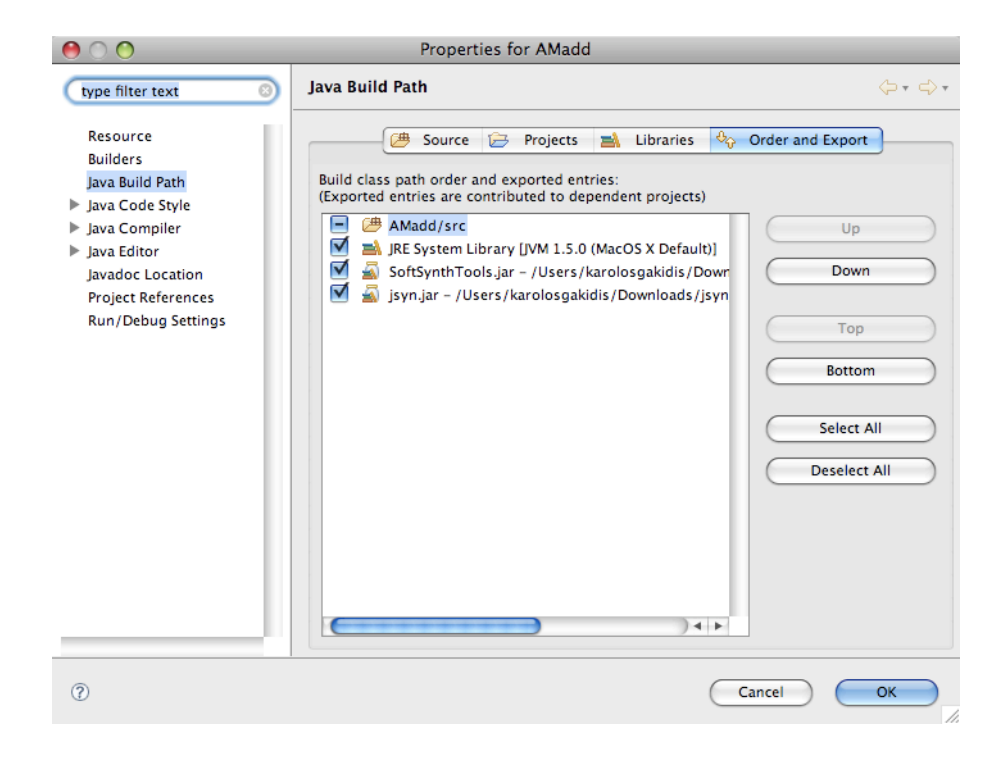

Για
να
δημιουργήσουμε
το
αρχείο
τώρα
πρέπει
να
επιλέξουμε
File‐>Export.

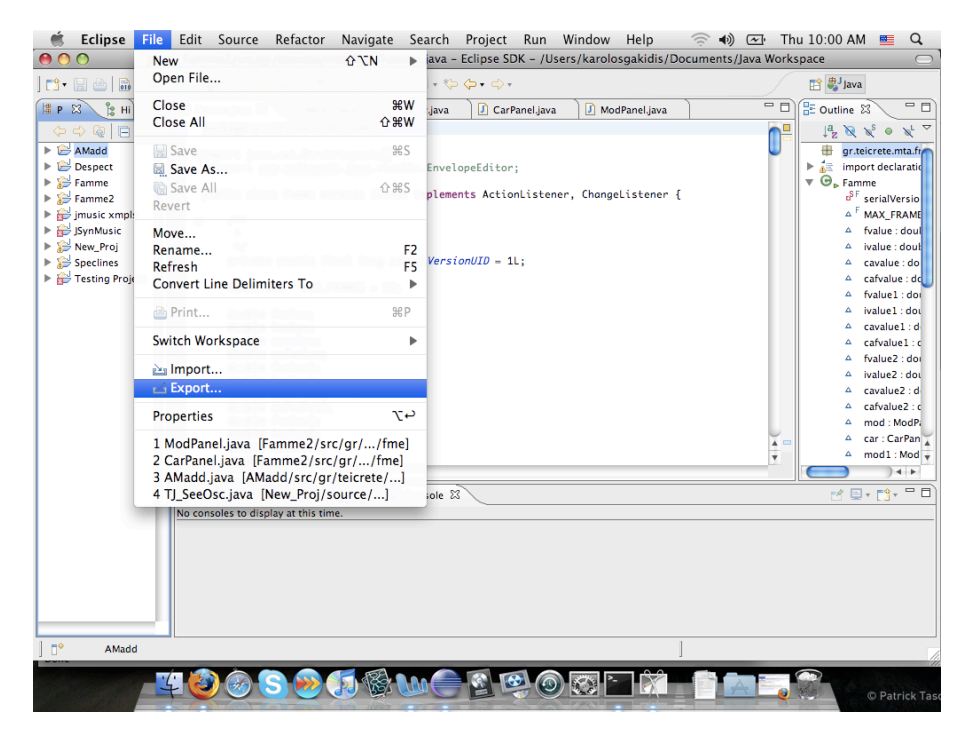

To eclipse θα μας εμφανίσει ένα παράθυρο στο οποίο πρέπει να επιλέξουμε το είδος του
αρχείου
που
θέλουμε
να
δημιουργήσουμε,
το
project από
το
οποίο
θα
γίνει
η δημιουργία, την main κλάση του project και ένα manifest αρχείο το οποίο περιέχει τις
πληροφορίες
για
τις
βιβλιοθήκες
που
χρησιμοποιούμε.
To
τελευταίο
μπορεί
να το
δημιουργήσει
αυτόματα
το
eclipse.
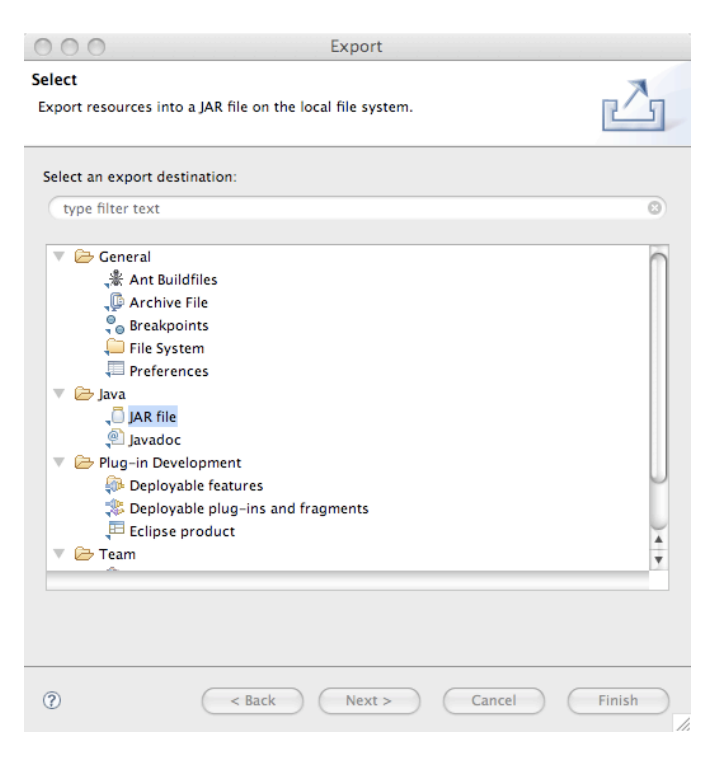

Επιλέγουμε
λοιπόν
Jar file
και
προχωράμε.

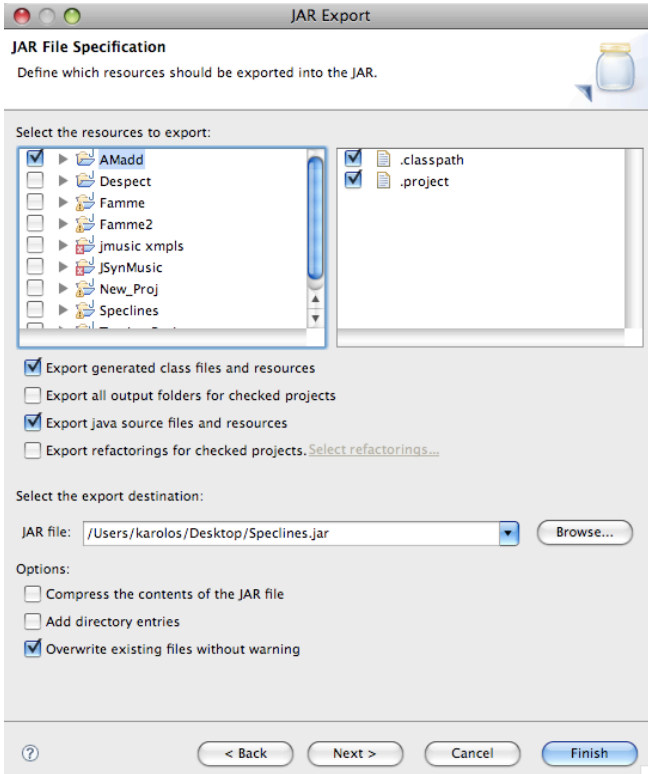

Εδώ
επιλέγουμε
το
project
και
το
που
θέλουμε
να
σωθεί
το
jar
αρχείο.

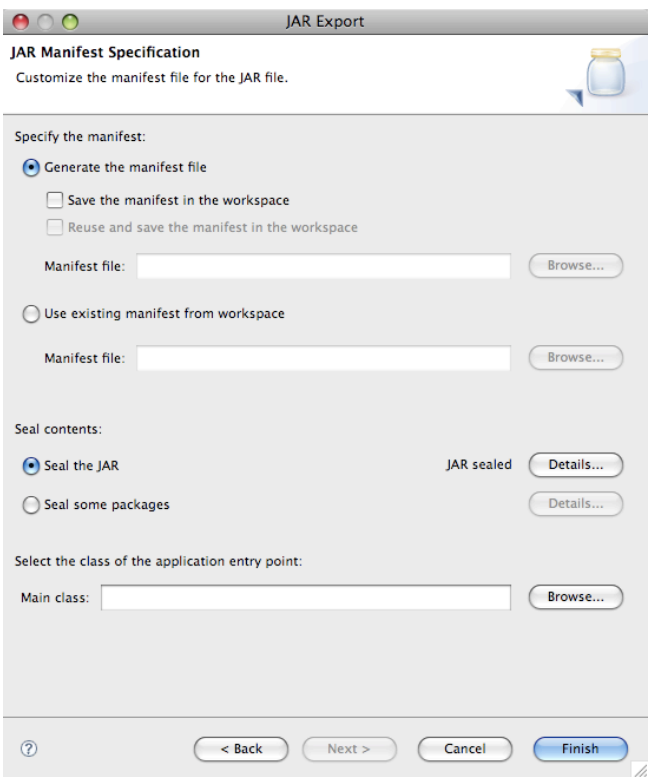

Τέλος
επιλέγουμε
την
main
κλάση
και
το
αρχείο
manifest.

# **Βιβλιογραφία**

#### **Java**

Horton, I. (2005), 'Beginning In Java JDK 5', Wrox Press.

Eckel, B.
(2002), 'Thinking
In
Java',
Prentice‐Hall.

### **JSyn**

Burk, P.,(1998), 'JSyn - A Real-time Synthesis API for Java', ICMC Journal

### **Σύνθεση
Ήχου**

Διαμαντόπουλος,
Τ.,(2004)
'Προγραμματισμός
&
Σύνθεση
Ήχου',
Έλλην

Rodes,
C.,(1996)
'Computer
Music
Tutorial'
,
The
MIT
Press

# **Ηλεκτρονικές
Διευθύνσεις**

http://java.sun.com/j2se/1.4.2/docs/api/index.html
(2008)
Java
Online Documentation

http://java.sun.com/docs/books/tutorial/index.html
(2008)
Java
Online **Tutorials** 

http://users.teicrete.gr/taxd/04/jnotes/j00.htm

http://www.didkovsky.com/JavaMusicSystems/JSyn1.pdf

http://www.softsynth.com/jsyn